Universidade do Minho Escola de Engenharia

Daniel Ireneu Silva Oliveira

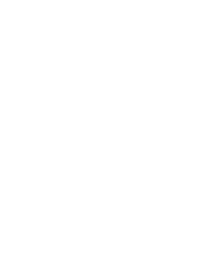

Arquitetura de Gestão de Inventário para Perfis de Alumínio e Retornáveis

Arquitetura de Gestão de Inventário para<br>Perfis de Alumínio e Retornáveis Arquitetura de Gestão de Inventário para Perfis de Alumínio e Retornáveis

 $\frac{1}{2}$ 

Daniel Ireneu Silva Oliveira Daniel Ireneu Silva Oliveira

2022 UMinho | 2022  $\overline{\phantom{0}}$ UMinho

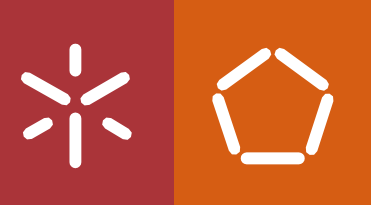

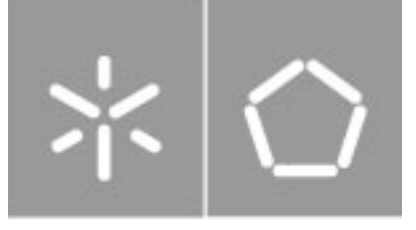

Universidade do Minho Escola de Engenharia

Daniel Ireneu Silva Oliveira A60302

## Arquitetura de Gestão de Inventário para Perfis de Alumínio e Retornáveis

Dissertação de Mestrado Mestrado Integrado em Engenharia e Gestão de Sistemas de Informação

Trabalho efetuado sob a orientação de Professor Doutor Miguel Abrunhosa Brito

### DIREITOS DE AUTOR E CONDIÇÕES DE UTILIZAÇÃO DO TRABALHO POR TERCEIROS

Este é um trabalho académico que pode ser utilizado por terceiros desde que respeitadas as regras e boas práticas internacionalmente aceites, no que concerne aos direitos de autor e direitos conexos. Caso o utilizador necessite de permissão para poder fazer um uso do trabalho em condições não previstas no licenciamento indicado, deverá contactar o autor, através do RepositóriUM da Universidade do Minho.

#### *Licença concedida aos utilizadores deste trabalho*

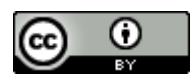

Atribuição CC BY https://creativecommons.org/licenses/by/4.0/

#### AGRADECIMENTOS

Em primeiro lugar agradeço à minha esposa, que durante todo o meu percurso académico foi muito compreensiva nos momentos em que eu não podia estar presente e deu-me bastante apoio durante os momentos mais difíceis, em que por vezes pensei desistir.

Em segundo lugar, um agradecimento especial ao Professor Doutor Miguel Abrunhosa Brito pela orientação e apoio disponibilizado ao longo do semestre, que me permitiram aprender e concluir esta etapa.

Em terceiro lugar agradeço aos meus colegas de trabalho da Navarra – Extrusão de Alumínio, S.A, que estiveram envolvidos neste projeto e ajudaram a ultrapassar os obstáculos que apareceram ao longo do caminho.

Por fim, agradeço aos meus amigos e à família que me acompanharam durante este percurso, onde a entreajuda e o companheirismo foram essenciais para escalar esta "montanha".

### DECLARAÇÃO DE INTEGRIDADE

Declaro ter atuado com integridade na elaboração do presente trabalho académico e confirmo que não recorri à prática de plágio nem a qualquer forma de utilização indevida ou falsificação de informações ou resultados em nenhuma das etapas conducente à sua elaboração.

Mais declaro que conheço e que respeitei o Código de Conduta Ética da Universidade do Minho.

## <span id="page-6-0"></span>RESUMO

As empresas necessitam cada vez mais de melhorar e automatizar os seus processos internos por forma a se tornarem mais eficientes num mercado cada vez mais competitivo. Assim, as tecnologias de informação surgem como um grande aliado neste processo de modernização e contribuição para o crescimento das empresas.

A Navarra – Extrusão de Alumínio S.A, tem realizado investimentos na modernização e na automatização dos seus processos produtivos, através de um maior investimento em novas tecnologias e em mão de obra qualificada na área das TI. Assim, esta dissertação desenvolveu-se segundo esta referência, ou seja, desenvolver uma solução que permitisse à empresa modernizar, agilizar e automatizar o processo de inventário de perfis de alumínio e retornáveis.

Numa primeira fase esta dissertação apresenta uma revisão de literatura onde foram identificados os trabalhos e a experiência de outros autores sobre este assunto e que tecnologias utilizaram.

De seguida, este trabalho passou por escolher as tecnologias a serem utilizadas no desenvolvimento de um protótipo e estudá-las.

Por fim, surgiu o desenvolvimento de uma arquitetura de sistema em camadas, capaz de garantir o desempenho e escalabilidade de uma solução de software feita à medida das necessidades da empresa. Como validação da arquitetura concebida, desenvolveu-se um software capaz de gerir o inventário de perfis de alumínio e retornáveis, e assim garantir à empresa um processo mais ágil, com menos erros e com uma maior monitorização. Apesar de ser um protótipo, a solução desenvolvida obteve um grande sucesso na sua primeira utilização, pelo que passou a ser uma solução integrada na produção e utilizada nos inventários da empresa.

Palavras-chave: Gestão de Inventário, Indústria, Alumínio, Software, Node JS, VUE JS

## <span id="page-7-0"></span>ABSTRACT

Companies increasingly need to improve and automate their internal processes, in order to become more efficient in an increasingly competitive market. Thus, information technologies emerge as a great ally in this process of modernization and contribution to the growth of companies.

Navarra – Aluminum Extrusion, S.A., has invested in the modernization and automation of its production processes, through greater investment in new technologies and qualified IT staff. As a result, this dissertation was developed according to this reference, that is, to develop a solution that would allow the company to modernize, streamline and automate the inventory process of aluminum and returnable profiles.

In a first phase, this dissertation presented a literature review to identify the work and learn about the experience of other authors on this subject and what technologies they used.

Then, this dissertation went through choosing the technologies to be used in the development of a prototype and studying them.

Finally, the development of a layered system architecture emerged, capable of guaranteeing the performance and scalability of a software solution tailored to the company needs. As a validation of the designed architecture, a software was developed capable of managing the inventory of aluminum and returnable profiles, thus guaranteeing the company a more agile process, with fewer errors and with greater monitoring. Despite being a prototype, the solution developed was very successful in its first use, so it became an integrated solution in production and used in the company's inventories.

Key Words: Inventory Management, Industry, Aluminum, Software, Node JS, VUE JS

# **CONTEÚDO**

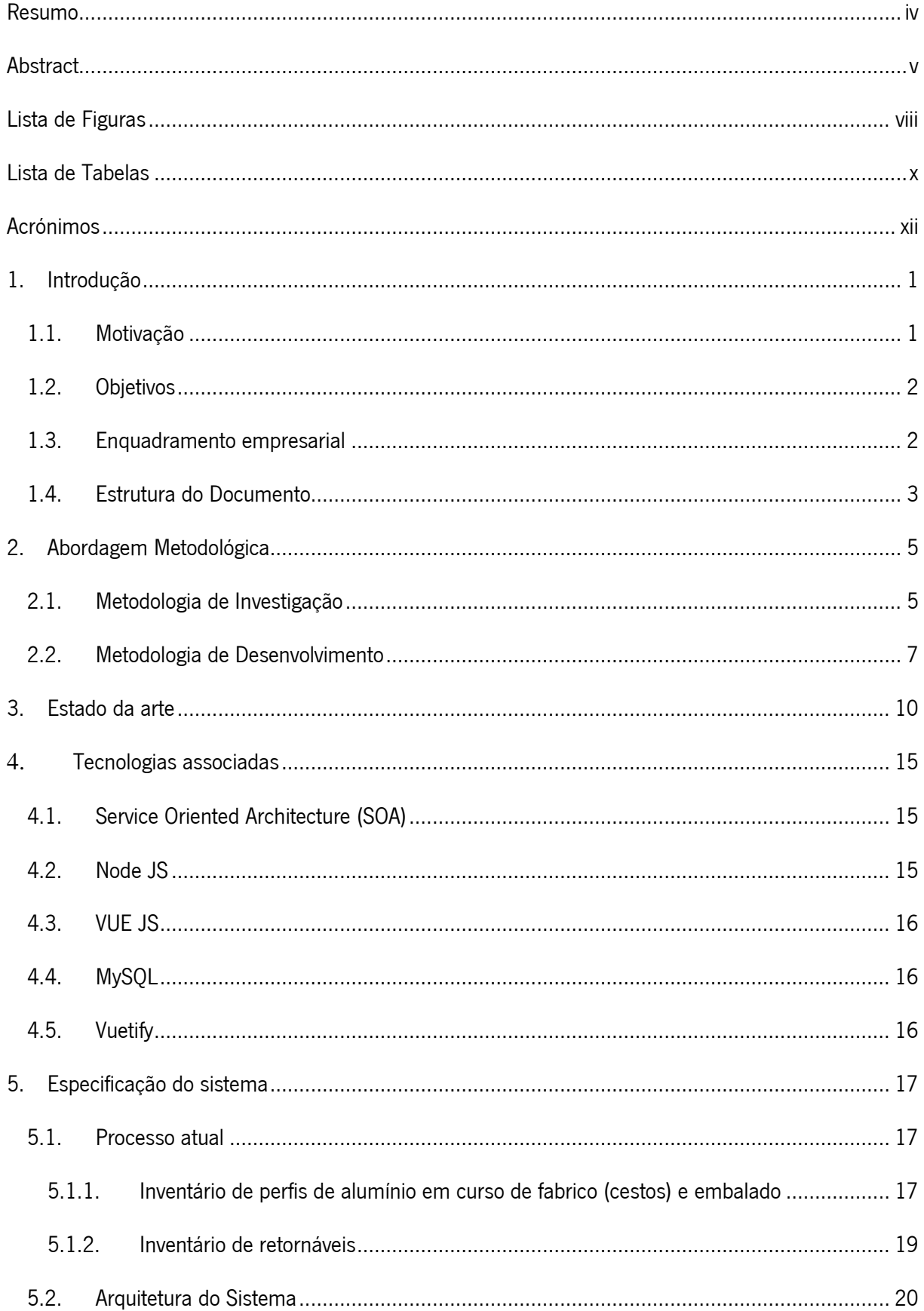

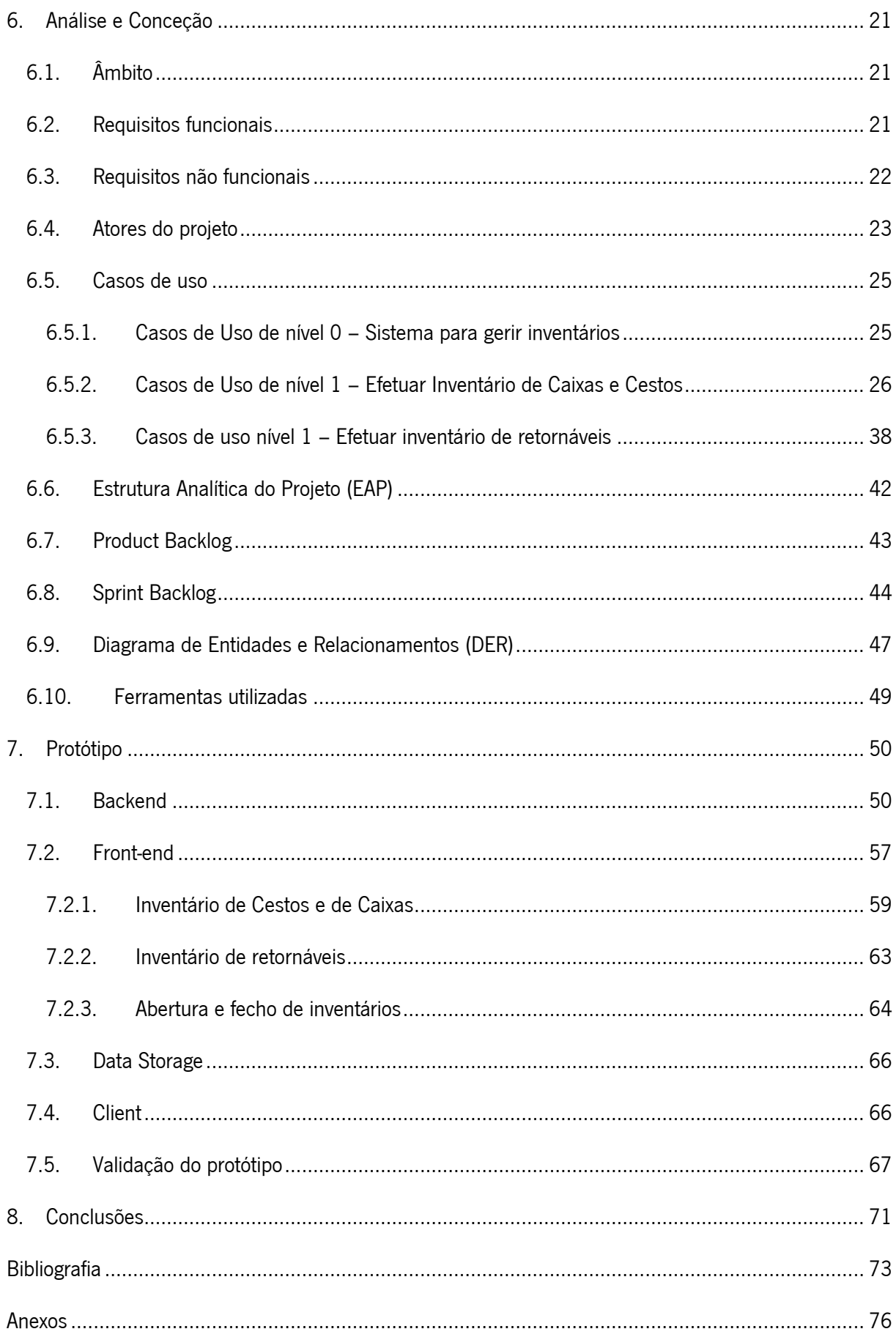

# <span id="page-10-0"></span>LISTA DE FIGURAS

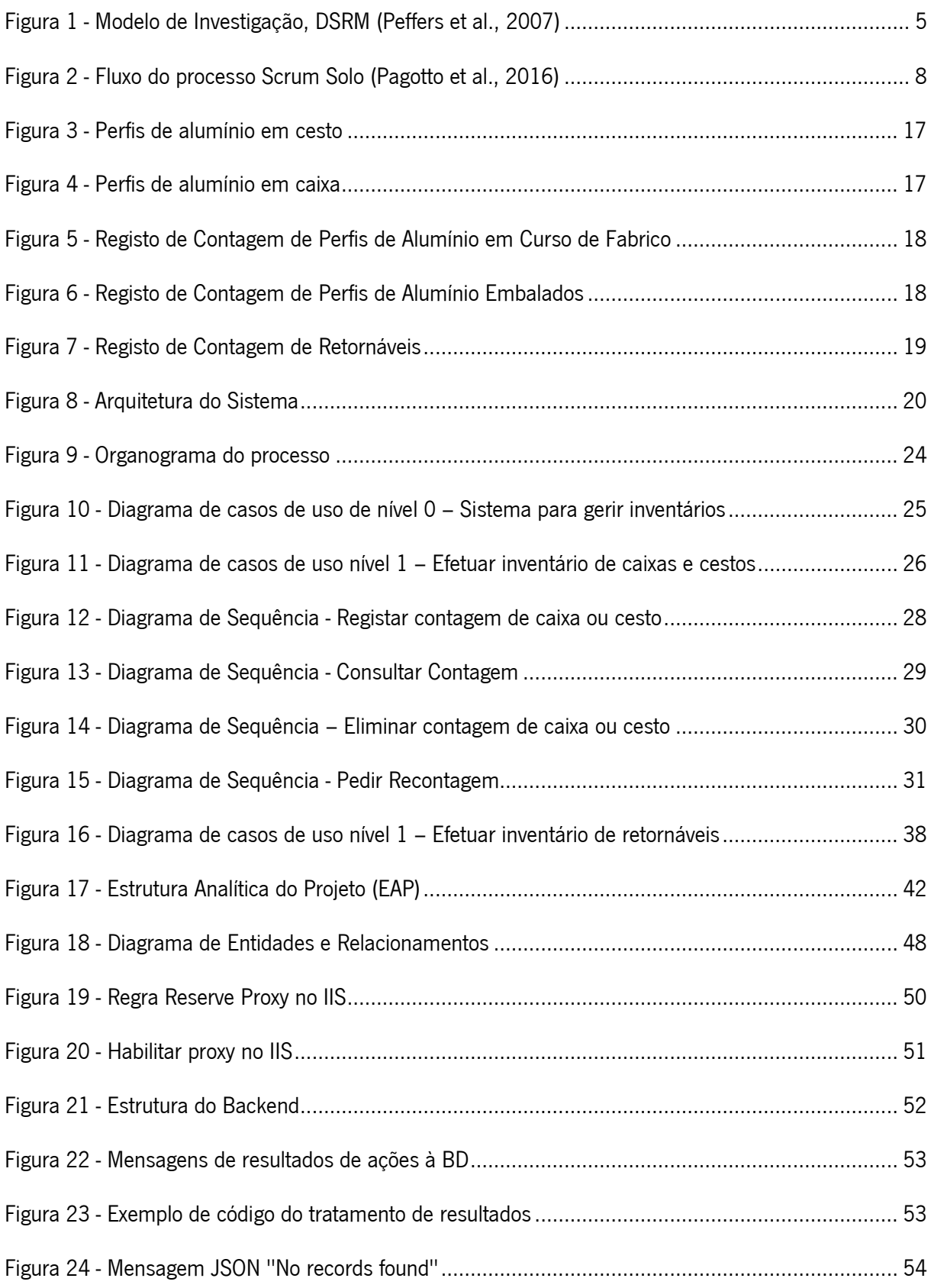

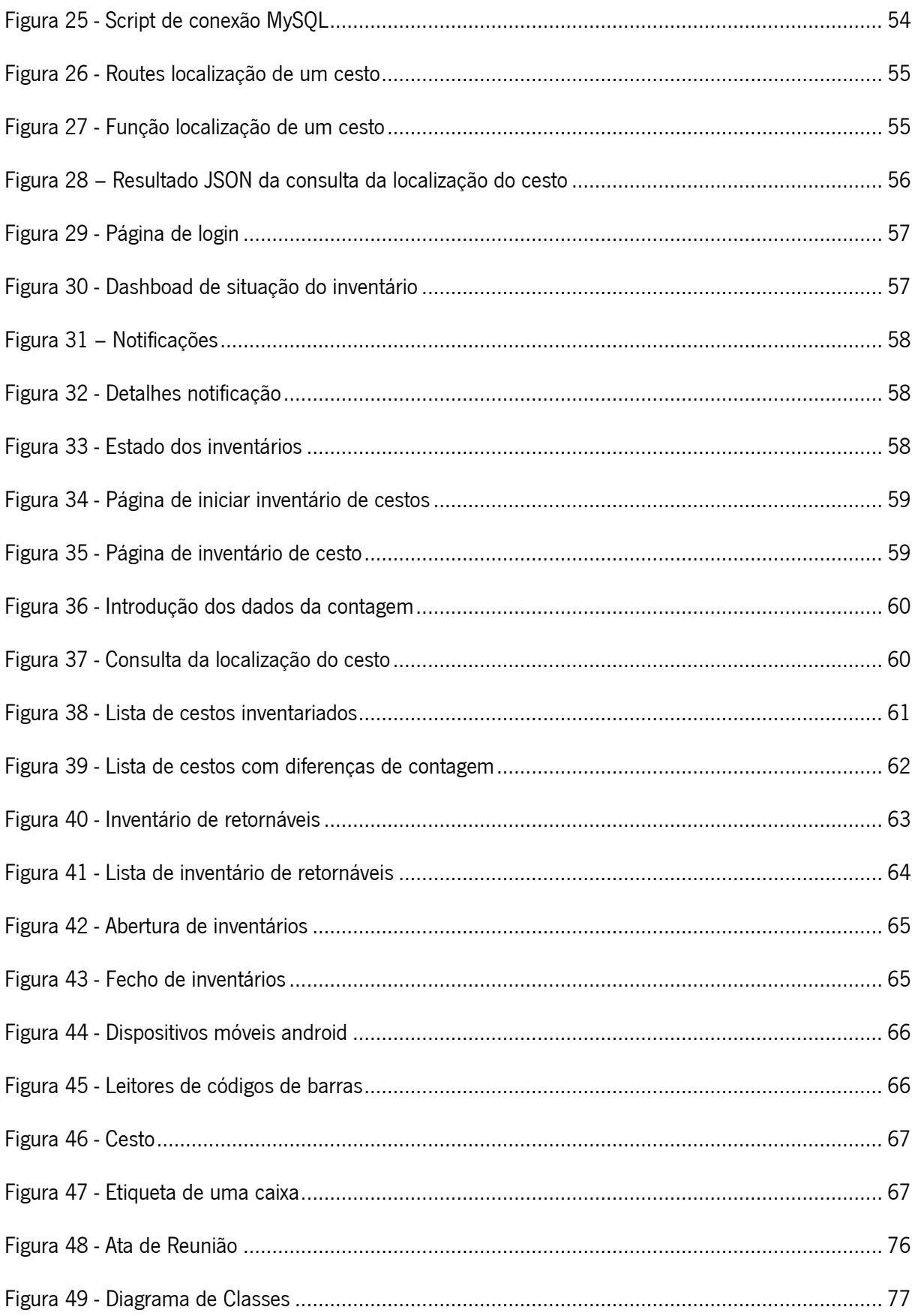

## <span id="page-12-0"></span>**LISTA DE TABELAS**

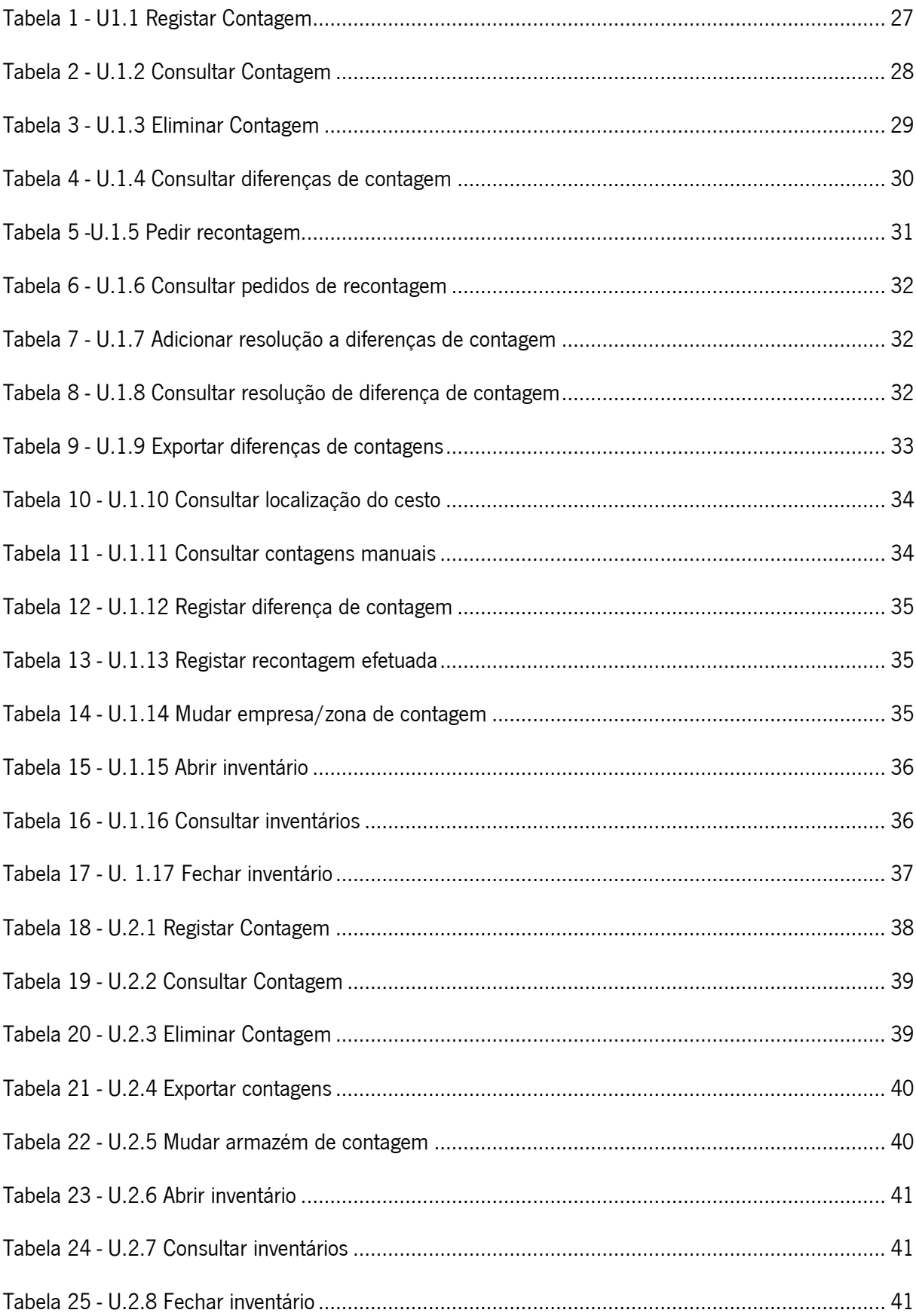

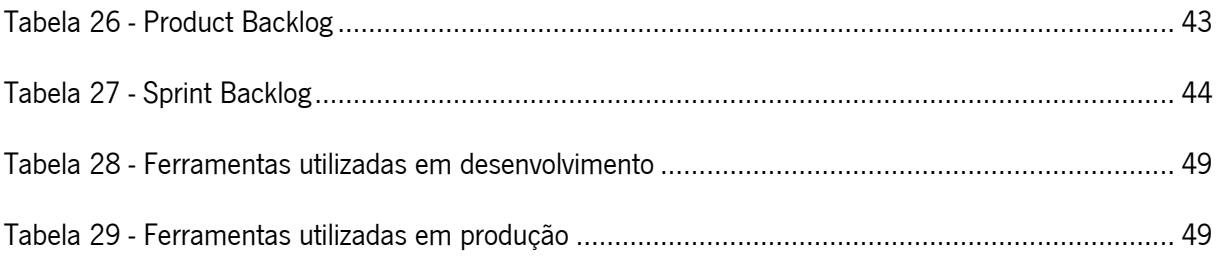

# <span id="page-14-0"></span>ACRÓNIMOS

- API Application Programming Interface
- DER Diagrama de Entidades e Relacionamentos
- DSRM Design Science Research Model
- ERP Enterprise Resource Planning
- IoT Internet of Things
- MRP Material Requirement Planning
- MVC Model View Controller
- NFC Near Field Communication
- PALOP Países Africanos de Língua Oficial Portuguesa
- RFID Radio-Frequency IDentification

# <span id="page-15-0"></span>1. INTRODUÇÃO

O tema da dissertação nasceu da necessidade da empresa Navarra – Extrusão de Alumínio, S.A de criar um software para gerir e automatizar o processo de inventários de perfis de alumínio e retornáveis que até então era em grande parte realizado em papel, ou seja, pouco automatizado e muito moroso.

Apesar de ser um protótipo, o software desenvolvido foi capaz de gerir o inventário de perfis de alumínio e retornáveis e garantiu à empresa um processo mais ágil, com menos erros e com uma maior monitorização, pelo que passou a ser uma solução integrada na produção e utilizada nos inventários da empresa.

## <span id="page-15-1"></span>1.1. MOTIVAÇÃO

Uma gestão de inventários eficiente é fundamental para qualquer empresa, independentemente do modelo do negócio, uma vez que proporciona uma vantagem bastante competitiva relativamente à concorrência e à própria empresa, pois além de reduzir os custos operacionais, uma boa gestão dos inventários também possibilita a introdução de melhorias em termos de produtividade e estratégia, já que boas práticas de gestão de inventários aliadas a um sistema informático capaz e adequado permitem um rápido acesso à informação e análise de stocks.

Atualmente existem sistemas de gestão de inventários desenvolvidos por empresas de *software* precisamente para dar resposta à essa problemática, pelo que alguns destes *softwares* serviram de base para o desenvolvimento do *software* de gestão de inventários apresentado nesta dissertação que foi desenvolvido à medida das necessidades da Navarra – Extrusão de Alumínios por forma a permitir a integração com outras soluções de *software* já existentes na empresa.

No entanto, a gestão de inventários não é tão simples como pode parecer à primeira vista já que consiste numa série de processos com múltiplas funções referentes ao acompanhamento, manuseamento e gestão de materiais em stock, pelo que o desafio de criar de raiz uma ferramenta que trouxesse mais valias para a gestão de inventários foi a principal motivação para este projeto.

A conceção e desenvolvimento do protótipo surge pela necessidade de auxiliar a empresa no seu processo de inventário, nomeadamente no que diz respeito à redução de erros de inserção, redução do tempo do inventário e redução de custos. Assim, esta pesquisa consistiu na construção de um protótipo

1

feito à medida da empresa por forma a garantir que o mesmo se conecte com o ERP existente, para facilitar todo o processo e assegurar as melhorias que a empresa necessita.

## <span id="page-16-0"></span>1.2. OBJETIVOS

O presente projeto de dissertação tem como objetivo o desenvolvimento de uma arquitetura de gestão de inventários de alumínio e retornáveis, para auxiliar no processo de inventário.

Tendo em conta o desenvolvimento desta arquitetura, foram definidos os seguintes objetivos:

- 1. Realizar uma revisão do estado da arte
- 2. Estudar as tecnologias associadas
- 3. Conceber uma arquitetura
- 4. Validar a arquitetura através da conceção e desenvolvimento de um protótipo

Assim, através deste trabalho de desenvolvimento pretende-se melhorar e agilizar o processo de inventário atual, de modo a satisfazer todos os objetivos propostos.

O resultado final é em implementar um protótipo *in loco* e utilizá-lo em todos os inventários periódicos futuros da empresa.

### <span id="page-16-1"></span>1.3. ENQUADRAMENTO EMPRESARIAL

A empresa Navarra – Extrusão de Alumínio, S.A. pertence ao setor da metalurgia e metalomecânica, sendo as suas principais atividades a extrusão de alumínio e o tratamento de superfície de perfis de alumínio. Também assegura a montagem de perfis de rutura de ponte térmica e a maquinação e corte de precisão de perfis para as mais diversas aplicações. A empresa integra todos os processos produtivos numa única plataforma industrial de 35.000  $m^2$ e desenvolve perfis de alumínio para os vários setores da indústria, tanto para o mercado nacional como internacional com recurso a práticas de gestão sustentáveis que focam na inovação e melhoria contínua para ir de encontro não só aos desafios dos seus clientes, mas também acrescentar valor para acionistas, colaboradores e para a sociedade em geral.

A Navarra – Extrusão de Alumínio, S.A pertence ao Grupo Navarra que nasceu em 1977 na cidade de Braga e tem representação em várias delegações e redes comerciais por toda a Europa, sendo que a sua representação também se estende para os PALOP (Angola e Moçambique), onde em Moçambique também conta com uma unidade produtiva de tratamentos de superfície de perfis de alumínio.

Atualmente, a Navarra conta com mais de 700 colaboradores e em 2020 teve um volume de negócios de 85 milhões de euros, é líder de mercado em Portugal onde se encontra no ranking das 500 maiores e melhores empresas portuguesas.

Internacionalmente também é uma empresa de referência onde desenvolve perfis de alumínio para os setores industriais mais exigentes, sendo que cerca de 50% da sua produção é para exportação.

### <span id="page-17-0"></span>1.4. ESTRUTURA DO DOCUMENTO

A organização deste documento está estruturada da seguinte forma:

O Capítulo 1 é composto por uma introdução ao tema em análise, motivação, objetivos, enquadramento empresarial e a estrutura do presente documento.

Já no Capítulo 2 são descritas as metodologias de investigação e desenvolvimento de software que vão ser utilizadas ao longo do projeto.

O Capítulo 3 é composto pela revisão da literatura do tema escolhido. A revisão da literatura é composta pela análise de vários artigos que abordam temas relacionados com arquiteturas e sistemas de gestão de stocks por forma a compreender melhor determinados conceitos e abordagens inerentes à gestão de inventários.

No Capítulo 4 estão descritas as tecnologias associadas ao projeto de desenvolvimento do protótipo que valida a arquitetura desenhada. Além da descrição, também são fornecidos argumentos técnicos do porquê da escolha dessas tecnologias.

No Capítulo 5 é explicado de que forma é realizado o processo atual de inventários de cestos, caixas e retornáveis. Neste capítulo também é apresentada a arquitetura concebida para dar resposta às problemáticas do processo atual.

No Capítulo 6, designado como análise e conceção, está representada toda a parte de planeamento do projeto, isto é, estão outputs tais como: o âmbito, requisitos funcionais e não funcionais, atores, casos de uso, product backlog, sprint backlog, etc.

3

No Capítulo 7, são explicadas as várias componentes do protótipo, ou seja, quais as abordagens e tecnologias utilizadas para o desenvolvimento do backend e quanto ao frontend são demonstradas e explicadas todas as suas funcionalidades. Ainda neste capítulo é demonstrado quais os equipamentos e suas características, utilizados pelos utilizadores nos vários inventários. Por fim, é abordado o ponto chamado "validação do protótipo", que é composto sobretudo por testemunhos e indicadores do inventário antes e após o desenvolvimento da arquitetura e protótipo.

No Capítulo 8 são abordadas as conclusões da dissertação, sendo a principal, o fato da solução desenvolvida ter sido um grande sucesso na sua primeira utilização.

Apesar de ser um protótipo, o software desenvolvido foi capaz de gerir o inventário de perfis de alumínio e retornáveis e garantiu à empresa um processo mais ágil, com menos erros e com uma maior monitorização

## <span id="page-19-0"></span>2. ABORDAGEM METODOLÓGICA

## <span id="page-19-1"></span>2.1. METODOLOGIA DE INVESTIGAÇÃO

Esta dissertação assenta no desenvolvimento de uma arquitetura e solução de software de gestão de inventários, no entanto a mesma foi apoiada numa análise de artigos relativos às teorias de softwares de gestão de inventários para encontrar a melhor forma de operacionalizar a abordagem previamente estudada.

Foram utilizadas como termos de pesquisa, as seguintes expressões: "Inventory Management", "Inventory Management Software", "Inventory Control", "Inventories", "Warehouse Inventory Management System", "Inventory Management Bar Code".

Estas pesquisas foram efetuadas nos seguintes repositórios: Scopus, Google Scholar, entre outras fontes de informação relevantes.

Dado que esta pesquisa se enquadra na área das tecnologias e sistemas de informação, envolve um problema prático e a criação de novos conhecimentos científicos, nomeadamente uma invenção, a metodologia Design Science Research foi utilizada para conduzir o processo de investigação pois auxilia na análise das várias fases da investigação de forma objetiva, e questiona o avanço para a fase seguinte bem como a revisão das fases anteriores, motivado por um problema que afete o seguimento normal do projeto.

Na [Figura 1](#page-19-2) é apresentado o modelo de processos da metodologia Design Science Research que foi desenvolvida por (Peffers et al., 2007) e onde esta abordagem está dividida em 6 atividades.

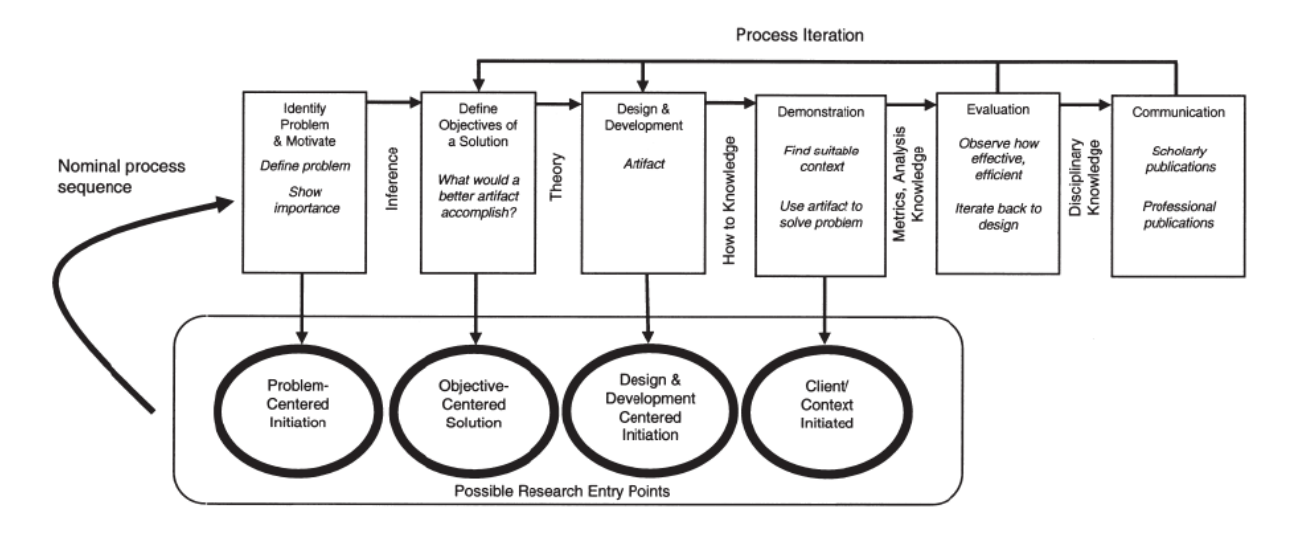

<span id="page-19-2"></span>Figura 1 - Modelo de Investigação, DSRM (Peffers et al., 2007)

#### Atividade 1: Identificação do problema e motivação

Esta atividade define o problema específico e justifica a utilidade da solução. Como a definição do problema irá constar na lista de artefactos do trabalho desenvolvido, é normal atomizar a conceção do problema conceptualmente para que a solução possa capturar a sua complexidade. Justificar o valor da solução apresenta duas grandes vantagens: motiva o investigador a ir em busca da solução e a aceitar os resultados e ajuda a entender o raciocínio associado à compreensão do problema por parte do investigador.

#### Atividade 2: Definir os objetivos para a solução

Esta atividade tem como objetivo definir os objetivos de uma solução a partir da definição do problema e do conhecimento do que é possível e viável. Os objetivos podem ser quantitativos, onde ter uma solução desejável seria melhor do que a situação atual, ou qualitativos, como uma descrição de como se espera que um novo artefato suporte soluções para problemas não abordados até ao momento. Os objetivos devem ser alcançados a partir da especificação do problema. Os recursos necessários para isso incluem o conhecimento dos problemas e das soluções atuais.

#### Atividade 3: Conceção e desenvolvimento

Esta atividade consiste na criação de um artefacto que pode ser um produto, modelos, métodos, instanciações ou novas propriedades técnicas, sociais e/ou recursos informacionais.

Esta atividade inclui determinar a funcionalidade desejada da solução, arquitetura e criação da solução real. Os recursos necessários para passar dos objetivos ao desenvolvimento, necessitam de conhecimentos práticos e teóricos para a criação da solução.

#### Atividade 4: Demonstração

Esta atividade serve para demonstrar o uso do artefacto para resolver uma ou mais instâncias do mesmo problema. Contudo, pode ser necessário uma experiência, uma simulação, um estudo de caso, uma prova de conceito ou outra atividade apropriada. Os recursos necessários para a demonstração incluem conhecimento efetivo de como usar o artefato para resolver o problema.

6

#### Atividade 5: Avaliação

Esta atividade pretende medir se o artefacto suporta a solução do problema. Nesta atividade comparamos o objetivo da solução com os resultados reais observados do uso do artefacto na demonstração. Requer conhecimento de métricas relevantes e técnicas de análise.

#### Atividade 6: Comunicação

Deve ser comunicado o problema e a sua importância, o artefacto, a sua utilidade e novidade, o rigor da conceção, a sua eficácia perante os investigadores e para a audiência interessada. Esta atividade de comunicação requer conhecimento da cultura disciplinar.

(Peffers et al., 2007)

### <span id="page-21-0"></span>2.2. METODOLOGIA DE DESENVOLVIMENTO

Sabe-se que o processo de desenvolvimento de software sem o recurso a uma metodologia de desenvolvimento é a receita certa para o fracasso, nomeadamente no que diz respeito ao planeamento ou qualidade do artefacto desenvolvido.

Embora a empresa onde se realizou este projeto tenha um departamento de informática, para dar resposta aos pedidos de desenvolvimento de software, não existem equipas de desenvolvimento montadas. Cada elemento vai dando resposta às problemáticas de diferentes setores da fábrica.

A escolha da metodologia Scrum Solo surge como uma escolha natural e que se encaixa perfeitamente na realidade deste projeto, uma vez que esta metodologia surge como uma otimização do processo Scrum, mas voltada para o desenvolvimento individual de software (Pagotto et al., 2016).

Segundo os autores Pagotto et al. (2016), o Scrum Solo possui características muito semelhantes ao Scrum. A produção do *product backlog* e do *sprint backlog*, ocorrem de forma idêntica em ambos os frameworks, mas no Scrum Solo é proposto que as durações do *sprint* tenham apenas uma semana e não existem reuniões diárias no final de cada *sprint*. É importante evidenciar também o fato do Scrum Solo integrar as boas práticas do framework Scrum com as prerrogativas delineadas pelo Personal Software Process (PSP) que garante qualidade e agilidade na produção do software.

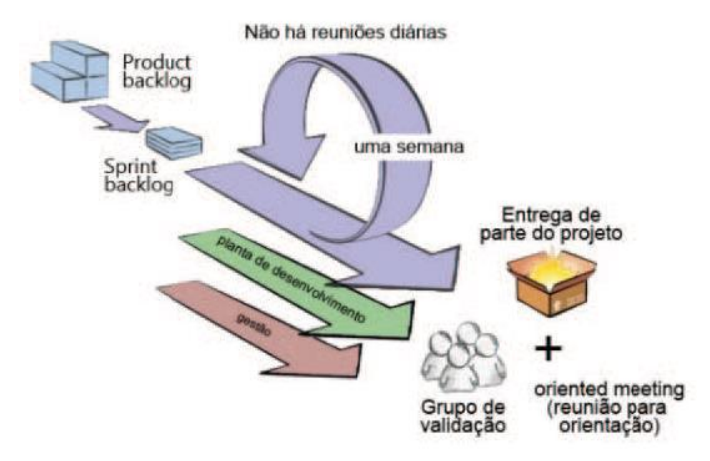

Figura 2 - Fluxo do processo Scrum Solo (Pagotto et al., 2016)

<span id="page-22-0"></span>A seguir, será descrita a especificação do Scrum Solo e a sua relação com as atividades, os atores e os artefactos:

#### A. Atividades do processo

- Requeriment. Esta tarefa tem como objetivo definir o âmbito do produto, caracterizar o cliente e definir o *product backlog*.
- **Sprint**: tem como objetivo desenvolver o conjunto de itens selecionados a partir do product backlog com a duração máxima de uma semana.
- **Deployment** esta atividade tem como objetivo disponibilizar o software para o cliente. A planta de desenvolvimento é dada como entrada para esta atividade e os artefactos gerados são o software e as atas de validação.
- Management: o objetivo desta atividade é planear, monitorizar e controlar o desenvolvimento do software. O product backlog é utilizado como entrada, e os artefactos gerados nessa atividade são a estrutura analítica do projeto (EAP) cronograma, folha de custo e folha de controlo.

#### B. Atores do processo

- **Product owner:** proprietário do produto.
- **Programador individual:** responsável por executar o processo e construir o produto.
- Orientador: caracterizado como um consultor que conhece a fundo o processo.
- Grupo de Validação: possíveis utilizadores do produto desenvolvido.

#### C. Artefactos do processo

**Âmbito:** descreve os principais pontos do software, o perfil do cliente e os pontos do product backlog (requisitos funcionais).

- Protótipo de *Software*: representa todos os mockups feitos ao software e as janelas para acesso e manipulação dos dados do software.
- **Product backlog**: caracteriza uma lista de funcionalidades que devem ser implementadas no software.
- Repositório do processo: representa o serviço de armazenamento de arquivos na nuvem, que armazena todos os artefactos gerados durante a execução do processo.
- **Sprint backlog**: armazena o conjunto de funcionalidades que devem ser implementadas durante aquele sprint.
- **Produto ou parte dele em funcionamento**: versão do produto que possibilita ao cliente obter um retorno sobre o investimento realizado aquando da compra do software.
- **Ata:** utilizada para registar a validação da implementação de uma funcionalidade. E utilizada no *sprint* e na entrega.
- **Planta de desenvolvimento**: tem como objetivo juntar os artefactos que foram utilizados na especificação das funcionalidades.
- **Estrutura Analítica do Projeto (EAP)**: organograma que representa o âmbito do projeto.
- Cronograma: tem o objetivo de organizar sequencialmente as tarefas de trabalho dentro de um determinado espaço de tempo.
- **Folha de custos**: tem a função de mapear o custo efetivo gerado durante a execução do projeto.

Segundo o autor Pagotto et al. (2016), o Scrum Solo foi criado em 2012, sendo que vários programadores solo têm utilizado este processo com bastante êxito.

Esta metodologia foi aplicada pelos autores Brito et al. (2020), num projeto extenso com uma forte componente de integração e em outro com uma forte componente de processo de desmaterialização. Os autores concluíram a metodologia Scrum Solo foi uma boa adaptação das metodologias em que a mesma se baseou. No entanto, o Scrum Solo não está isento de adaptações aos casos específicos de cada indivíduo e de cada projeto.

## <span id="page-24-0"></span>3. ESTADO DA ARTE

Os inventários são bens que as empresas detêm com o único objetivo de os vender, direta ou indiretamente. Assim, as empresas que pretendem ter as suas contas corretas necessitam de uma boa gestão de inventários, sendo que os recursos a ferramentas informáticas permitem ajudar as empresas a adquirir essa capacidade de gestão dos inventários que como consequência melhoram a tomada de decisão. Na Europa, o investimento em soluções de controlo e suporte já representam uma grande percentagem sobre os lucros das empresas (Akkermans et al., 2003).

Um sistema de gestão de stocks de armazém constitui uma abordagem necessária para todos os armazéns, uma vez que um sistema de armazém informatizado proporciona menos esforço, resultados mais eficientes e estáveis quando comparado com um controlo manual do armazém. A necessidade de automatizar os armazéns tem origem no facto de que os sistemas de movimentação manual podem dar origem a erros humanos, o que pode afetar o seu funcionamento normal (Tejesh & Neeraja, 2018).

Segundo Trunk Christopher (1994), nos dias de hoje o mundo das empresas de armazenamento e distribuição, dependem fortemente de sistemas de códigos de barras para manter o controlo dos stocks e garantir o fluxo eficiente dentro e fora do armazém. Tejesh & Neeraja (2018), também concordam que os códigos de barras representam um grande avanço em relação às etiquetas de texto, pois eliminam a inserção de dados de forma manual.

Tejesh & Neeraja (2018), defendem que embora existam muitas tecnologias de comunicação sem fio, a identificação por radiofrequência (RFID) é o mais adequado para o sistema de gestão de stocks em armazém, assim como Wartha N & Londhe Vaishali (2015), que também defendem que a tecnologia de RFID é mais adequada para a gestão de stocks em armazém, dada esta ser uma tecnologia mais segura, com maior capacidade de armazenamento de dados e mais resistente.

Com o objetivo de obter mais produtividade, um melhor atendimento ao cliente e uma maior precisão de gestão de stocks e custos, Manthou & Vlachopoulou (2001), utilizaram a tecnologia de códigos de barras para apoiar as cadeias de distribuição. Os autores nesta pesquisa estudaram a incorporação da tecnologia de códigos de barras nos sistemas de stocks e desenvolveram um modelo para o desenvolvimento e implementação de um sistema de códigos de barras nos sistemas de gestão de stocks. Os autores aplicaram o modelo conceptual desenvolvido num estudo de caso, com o objetivo de automatizar todas as transações operacionais. Conclui-se que este sistema ofereceu à empresa uma maior eficiência no atendimento dos clientes em comparação com a concorrência, e que o modelo

10

apresentado pode ser implementado de uma forma estrutural nos sistemas de gestão de inventários existentes, conferindo um papel importante no controlo de stocks da empresa.

Tejesh & Neeraja (2018), desenvolveram um sistema de gestão de stocks que utiliza *Internet of Things* (IoTs) e possui uma estrutura de código aberto. Este sistema tem como objetivo localizar e posteriormente guardar qualquer produto e todos os seus detalhes, como por exemplo em que zona de stock se localizam, de forma automática o que poupa bastante trabalho e esforço ao fiel de armazém que normalmente tem que procurar manualmente por todos os produtos nas zonas de stock. O sistema de gestão de stocks foi construído sobre a arquitetura de IoTs para conseguir ler as informações das etiquetas RFID e rapidamente fornecer as localizações e detalhes dos produtos.

Após a implementação da metodologia que incorpora a tecnologia de RFID, os autores verificaram que esta não está apenas limitada para uso laboratorial, mas também funciona de forma eficiente em situações do mundo real. O custo da aplicação deste sistema é reduzido em comparação com outras soluções existentes no mercado. Por fim, os autores concluíram que a implementação da interface gráfica foi uma grande mais-valia para os utilizadores conseguirem localizar mais facilmente o produto no armazém sem grandes dificuldades e esforços.

Cheng et al. (2015) realizaram um estudo baseado em tecnologia Near Field Communication (NFC) para desenvolver um sistema de gestão de stocks que pode ser implementado em smartphones, pelo que combina dispositivos Android e a tecnologia NFC. Este estudo projeta um módulo de função que utiliza um sensor NFC para substituir a verificação tradicional baseada em papel.

Previamente as tags NFC são carregadas com os dados para realizar a conferência do inventário, sendo que para realizar o inventário, basta aproximar o smartphone da tag e clicar em OK se os dados estiverem corretos, ou realizar a alteração na APP se a informação não conferir. Este estudo mostrou que através da implementação de um sistema de gestão de inventários capaz de ler uma tag NFC, as empresas podem economizar mais tempo e custos com de mão de obra, em comparação com a verificação tradicional baseada em papel ou RFID.

Chin & Chang (2009), realizaram um estudo com o objetivo de desenvolver um sistema capaz de ajudar as empresas a conectar a gestão de stocks, gestão de transporte e seleção de fornecedores, de modo que as mesmas consigam uma melhor coordenação de toda a sua cadeia de abastecimento. Esse estudo passou também pela realização de uma revisão de literatura onde os investigadores verificaram que outros investigadores só se focavam em campos específicos, tais como, sistema de stocks, gestão de transporte, seleção de fornecedores, mas dificilmente discutiam a questão da tomada de decisão relacionada ao stock de toda a organização.

Assim, os autores propuseram a criação de uma *framework Integrated Inventory Management* (IMS) e do protótipo *Integrated Inventory Management Software* (IIMS) para ajudar as empresas a conectar os vários processos da cadeia de valor, ou seja, o processo de gestão de fornecedores, processo de gestão de ponto de venda, processo de compra, processo de gestão de produto, processo de monitoramento e processo de alocação do ponto de vista da coordenação de toda a empresa.

Chin & Chang (2009) concluíram que através da arquitetura desenhada e do protótipo instalado na empresa, foi possível melhorar problemas de tomada de decisões de gestão de stocks através da flexibilização e automatização de processos.

Atieh et al. (2016) realizaram uma melhoria do processo de gestão de inventários através da automatização da gestão de armazém. O principal objetivo dessa automatização foi conseguir controlar a movimentação dos produtos do armazém, juntamente com o benefício de um manuseio mais rápido e seguro. Os autores concluíram que um sistema automatizado de gestão de armazéns é essencial para as empresas e um substituto necessário a um sistema de gestão manual. O sistema desenvolvido foi capaz de controlar as movimentações e armazenamento dos produtos, juntamente com os benefícios de maior segurança e rapidez de movimentação dos produtos.

Gutiérrez & Jaramillo (2009), realizaram um trabalho de revisão sistemática de todas as ofertas de software de gestão de inventários disponíveis na Colômbia, com o objetivo de proporcionarem um apoio na tomada de decisão para as empresas que enfrentam essa decisão, poderem compreender quais as características dos softwares disponíveis.

A pesquisa concluiu que uma percentagem muito reduzida das aplicações avaliadas permitiam de fato apoiar decisões na gestão de stocks. A principal fragilidade encontrada foi falta de métodos quantitativos, quer no cálculo de custos de pedidos, quer na manutenção de stocks e de vendas perdidas, bem como no registo dos níveis de serviço dos diferentes tipos de stock.

Setemen et al. (2020), realizaram um trabalho que passou por desenvolver uma arquitetura de um sistema de inventários que utilizou dispositivos móveis, códigos de barras 2D e geotagging (GPS e mapa digital). Contudo, antes deste desenvolvimento os autores realizaram pesquisas para encontrar as melhores teorias de levantamento de requisitos e desenvolvimento e implementação de software, e

12

concluíram que os códigos de barras 2D e o geotegging proporcionam uma experiência interativa para o utilizador que usa um smartphone/tablet e permitem obter informações precisas e fiáveis.

Setemen et al. (2020) também concluíram que estas tecnologias necessitam de ser mais trabalhadas, pois existem um número vasto de oportunidades para melhorá-las.

Arsan et al. (2013), desenvolveram uma arquitetura de um software para um sistema de gestão de stocks. Após o levantamento dos requisitos, decidiram utilizar a linguagem de programação PHP e AJAX para codificar o software e colocar esse código numa estrutura *Model View Controller* (MVC).

Os autores utilizaram a *framework* de desenvolvimento *Code Igniter* para agilizar o desenvolvimento e diminuir o número de linhas de código, o APACHE foi a escolha para o servidor Web e o Mysql para a base de dados. Neste sistema, os autores também utilizaram os códigos de barras para identificar os produtos e assim evitar erros de digitação. Denominaram como *Inventory Management System* (IMS) a arquitetura desenhada que foi composta por 4 módulos: Definições/Configuração, Gestão de Stock, Gestão de Serviços e Gestão de Manutenção. A arquitetura foi dividida em 3 camadas, sendo elas o Frontend, Servidor e Dados.

Arsan et al. (2013) concluíram que o software desenvolvido ficou de acordo com a arquitetura e os requisitos levantados, pelo que foi possível obter uma solução escalável e flexível e que possibilita responder quer a um crescimento rápido do negócio, quer ao aparecimento de novos requisitos.

Mathaba et al. (2017), realizaram uma investigação onde recorreram às sinergias entre a Web 2.0 e as IoTs para aprimorar o controlo de stocks. Assim, desenharam uma arquitetura de software que combinou a tecnologia RFID com a Web 2.0, para o desenvolvimento de um protótipo de gestão de stocks capaz de detetar produtos extraviados, baixos níveis de stocks e enviar notificações do estado do inventário via Twitter para os gestores do stock.

Este estudo propõe um sistema de monitorização de gestão de stocks, de modo que as empresas tenham uma maior visibilidade sobre as informações do inventário e consigam melhorar o processo de tomada de decisão. O estudo também propõe um modelo para detetar os produtos extraviados ou os vencidos que ainda se encontram nas prateleiras das lojas e que têm uma reposição tardia, o que muitas vezes pode levar à perda de vendas. O Twitter possui o papel importante de notificar os gestores de stock em alterações no stock que precisam de uma atenção imediata.

13

Mathaba et al. (2017), concluíram que o protótipo forneceu informações oportunas para um gestor de stocks através da rede social Twitter. As tarefas de notificar o gestor de stocks sobre os extravios e os baixos níveis de stock nas prateleiras, foram cumpridas. As notificações foram sempre recebidas pelos gestores de inventário em tempo real. O estudo demonstrou que as empresas podem beneficiar do uso das IoTs com as ferramentas da Web 2.0 para melhorar a gestão de stocks.

## <span id="page-29-0"></span>**4.** TECNOLOGIAS ASSOCIADAS

## <span id="page-29-1"></span>4.1. SERVICE ORIENTED ARCHITECTURE (SOA)

O desenvolvimento do protótipo para comprovar a arquitetura desenhada foi criado segundo a abordagem Service Oriented Architecture (SOA), de forma a promover a reutilização do código e rapidez no desenvolvimento, e garantir com eficiência que os requisitos não funcionais seriam cumpridos.

A arquitetura orientada a serviços (SOA) é um paradigma para organizar e englobar funcionalidades como web services, tornando-os disponíveis numa rede para poderem ser invocados e assim serem soluções para problemas de negócios (Laskey & Laskey, 2009).

Segundo Sprott & Wilkes (2004), a adoção de uma arquitetura orientada aos serviços (SOA) é essencial para obter agilidade nos negócios e a flexibilidade que os Web Services prometem. Contudo, a adoção de uma arquitetura SOA também exige a criação de um ambiente orientado aos serviços.

## <span id="page-29-2"></span>4.2. NODE JS

O Node JS foi selecionado como opção para o desenvolvimento do backend do protótipo. Esta tecnologia foi a escolhida, uma vez que proporciona uma excelente integração de desenvolvimento cliente-servidor e auxilia na reutilização de código no que diz respeito à aplicações web, e é uma ferramenta perfeita para desenvolver de forma rápida aplicações de rede e escaláveis (Chaniotis et al., 2015). Em adição, esta tecnologia tem por base a linguagem JavaScript que é uma das tecnologias *Client-side* mais utilizadas, e que ao mesmo tempo tem uma grande diversidade de plugins prontos a serem utilizados, que são desenvolvidos e atualizados por uma forte comunidade de programadores.

O *Node JS* é uma nova tecnologia *JavaScript* que permite criar facilmente aplicações de uma forma rápida e escalável. O Node Js utiliza um modelo de *Input/Output* e é orientado a eventos, o que o torna leve e eficiente, e perfeito para aplicações *real time* com um uso intenso de dados que são executados em dispositivos distribuídos.

Lei et al. (2014) realizaram um teste de *benchmark* entre as tecnologias Node.js, PHP e Python-Web, e concluíram que o Node JS conseguiu lidar com mais solicitações que o PHP ou Python-Web, num determinado espaço de tempo. Também concluíram o Node.js é bastante leve e eficiente, ideal para sites com bastantes requisições de *Input/Output*.

#### <span id="page-30-0"></span>4.3. VUE JS

O Vue JS é o *framework* mais recente em comparação com outros *frameworks* mais conhecidos e utilizados no mercado, e é frequentemente descrito como uma estrutura progressiva que pode ser utilizada para construir interfaces para a web. O Vue JS foi lançado em 2014 por Evan You e a versão 1.0.0 foi lançada em outubro de 2015. Embora não seja estritamente associado ao padrão Model-View-Viewmode/ (MVVM), os princípios de design do Vue JS foram parcialmente inspirados por ele. (Studiengang Bachelor et al., 2018).

O Vue JS foi a tecnologia escolhida para o *frontend* também por ser esta uma tecnologia mais permissiva, e como consequência, possuir uma curva de aprendizagem mais pequena quando comparado com a do Angular JS ou o React.

## <span id="page-30-1"></span>4.4. MYSQL

O MySQL foi desenvolvido na Suécia em 1995 e atualmente integra a Oracle Corporation (Letkowski, 2002), é um sistema de gestão de base de dados (SGBD) relacional de código aberto e um dos mais conhecidos e amplamente utilizado devido à sua simplicidade e notável desempenho. Embora não possua alguns dos recursos avançados disponíveis em outros SGBDs do mercado, é uma opção atraente devido à sua facilidade de utilização e tempo de *setup* reduzido (Santillán et al., 2007).

A versão que foi utilizada durante o desenvolvimento do protótipo foi a versão MySQL Community Server 5.5 e o editor de base de dados foi o MySQL Workbench.

## <span id="page-30-2"></span>4.5. VUETIFY

O *Vuetify* é uma *framework* CSS para desenvolver aplicações web de uma forma mais rápida e otimizada. Esta *framework* foi criada em 2016 e está no lote das *frameworks JavaScript*, e tem como objetivo fornecer vários componentes de estilo para aplicações Vue JS e baseia-se na framework Material Design da Google.

A escolha desta framework para desenvolver os componentes CSS da aplicação, foi a mais natural por estar bastante otimizada para aplicações desenvolvidas em *Vue JS* e também por seguir padrões de estilo bastantes testados e otimizados como são os do *Material Design* da Google.

# <span id="page-31-0"></span>5. ESPECIFICAÇÃO DO SISTEMA

## <span id="page-31-1"></span>5.1. PROCESSO ATUAL

Anualmente a Navarra – Extrusão de Alumínio S.A. organiza o inventário de perfis de alumínios em cursos de fabrico (cestos) [\(Figura 3\)](#page-31-3), embalados (caixas) [\(Figura 4\)](#page-31-4) e de retornáveis (cestos onde é guardado o material). No dia do inventário, é realizada uma reunião inicial onde são distribuídos os elementos necessários para o inventário (blocos de contagem, etiquetas de cor e canetas) e formadas equipas de duas pessoas, onde para cada uma das equipas é nomeado um coordenador responsável.

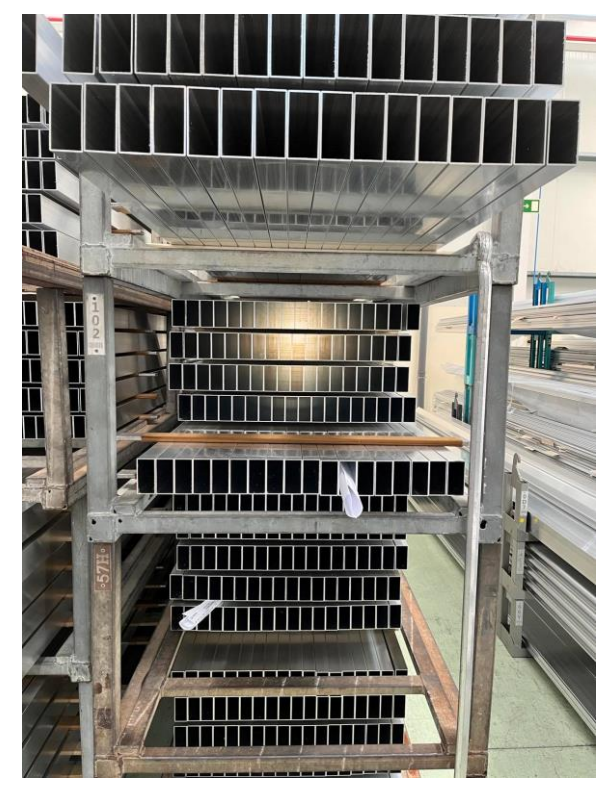

Figura 3 - Perfis de alumínio em cesto Figura 4 - Perfis de alumínio em caixa

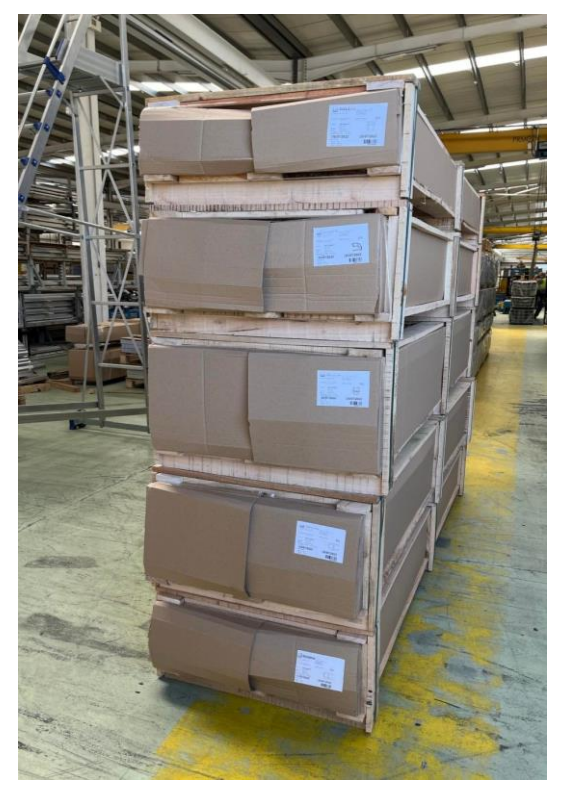

### <span id="page-31-4"></span><span id="page-31-3"></span><span id="page-31-2"></span>5.1.1. INVENTÁRIO DE PERFIS DE ALUMÍNIO EM CURSO DE FABRICO (CESTOS) E EMBALADO

A contagem dos perfis de alumínios em curso é sempre realizada cesto a cesto, referência a referência e por duas pessoas, onde cada uma faz a contagem num dos lados do cesto e após a contagem deverão confrontar as quantidades contadas, caso existam diferenças deverão recontar de imediato o cesto e após chegarem às mesmas quantidades é que deverão registar na folha. Além da quantidade, o inventariante também tem que identificar o local da contagem, o número do cesto, a referência do perfil do alumínio, se o perfil levou algum tratamento (lacado, anodizado, etc) ou se está em bruto e medir

com fita métrica o comprimento do mesmo. Estas contagens e identificações são registadas manualmente numa folha de contagem tal como podemos verificar na [Figura 5.](#page-32-0)

Existe sempre uma folha de contagem por referência de perfil de alumínio no cesto, e após a contagem o inventariante deve colocar uma etiqueta verde para sinalizar que o cesto foi contado, por forma a evitar que outra equipa conte novamente o cesto.

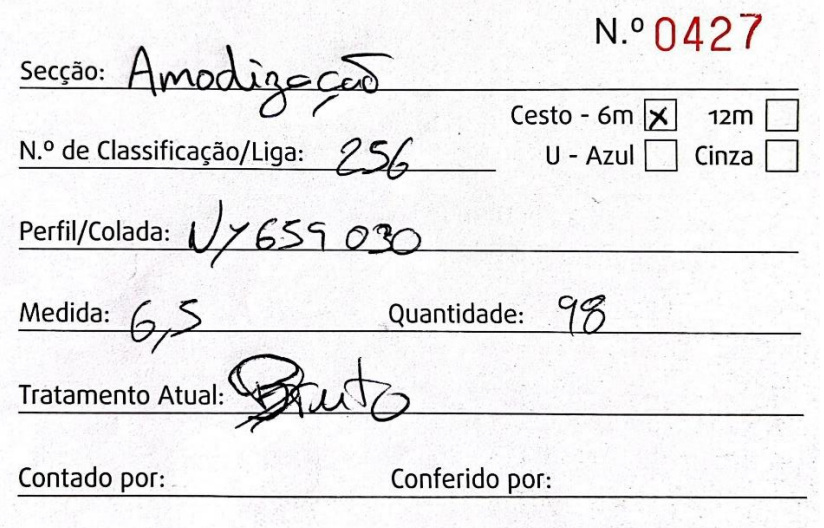

Figura 5 - Registo de Contagem de Perfis de Alumínio em Curso de Fabrico

<span id="page-32-0"></span>À semelhança do inventário de perfis de alumínio em curso de fabrico, para o inventário de perfis de alumínio embalados é realizado o mesmo levantamento de informações, apenas com a particularidade de que a contagem é realizada por número de encomenda, ou seja, no cabeçalho da folha de contagem regista-se o número de encomenda e depois todas as caixas que existem para esse número de encomenda, tal como se pode verificar na [Figura 6.](#page-32-1)

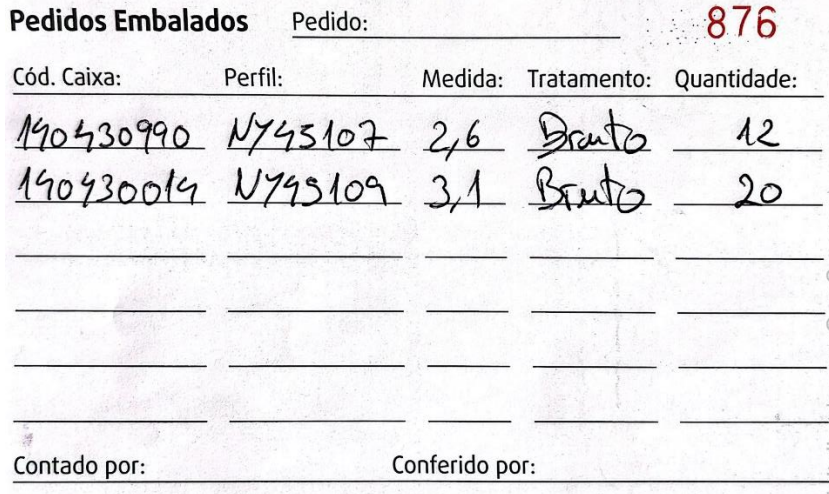

<span id="page-32-1"></span>Figura 6 - Registo de Contagem de Perfis de Alumínio Embalados

Periodicamente o coordenador de equipa desloca-se junto das suas equipas para recolher as folhas de contagem, para posteriormente fazer chegar ao centro de operações, que está montado para recolher as informações existentes nas folhas de contagem, lançar no ERP e analisar as diferenças. Caso exista alguma diferença quantitativa ou qualitativa, é colada nessa folha de contagem uma etiqueta amarela que sinaliza a necessidade de realizar uma recontagem, pelo que, por forma a garantir imparcialidade, é solicitado a outra equipa a realização da recontagem. Depois desta recontagem, é realizada novamente uma análise de diferenças, caso não existam diferenças então o inventário dessa caixa ou cesto é dada como concluída, e caso continuem a existir diferenças é colada uma etiqueta vermelha na folha de contagem que sinaliza que será necessário fazer um acerto de stock no ERP e reimpressa uma nova folha de classificação ou etiqueta para colocar no cesto ou caixa.

#### <span id="page-33-0"></span>5.1.2. INVENTÁRIO DE RETORNÁVEIS

O inventário de retornáveis realiza-se com o objetivo de saber quantos cestos existem na fábrica e nos clientes. Este inventário faz-se aquando do inventário de perfis de alumínio em curso, ou seja, na mesma folha de contagem dos cestos o inventariante assinala com uma cruz o tipo de cesto que estão a inventariar [\(Figura 7\)](#page-33-1). Também são enviadas equipas aos clientes com o objetivo de compreender se os mesmos pretendem receber o material embalado ou se preferem o receber em cestos, já que para alguns clientes não é essencial que o material chegue bem-acondicionado. Assim, para esses clientes os cestos funcionam como uma espécie de "tara" e para controlo da Navarra é essencial saber quantos dos seus cestos se encontram nesses clientes. Após todo o levantamento, o colaborador responsável faz a recolha dessa informação e lança num ficheiro Excel onde fica o registo da quantidade de cestos por tipo e a localização dos mesmos.

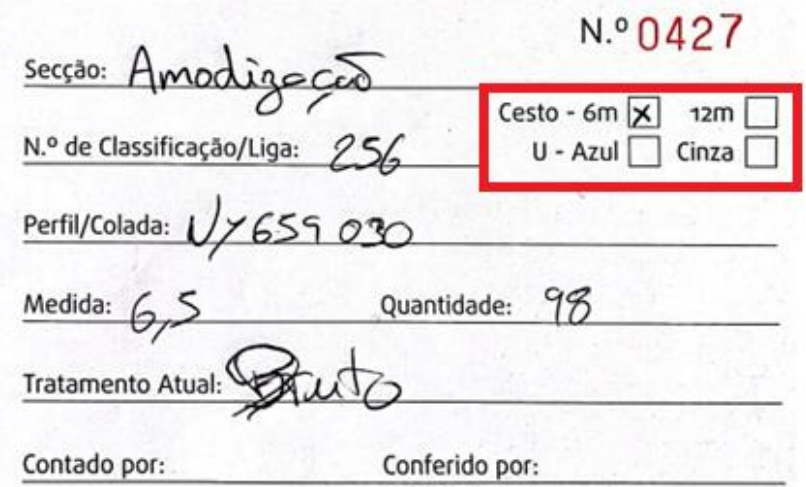

<span id="page-33-1"></span>Figura 7 - Registo de Contagem de Retornáveis

## <span id="page-34-0"></span>5.2. ARQUITETURA DO SISTEMA

De forma a sustentar uma solução que responda às necessidades e garanta o desempenho e escalabilidade para o protótipo desenvolvido, foi elaborada uma arquitetura de sistema em camadas, conforme se pode verificar na [Figura 8.](#page-34-1)

A camada *Data Storage* que é responsável pela sistematização e permanência dos dados e comunica com o Back-end através de um driver de base de dados.

A camada *Back-end* é responsável por garantir as regras de negócio e inserir os dados na camada base de dados. Também é responsável por expor em forma de serviços funcionalidades que permitem à interface gráfica apresentar os dados solicitados, pelo que é responsável por recolher os dados inseridos na interface gráfica e por fim, também é responsável pela obtenção dos dados do ERP da empresa.

A camada de *Front-end*, é responsável pela interação com o utilizador e a camada de back-end. Esta camada recebe os *inputs* dados pelos utilizadores através dos seus *devices* e possui a capacidade de se adaptar a dispositivos móveis, sendo que estes através de leitores de códigos de barras realizam a leitura de dados que enviam para a interface gráfica.

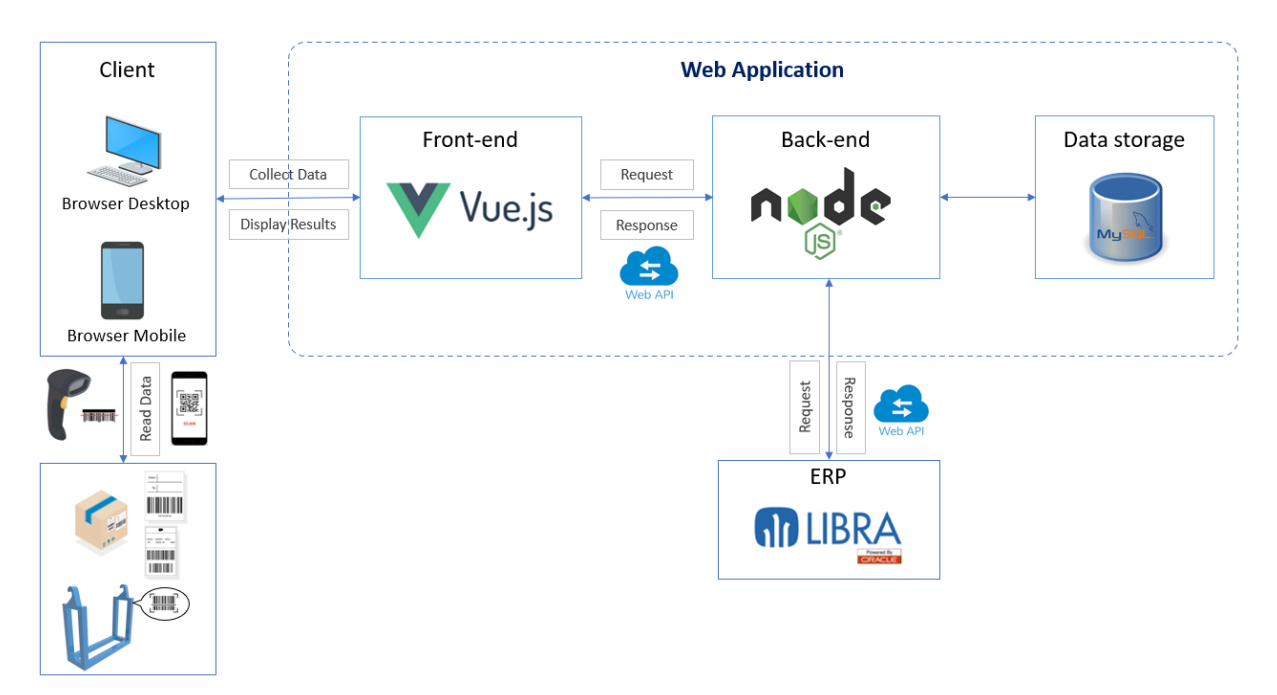

<span id="page-34-1"></span>Figura 8 - Arquitetura do Sistema

## <span id="page-35-0"></span>6. ANÁLISE E CONCEÇÃO

Um desenvolvimento de engenharia de *software* só conseguirá ter sucesso se os objetivos do projeto forem bem definidos e se posteriormente for realizado um acompanhamento rigoroso do cumprimento dos mesmos ao longo do projeto. Assim, a análise e a definição dos requisitos têm um papel crucial para que o projeto não apresente falhas.

Para obter a lista de requisitos para a solução, foram realizadas entrevistas com os vários stakeholders ao longo do projeto, onde se obteve uma lista inicial de requisitos e que se foi refinando ao logo da vida do projeto.

Tendo em conta as reuniões realizadas com os stackeolders, foram definidos os seguintes requisitos funcionais e não funcionais.

## <span id="page-35-1"></span>6.1. ÂMBITO

Este projeto tem como âmbito o desenvolvimento de um protótipo capaz de registar a contagem de inventário de caixas, cestos e retornáveis. Também deverá ser possível consultar todas essas contagens e registar automaticamente diferenças de contagem, caso os dados introduzidos pelo utilizador sejam diferentes dos que estão registados no ERP da empresa e notificar automaticamente o gestor de inventário da diferença de contagem. O gestor de inventário também deverá ser capaz de poder consultar e tratar essas diferenças de contagem. O protótipo também deverá ser capaz de enviar e consultar notificações.

## <span id="page-35-2"></span>6.2. REQUISITOS FUNCIONAIS

Segundo Bourque & Fairley (2014) os requisitos funcionais são uma propriedade que deve ser exibida por algo para resolver algum problema no mundo real. Tanto pode ter o objetivo de automatizar parte de uma tarefa, como dar suporte aos processos de negócios, corrigir problemas de algum software ou controlar um dispositivo. Sendo assim, após reunião [\(Figura 48\)](#page-90-1) com os *stackeholders* foram definidos os seguintes requisitos funcionais:

- 1. Página de login, que permita aos utilizadores fazer login com as mesmas credencias de outra plataforma existente chamada navarraApp;
- 2. Permitir aos operadores criar registos de inventário de cestos, caixas e retornáveis;
- 3. Listar as várias contagens e recontagens de cestos, caixas e retornáveis;
- 4. Listar correções a efetuar no inventário de caixas ou cestos e visualizar quais os inputs dados de forma errada;
- 5. Conseguir adicionar uma ação de correção a uma determinada contagem de cesto ou caixa;
- 6. Listar a ação de correção atribuída a uma contagem errada;
- 7. Conseguir enviar notificações entre utilizadores;
- 8. Listar as notificações enviadas;
- 9. Conseguir exportar as várias listagens para o Excel;
- 10. Permitir abrir e fechar inventários;
- 11. Listar os inventários abertos e fechados;
- 12. Possibilidade de ter um teclado virtual no ecrã;
- 13. Alternar entre modo claro e escuro;
- 14. Conseguir no ecrã inicial visualizar um estado do inventário;
- 15. Conseguir consultar a localização de um cesto
- 16. Conseguir mudar de empresa ou zona de inventário

# 6.3. REQUISITOS NÃO FUNCIONAIS

Os requisitos não funcionais, também conhecidos como restrições ou requisitos de qualidade, podem ser classificados como requisitos de desempenho, requisitos de manutenção, requisitos de segurança, requisitos de confiabilidade, requisitos de segurança, requisitos de interoperabilidade ou um dos muitos outros tipos de requisitos de software (Bourque & Fairley, 2014).

Os requisitos não funcionais definidos foram os seguintes:

**Desempenho**: A aplicação não deverá ter quebras de desempenho, tanto quanto à recolha de dados por parte do *backend*, assim como na interface web (*frontend*), sendo que a mesma deverá ser capaz de lidar com 300 ligações simultâneas e manter a disponibilidade 24 horas por dia e 365 dias por ano.

Segurança: A aplicação terá vários níveis de acesso para salvaguardar que apenas determinados utilizadores acedem a funcionalidades restritas. As palavras-passe dos utilizadores estão encriptadas através de uma chave md5 para evitar acessos indevidos.

Portabilidade: A aplicação web deverá estar preparada para ser executada nas plataformas Android, IOS e Windows.

Usabilidade: A aplicação web deverá ser uma solução prática e *user friendly* para o utilizador.

Contudo esta aplicação também deverá ser capaz de:

- Analisar todo o processo atual de inventário de caixas, cestos e retornáveis de forma a poder realizar um levantamento de requisitos;
- Eliminar atividades sem valor acrescentado;
- Agilizar o processo de inventário de alumínio;

## 6.4. ATORES DO PROJETO

Após a realização de reuniões, foram identificados 3 tipos de atores, que também representam 3 níveis de acesso à informação no protótipo desenvolvido.

### Operador

Este ator é responsável por efetuar as contagens e recontagens de cestos, caixas e retornáveis.

No que diz respeito às suas permissões no protótipo, o operador pode fazer login, efetuar contagens e recontagem de cestos, caixas, retornáveis e pode visualizar em lista todas as contagens que efetuou.

### Gestor de Inventário

Este membro faz a gestão do inventário, ou seja, é responsável por analisar as diferenças de contagens e tratar essas diferenças. Também notifica os operadores acerca de recontagens necessárias a realizar e de abrir ou encerrar inventários.

Este perfil pode fazer tudo o que o perfil de operador faz, mas adicionalmente pode consultar os registos efetuados por si e pelos operadores. Este perfil também permite realizar toda a gestão de ações corretivas e notificações.

### Administrador

O administrador é o responsável máximo pelo processo e não terá qualquer restrição a nível de permissões, tendo uma visão mais holística do processo. O seu papel durante o processo será de monitorização e análise de desempenho.

O perfil de administrador pode efetuar todas as ações dos perfis anteriores e adicionalmente pode realizar toda a gestão de perfis de utilizadores e permissões.

A [Figura 9](#page-38-0) representa a responsabilidade e hierarquia dos atores no processo de inventário.

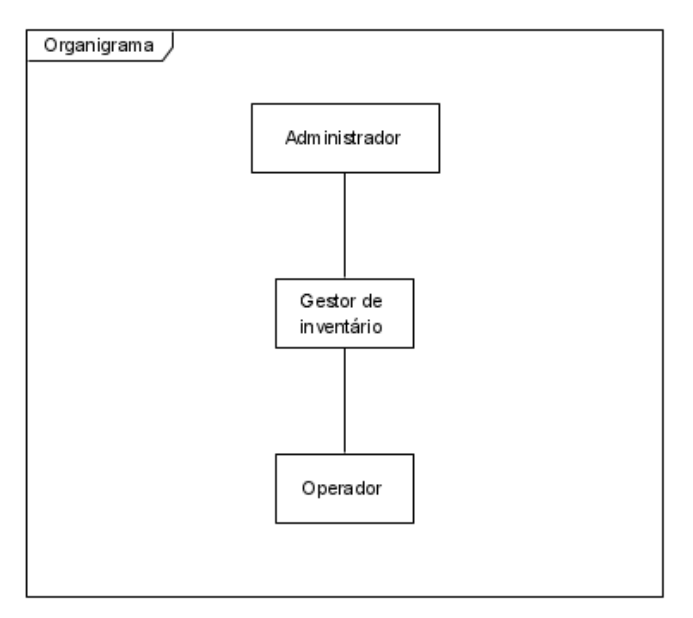

Figura 9 - Organograma do processo

<span id="page-38-0"></span>O operador reporta sempre ao gestor do inventário e o gestor de inventário reporta ao administrador. Todos estes atores são internos à empresa.

## 6.5. CASOS DE USO

Para obter uma melhor compreensão dos requisitos previamente definidos e o modo como os mesmos se podem enquadrar no ponto de vista da cada stakeholder, optou-se pela utilização da linguagem UML (Unified Modeling Language) para descrever as funcionalidades a serem implementadas e os respetivos atores a interagir com as mesmas.

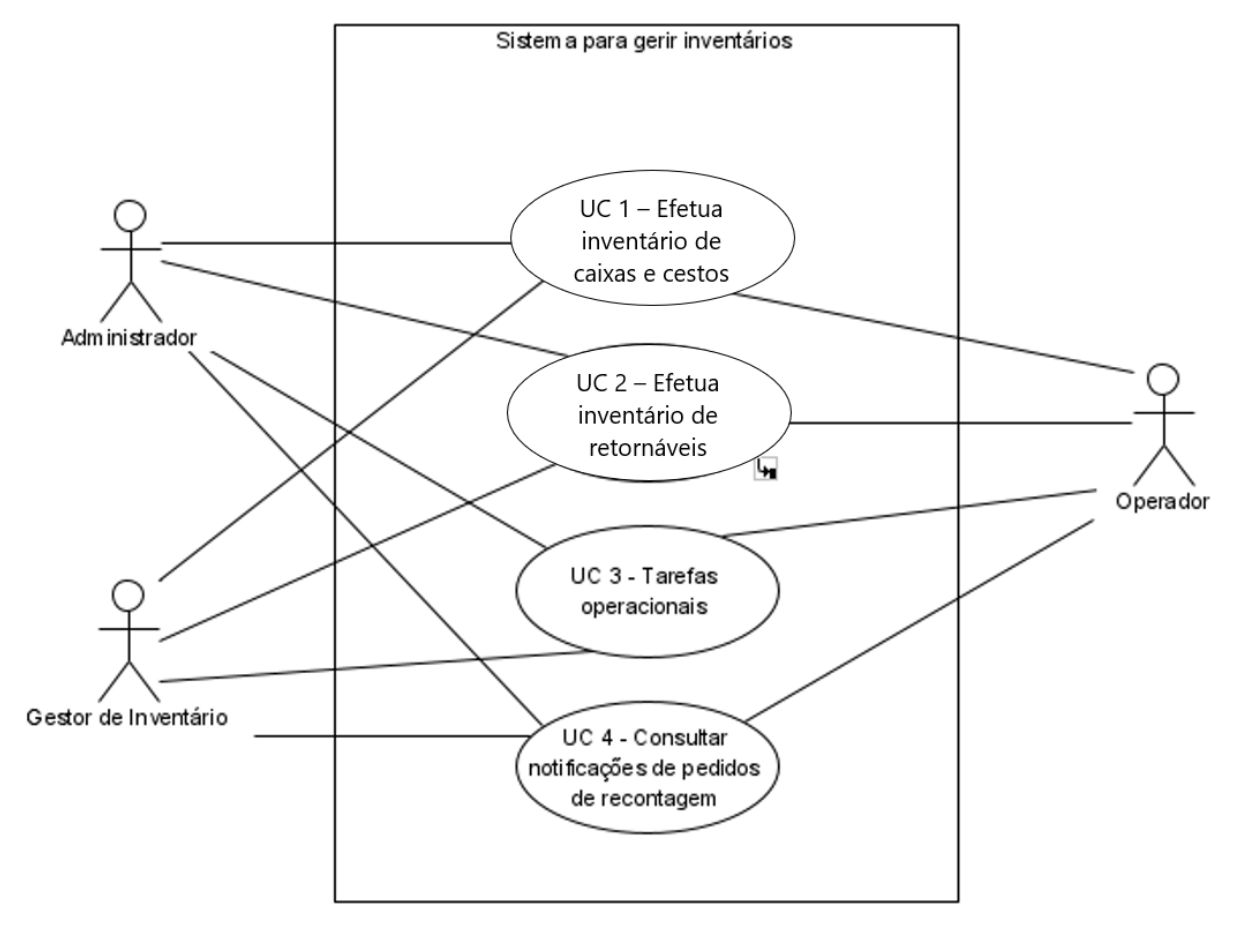

### 6.5.1. CASOS DE USO DE NÍVEL 0 – SISTEMA PARA GERIR INVENTÁRIOS

Figura 10 - Diagrama de casos de uso de nível 0 – Sistema para gerir inventários

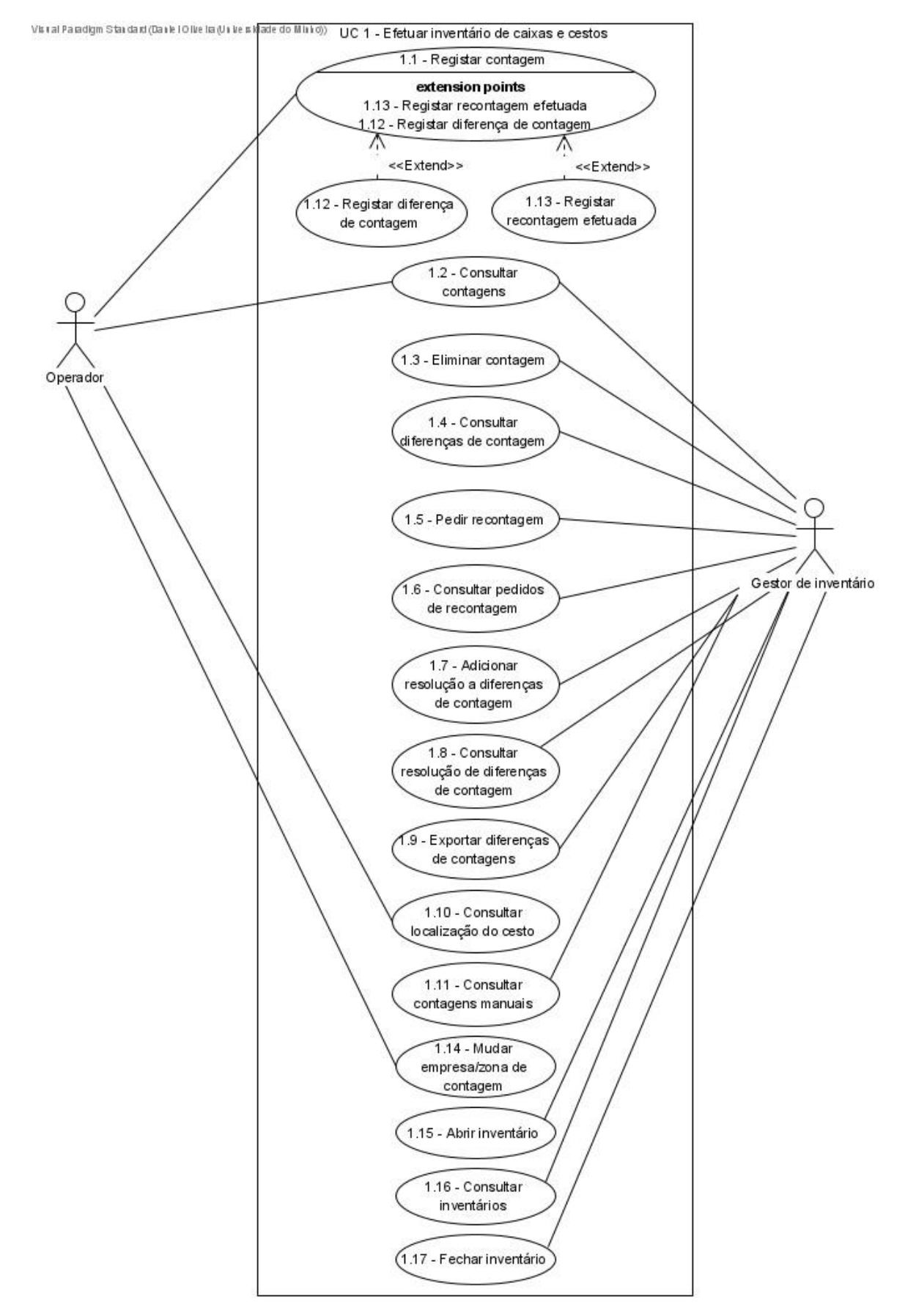

### 6.5.2. CASOS DE USO DE NÍVEL 1 – EFETUAR INVENTÁRIO DE CAIXAS E CESTOS

Figura 11 - Diagrama de casos de uso nível 1 – Efetuar inventário de caixas e cestos

### Tabela 1 - U1.1 Registar Contagem

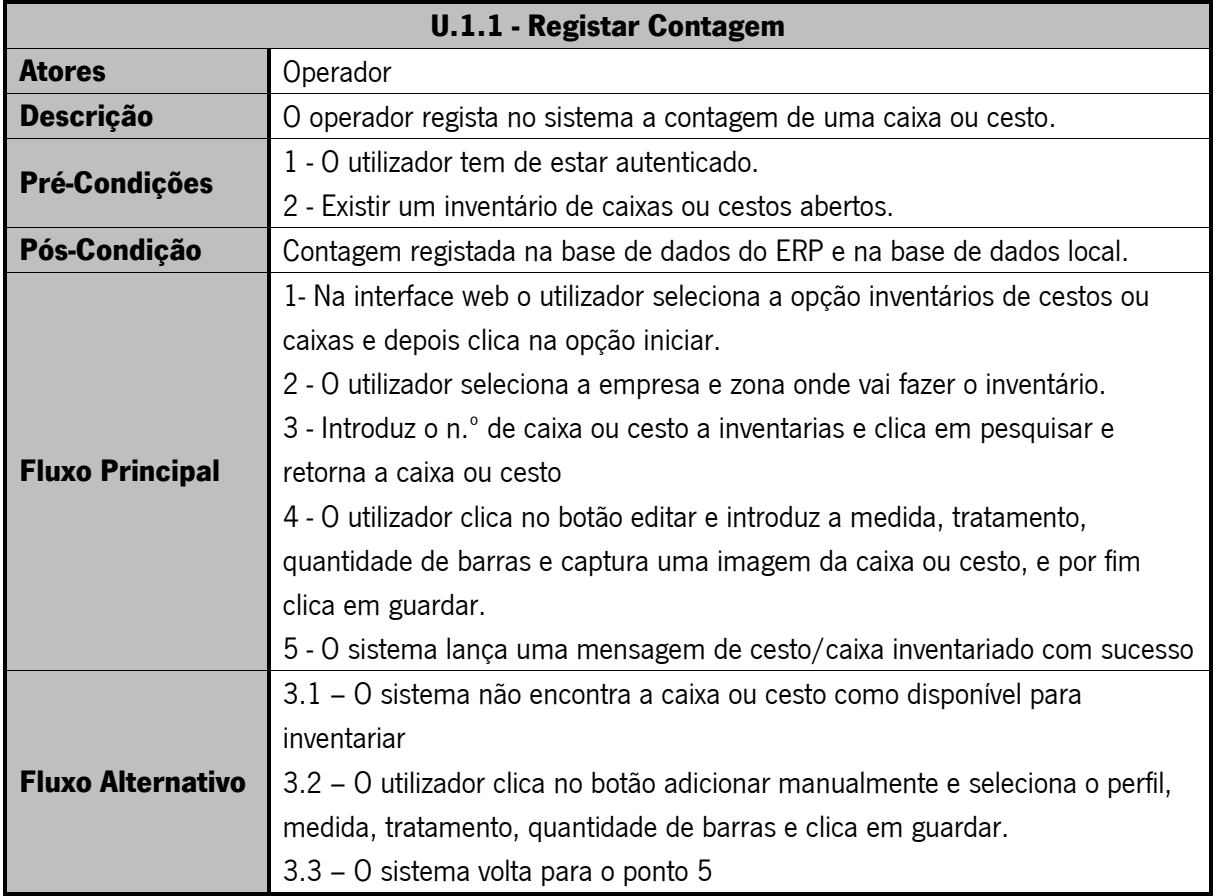

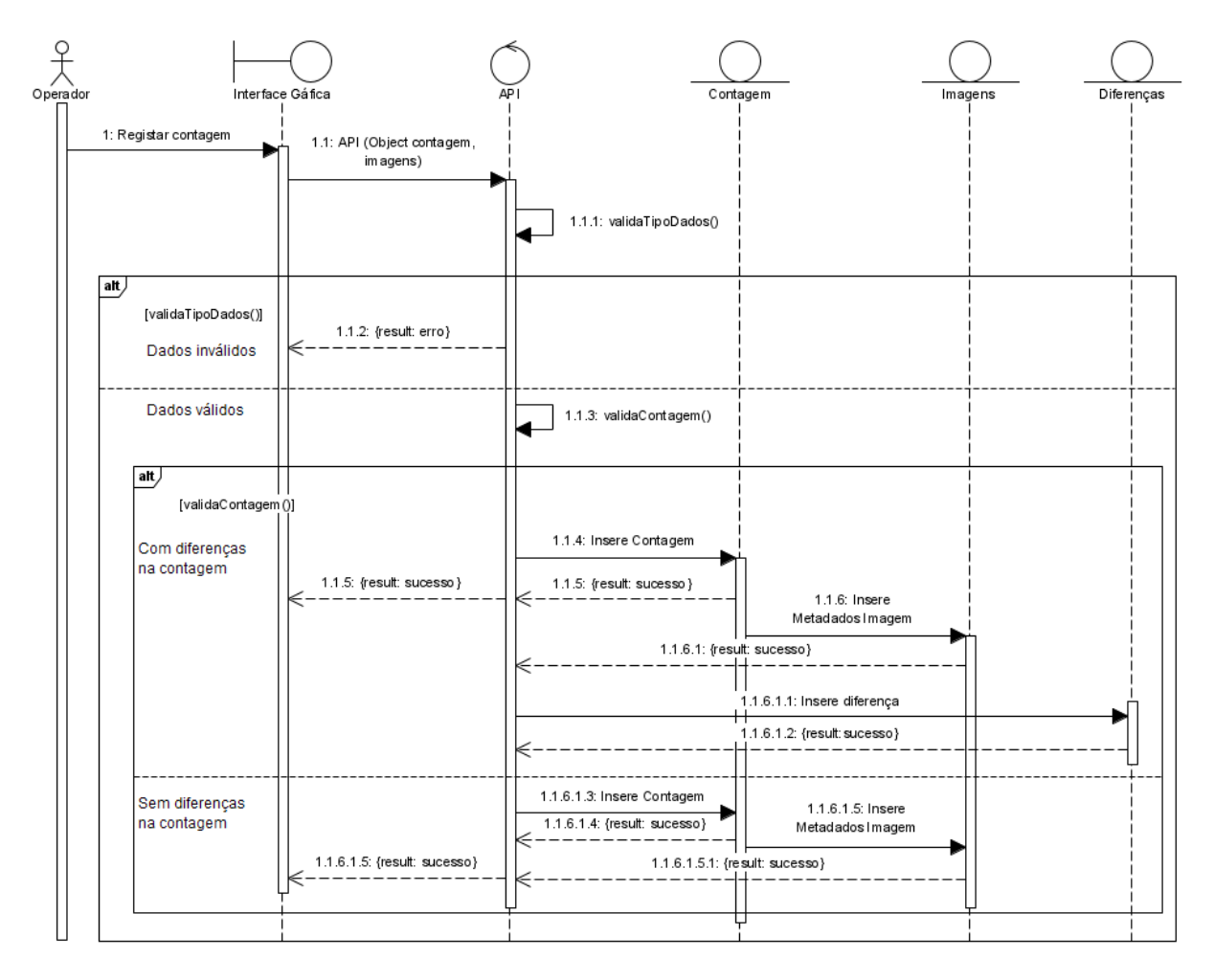

### Diagrama de sequência {U.1.1 - Registar Contagem}:

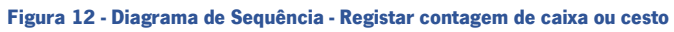

### Tabela 2 - U.1.2 Consultar Contagem

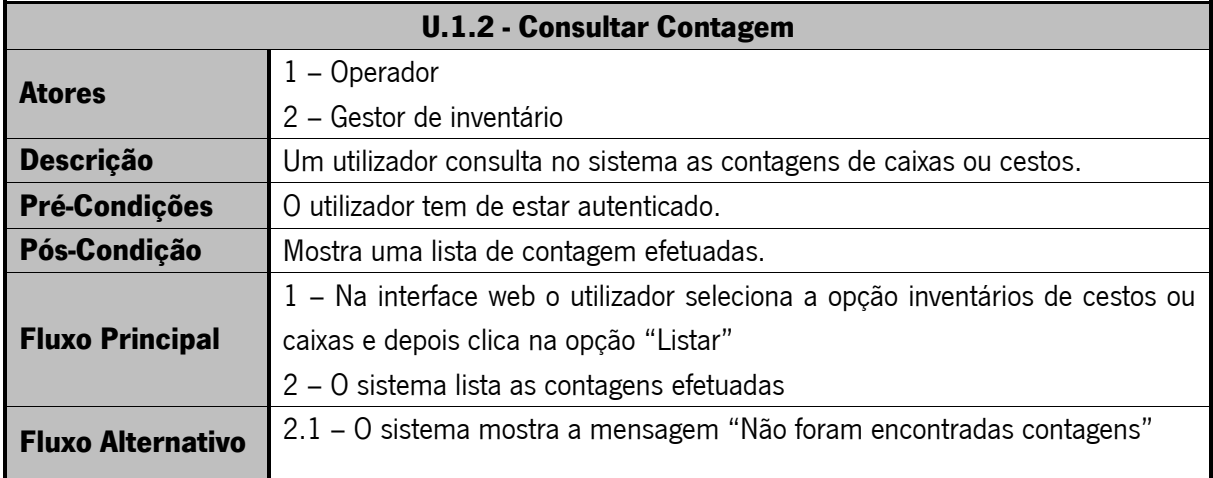

### Diagrama de sequência {UC 1.2 - Consultar Contagem}:

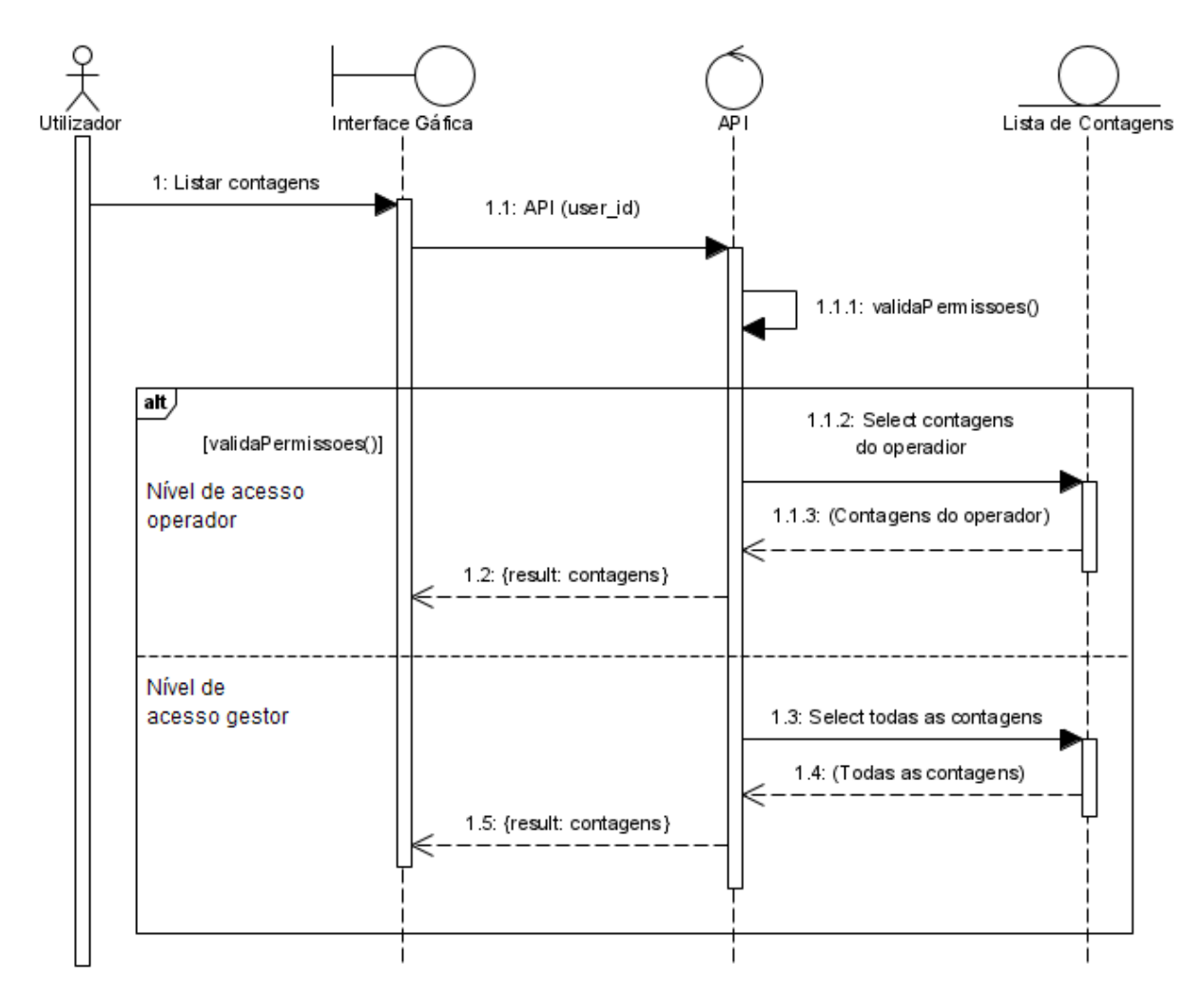

Figura 13 - Diagrama de Sequência - Consultar Contagem

#### Tabela 3 - U.1.3 Eliminar Contagem

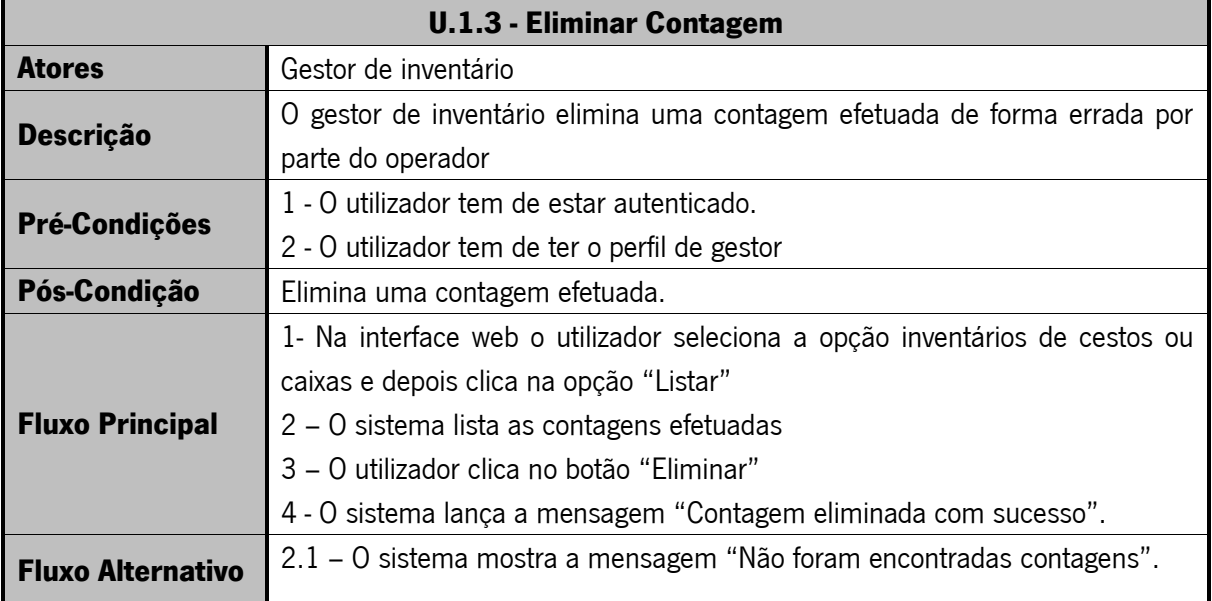

### Diagrama de sequência {UC 1.3 - Eliminar Contagem}:

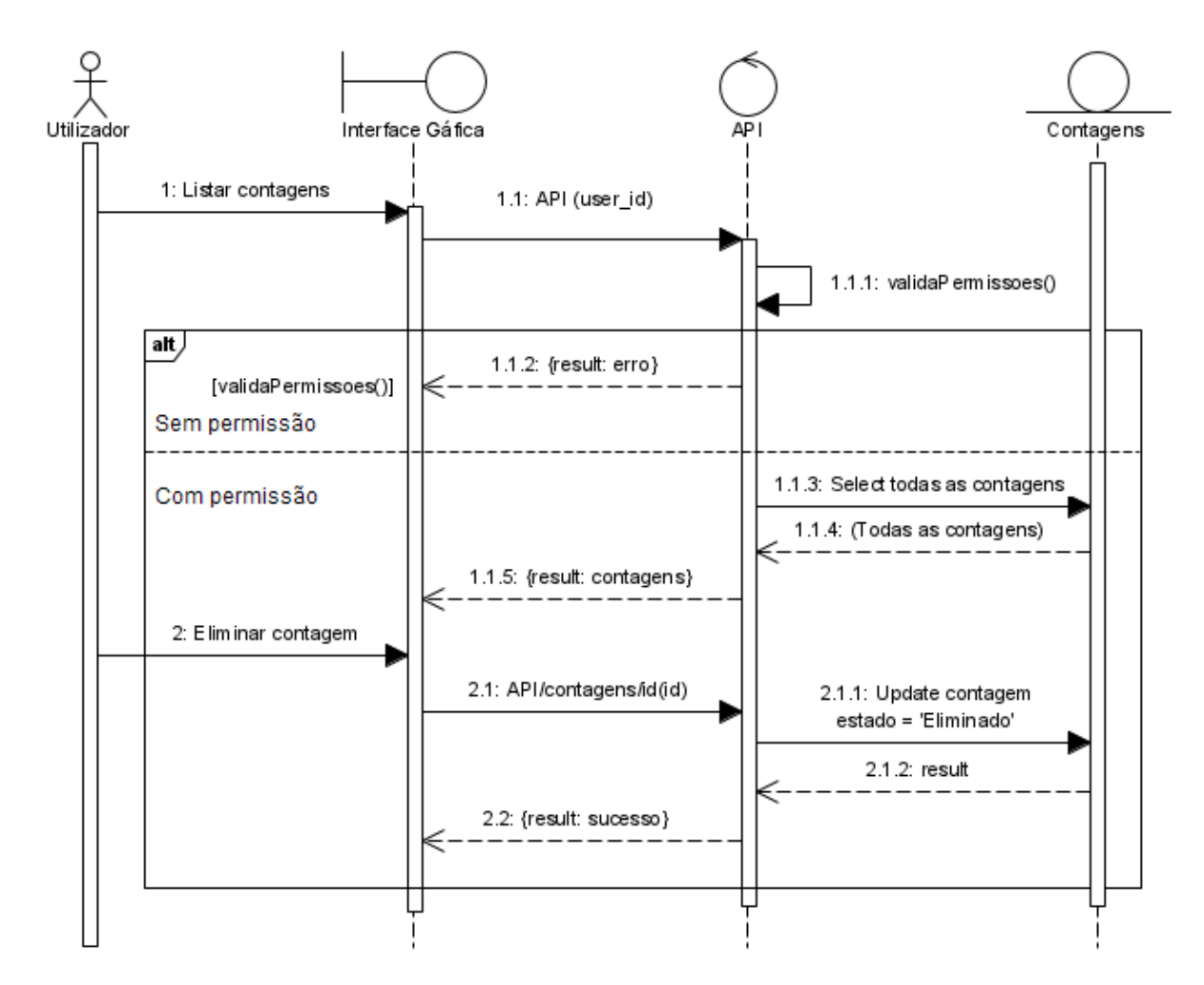

Figura 14 - Diagrama de Sequência – Eliminar contagem de caixa ou cesto

### Tabela 4 - U.1.4 Consultar diferenças de contagem

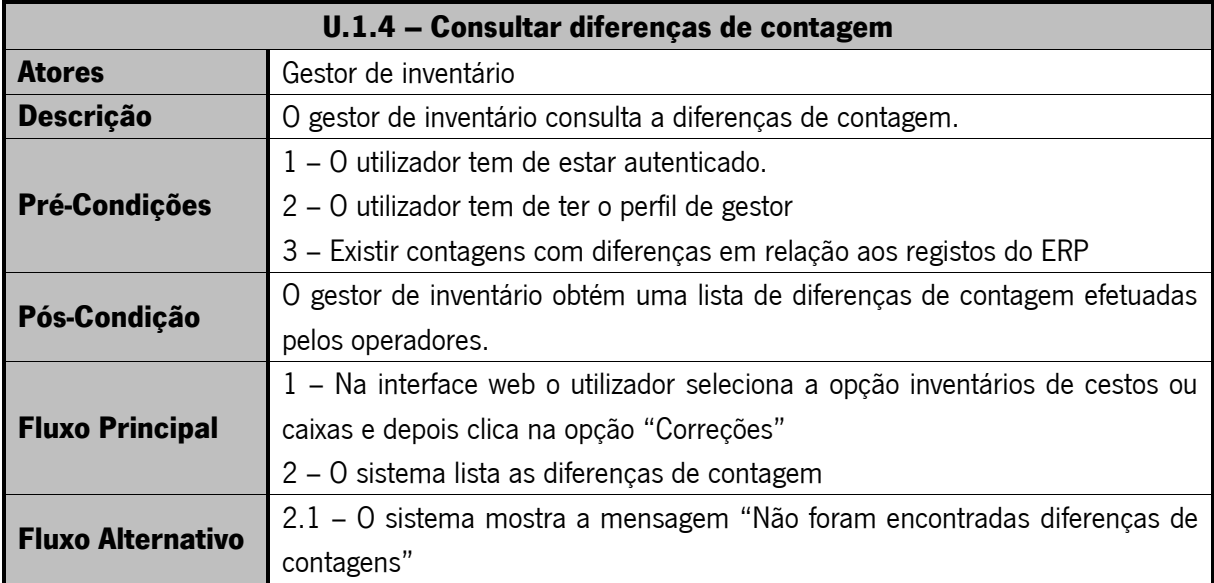

#### Tabela 5 -U.1.5 Pedir recontagem

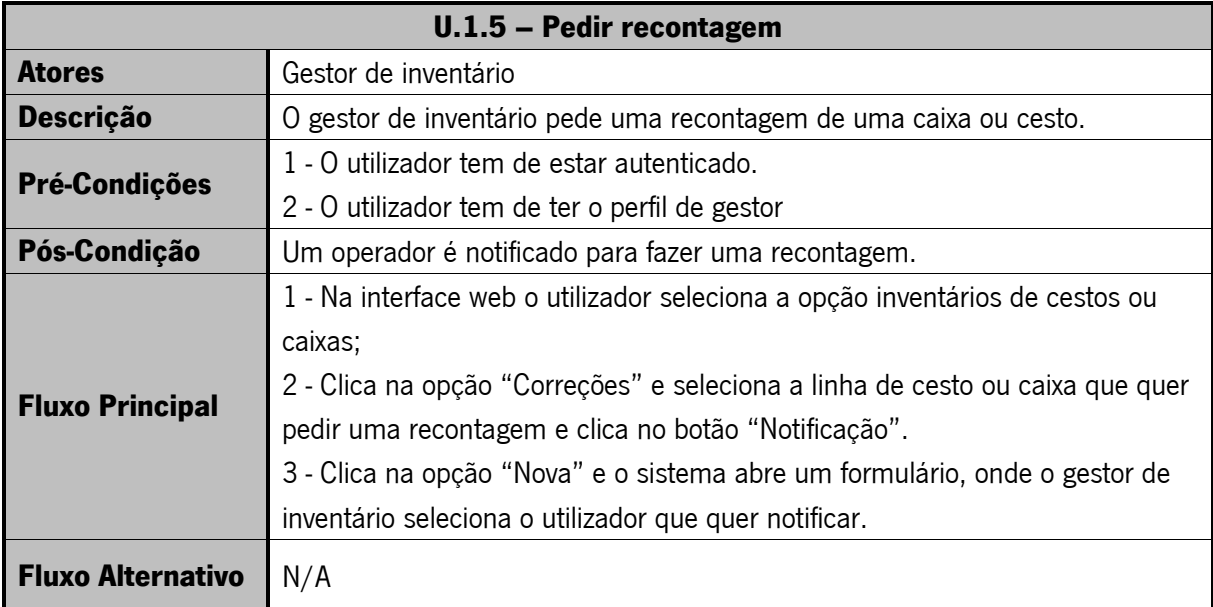

### Diagrama de sequência {UC 1.5 – Pedir Recontagem}:

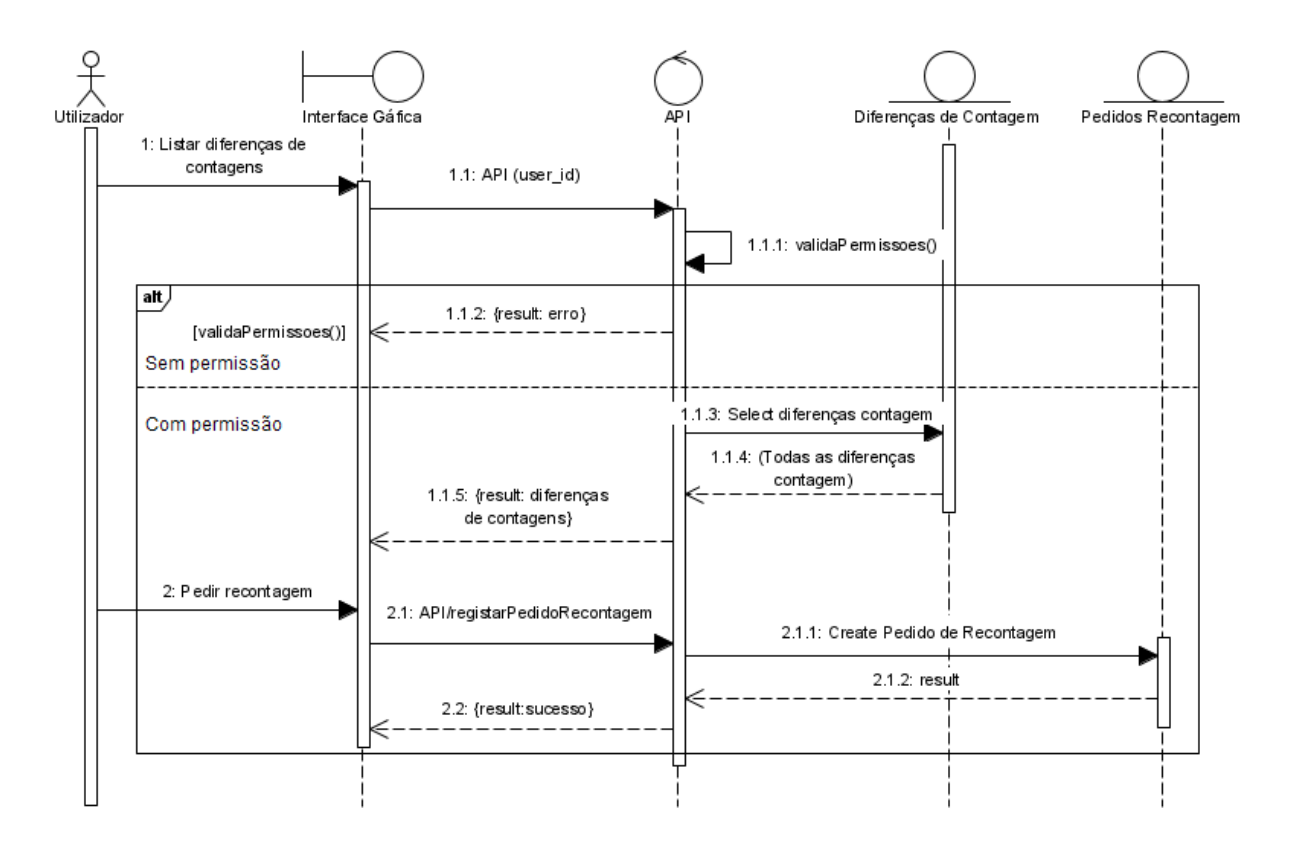

Figura 15 - Diagrama de Sequência - Pedir Recontagem

### Tabela 6 - U.1.6 Consultar pedidos de recontagem

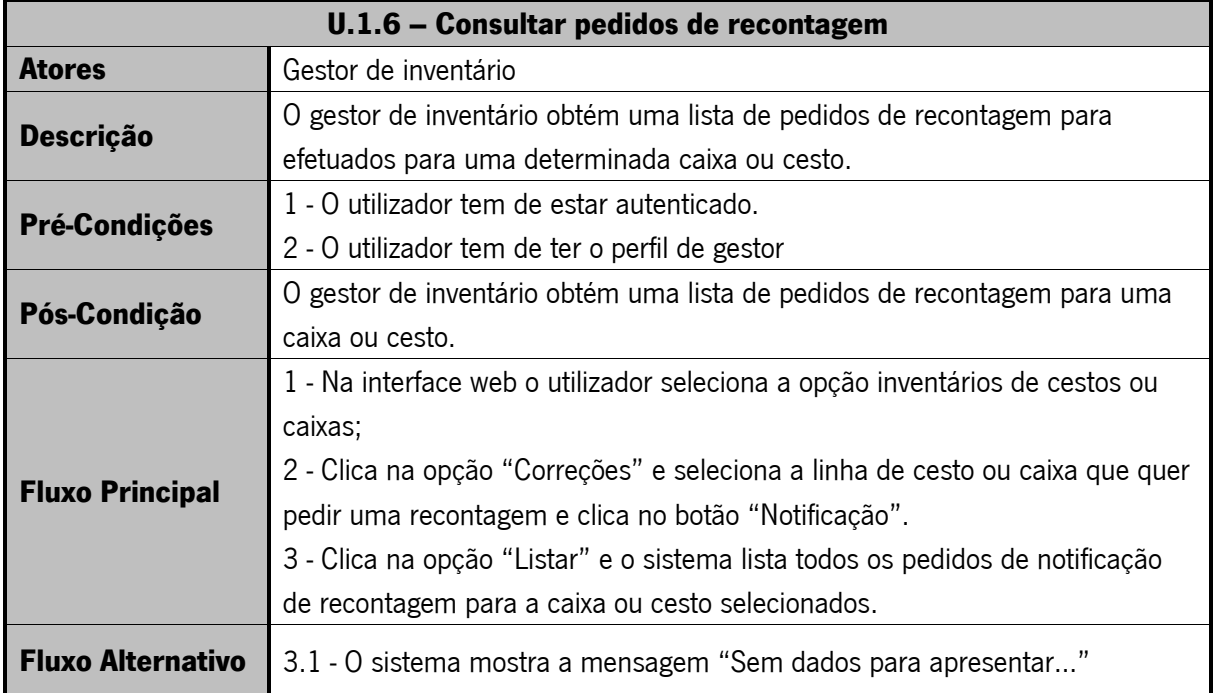

#### Tabela 7 - U.1.7 Adicionar resolução a diferenças de contagem

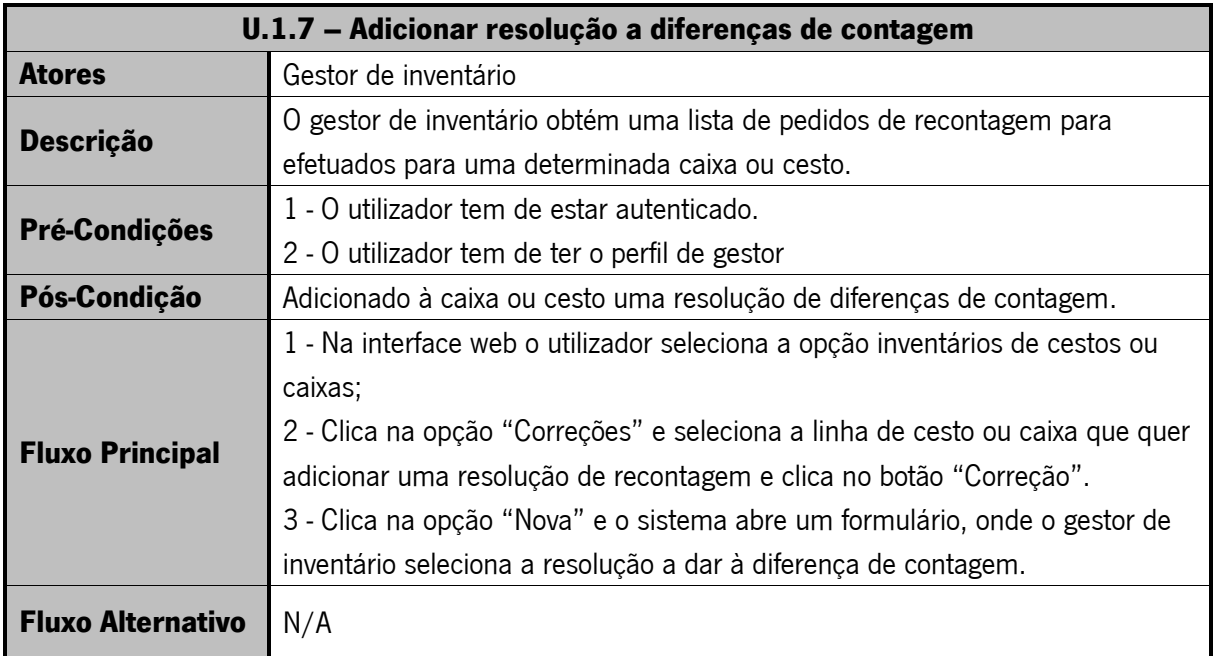

### Tabela 8 - U.1.8 Consultar resolução de diferença de contagem

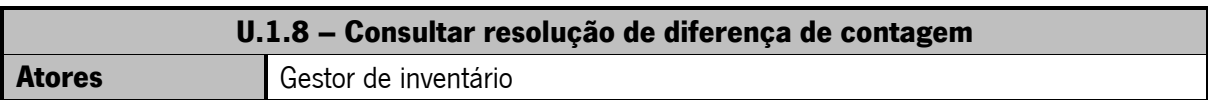

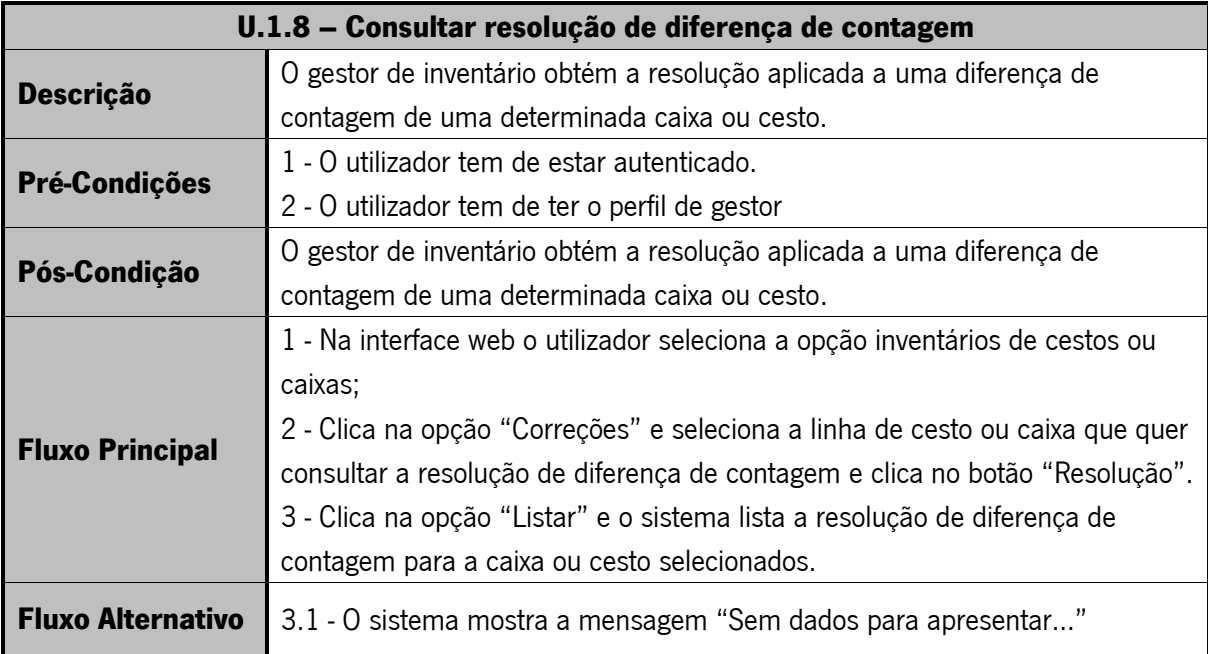

### Tabela 9 - U.1.9 Exportar diferenças de contagens

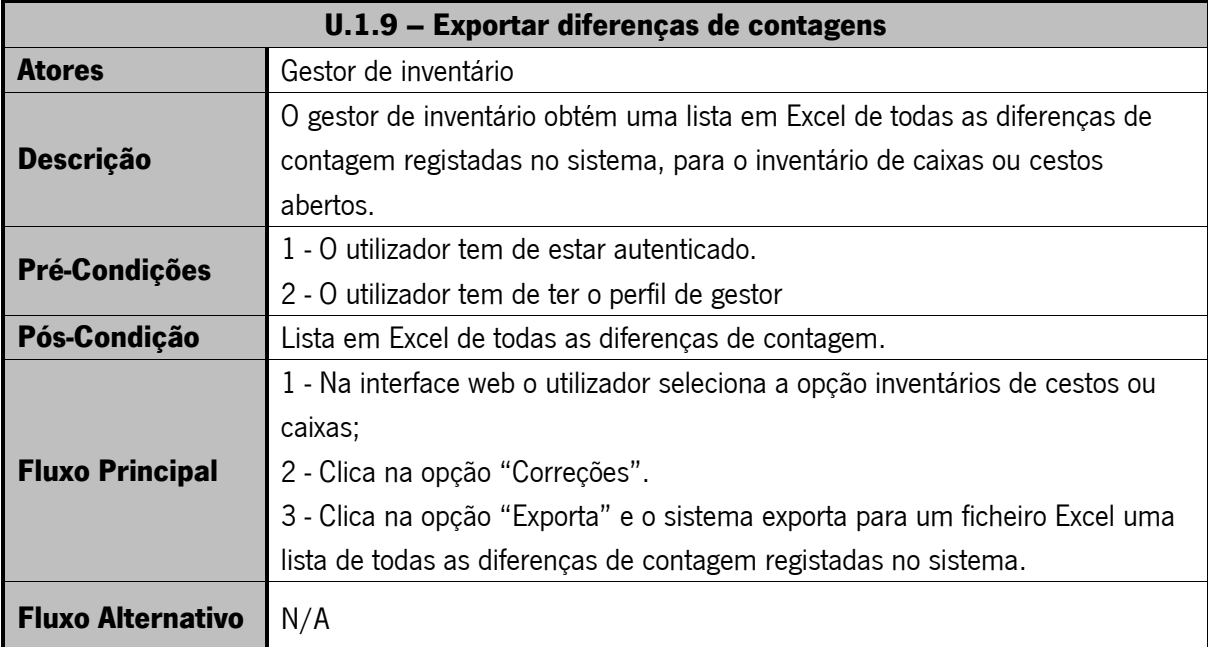

### Tabela 10 - U.1.10 Consultar localização do cesto

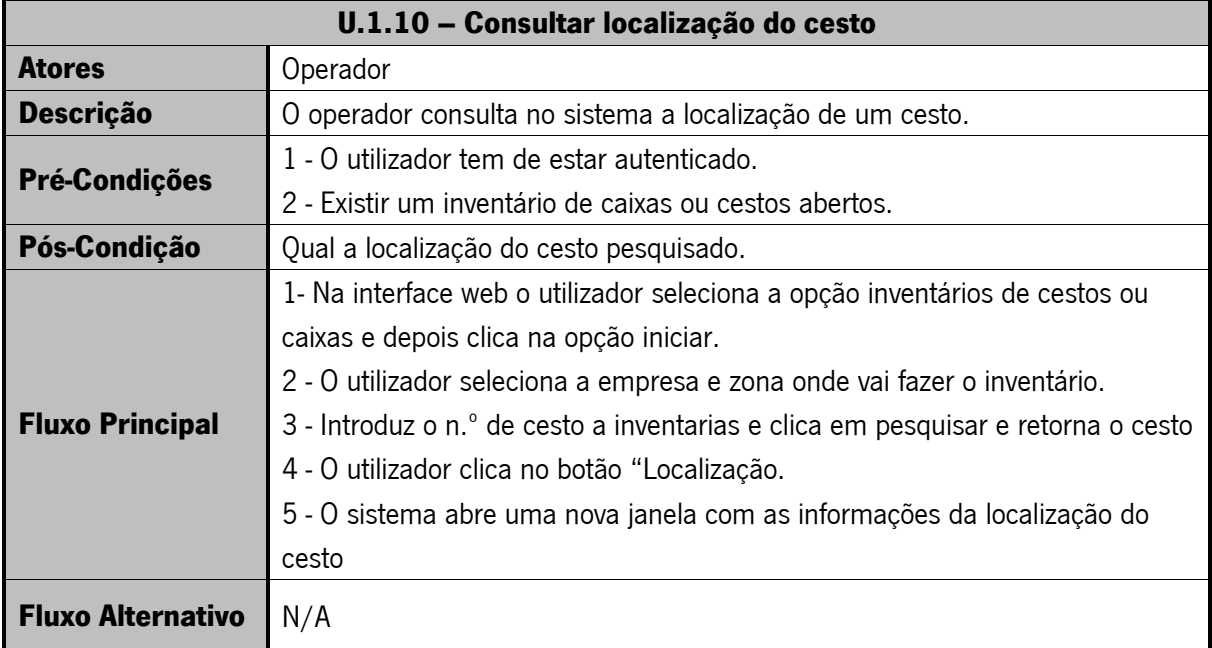

### Tabela 11 - U.1.11 Consultar contagens manuais

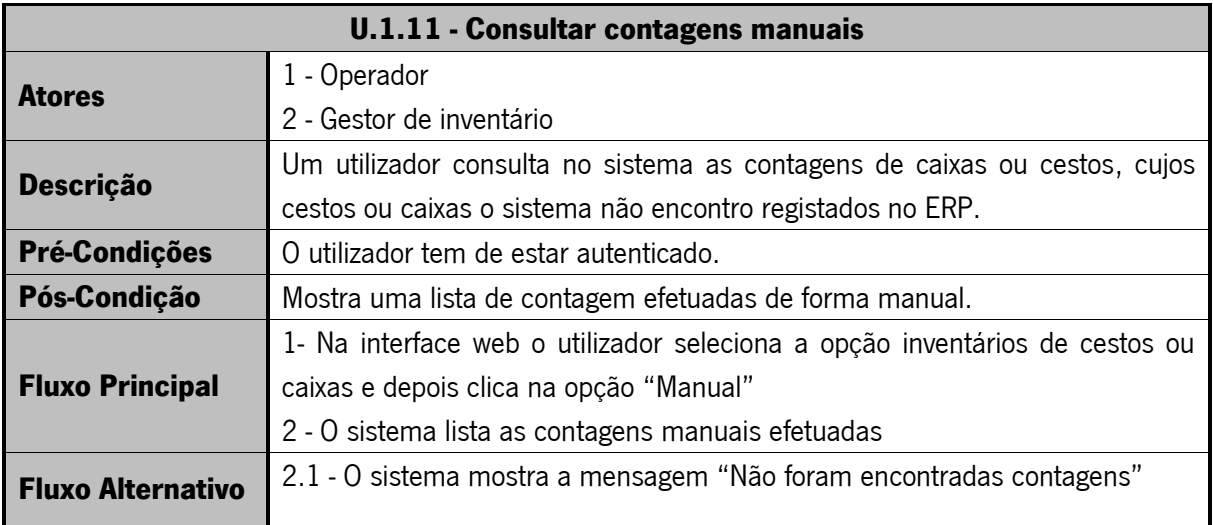

### Tabela 12 - U.1.12 Registar diferença de contagem

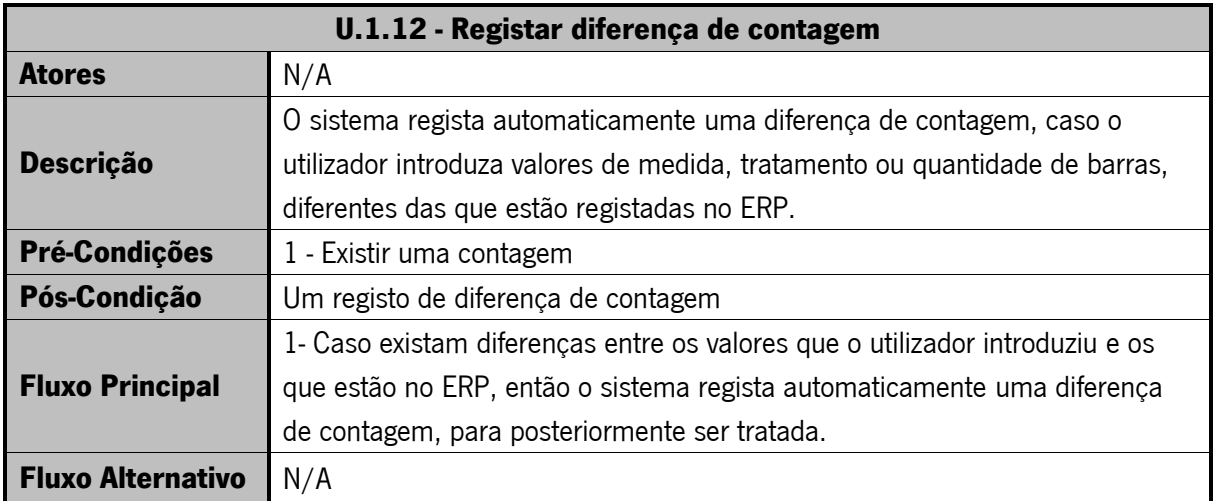

### Tabela 13 - U.1.13 Registar recontagem efetuada

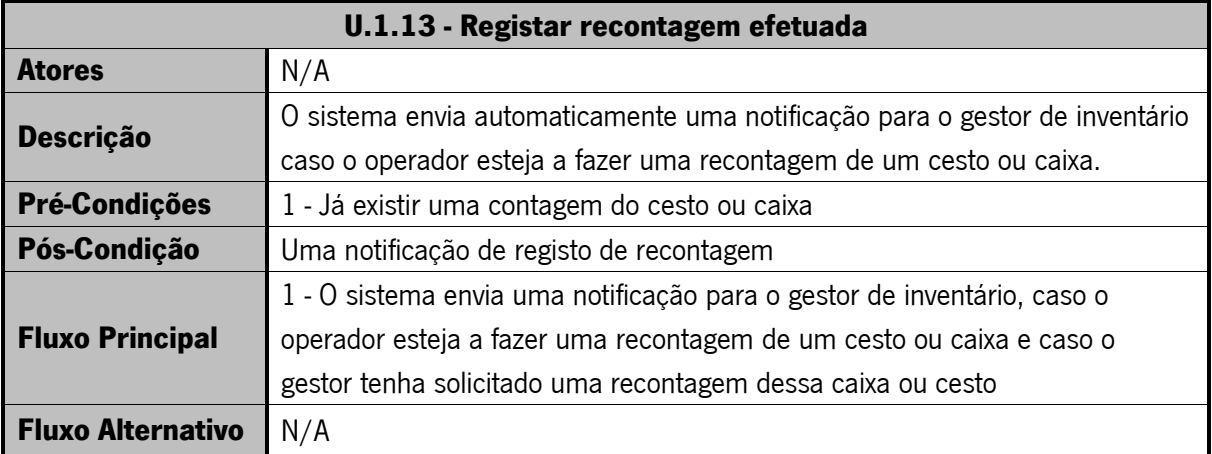

### Tabela 14 - U.1.14 Mudar empresa/zona de contagem

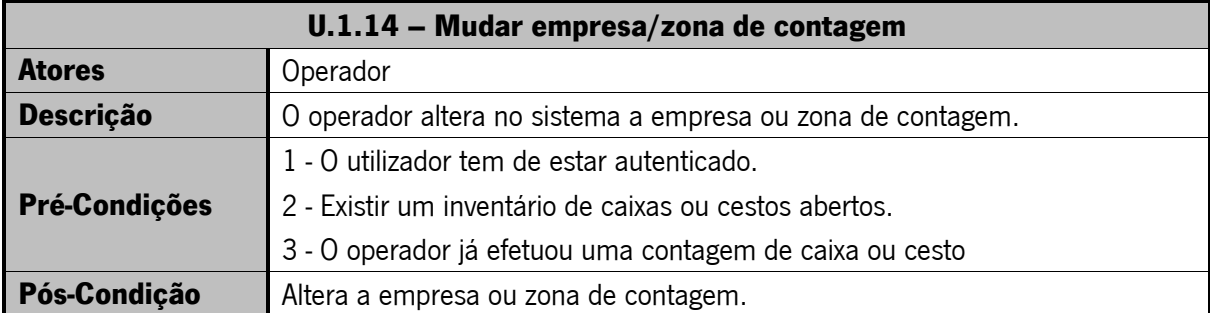

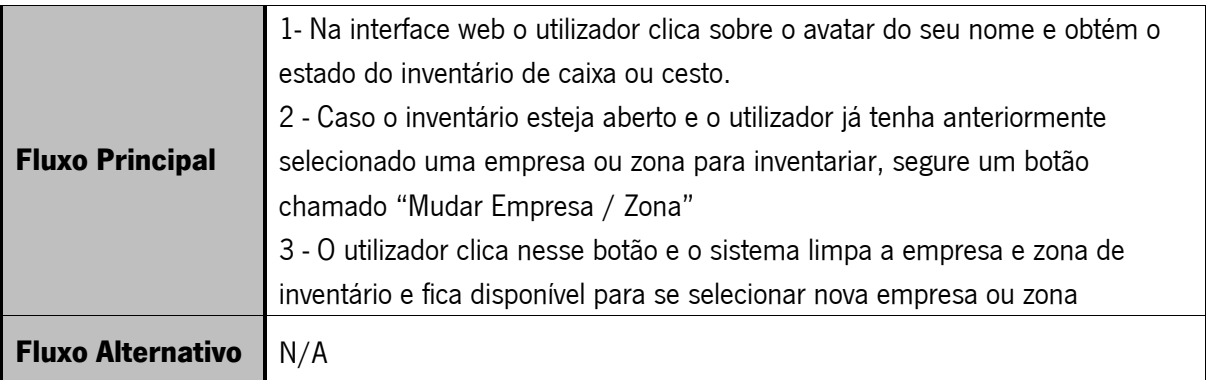

### Tabela 15 - U.1.15 Abrir inventário

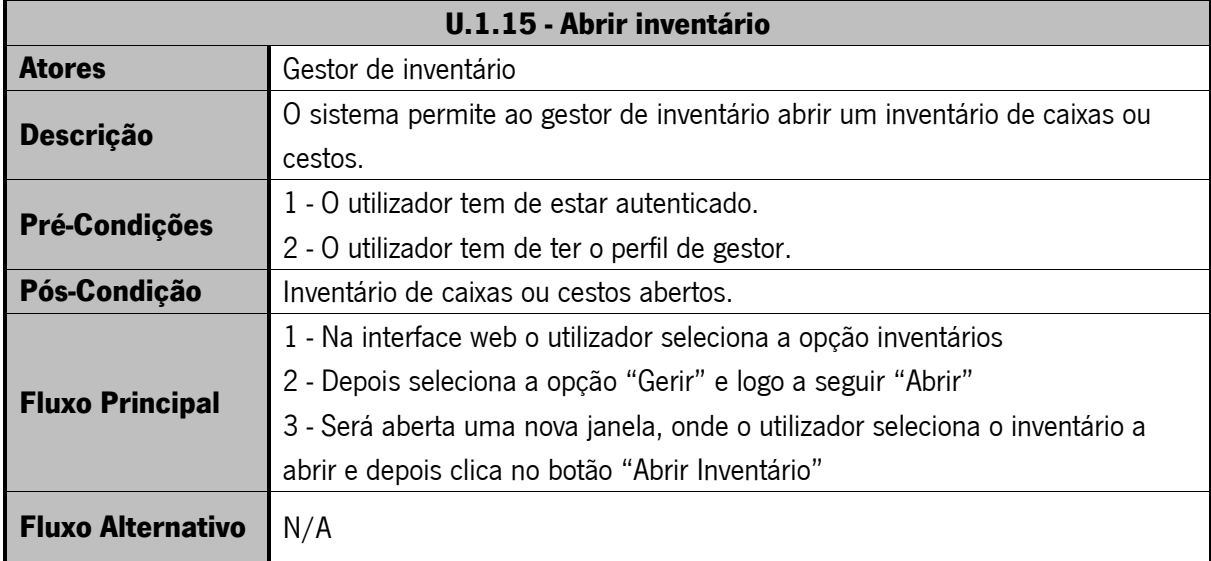

### Tabela 16 - U.1.16 Consultar inventários

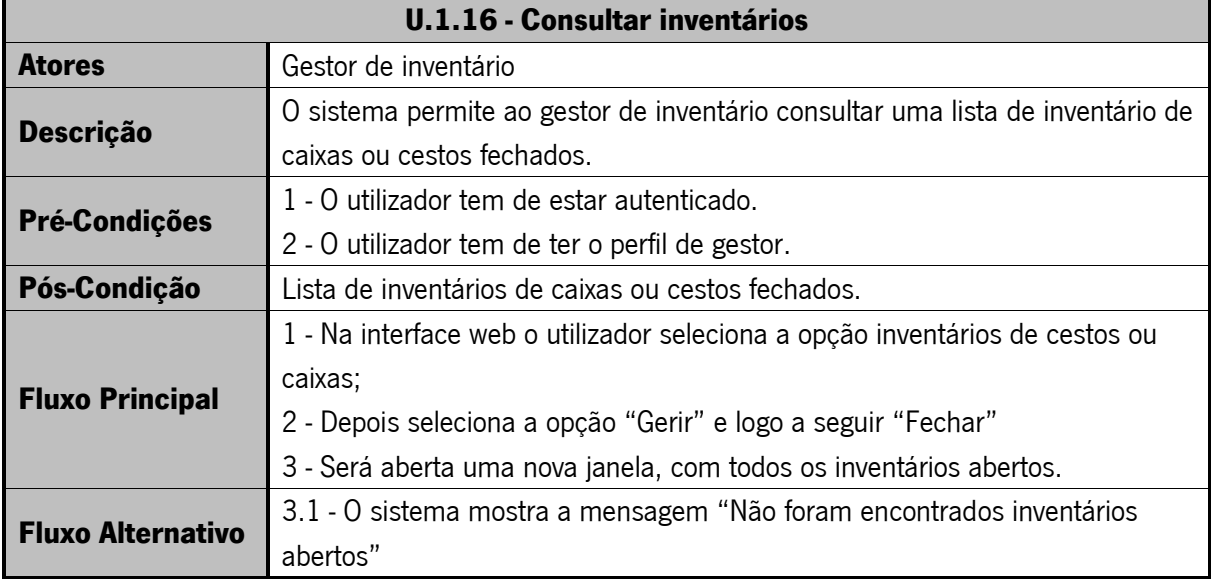

### Tabela 17 - U. 1.17 Fechar inventário

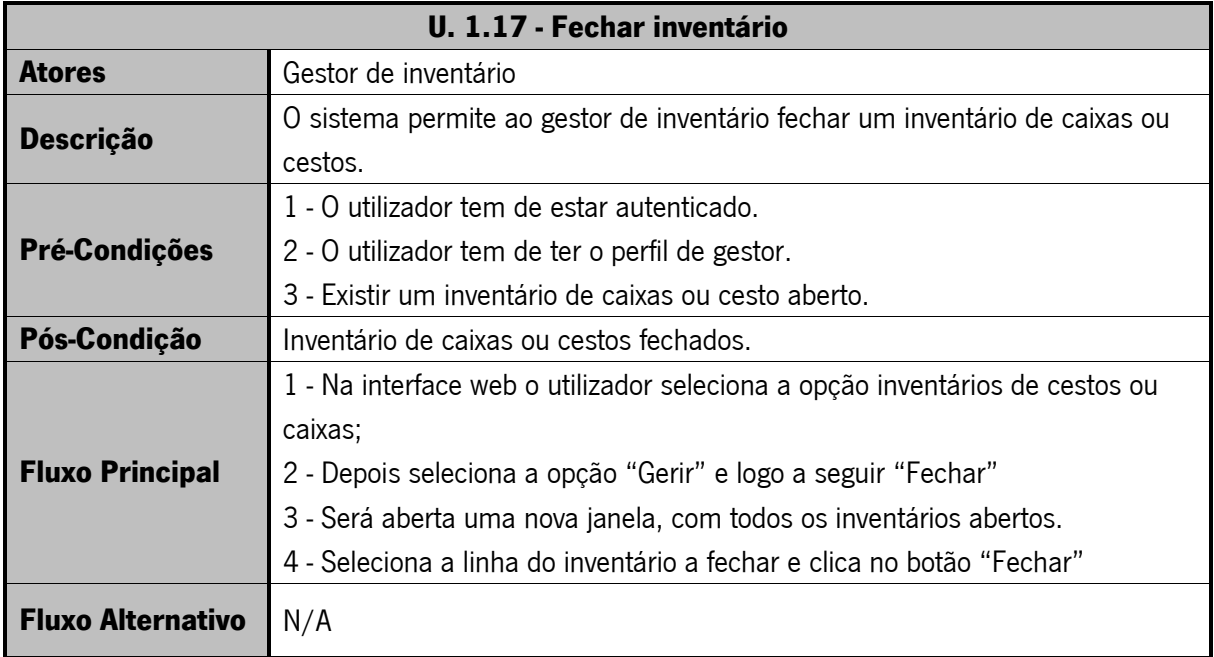

## 6.5.3. CASOS DE USO NÍVEL 1 – EFETUAR INVENTÁRIO DE RETORNÁVEIS

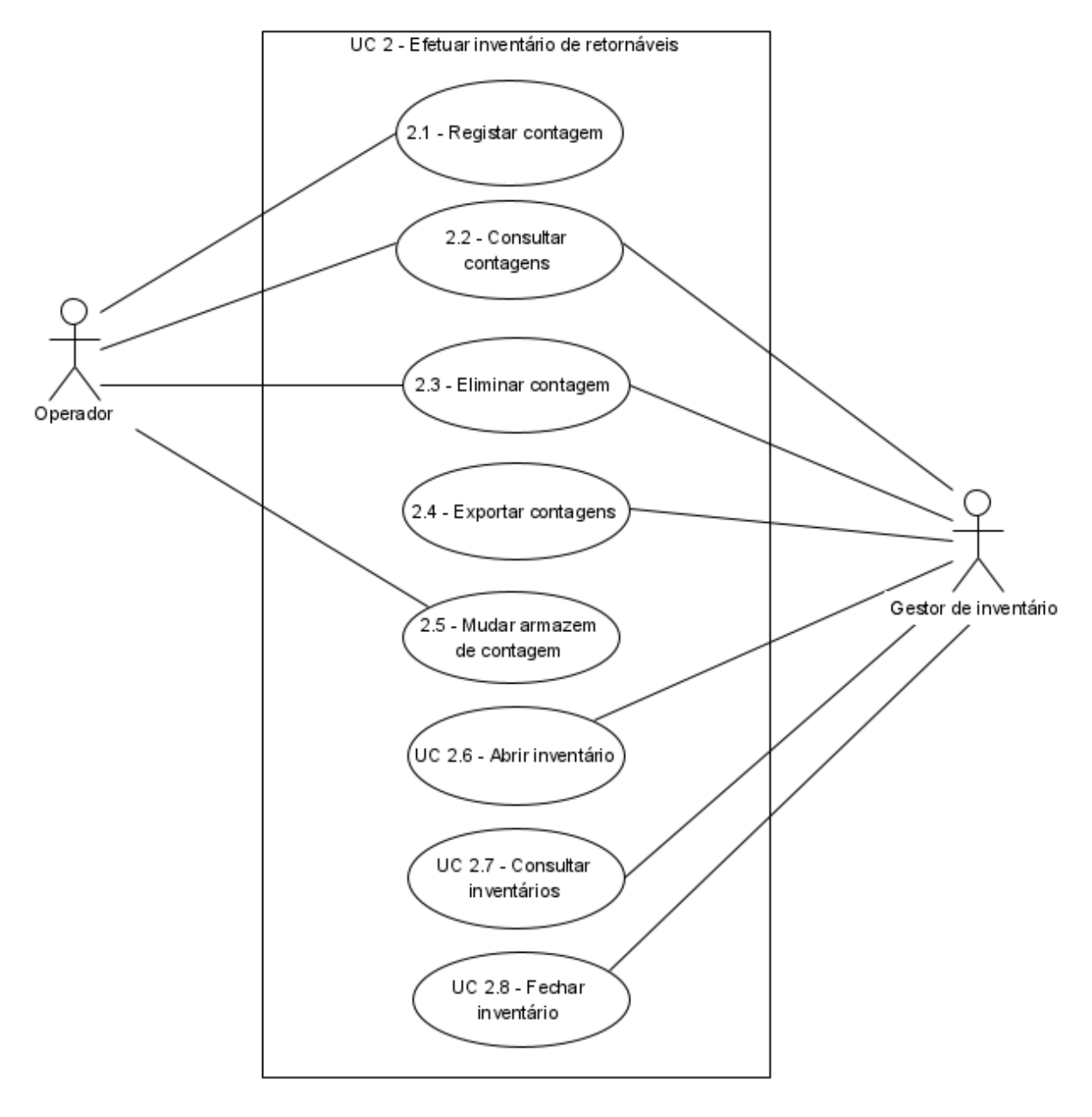

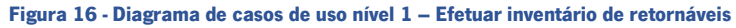

### Tabela 18 - U.2.1 Registar Contagem

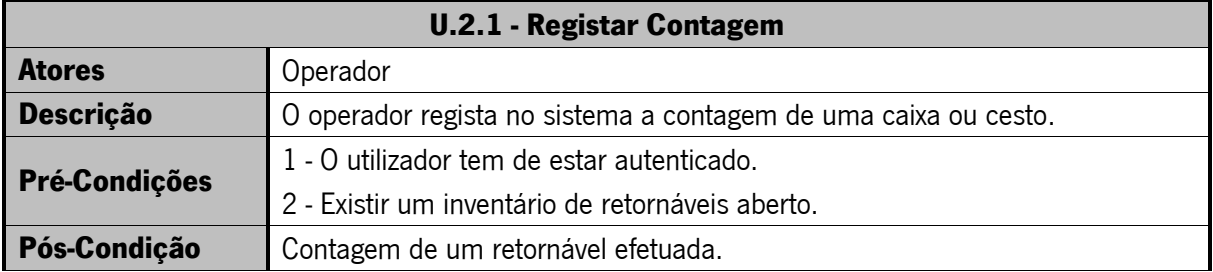

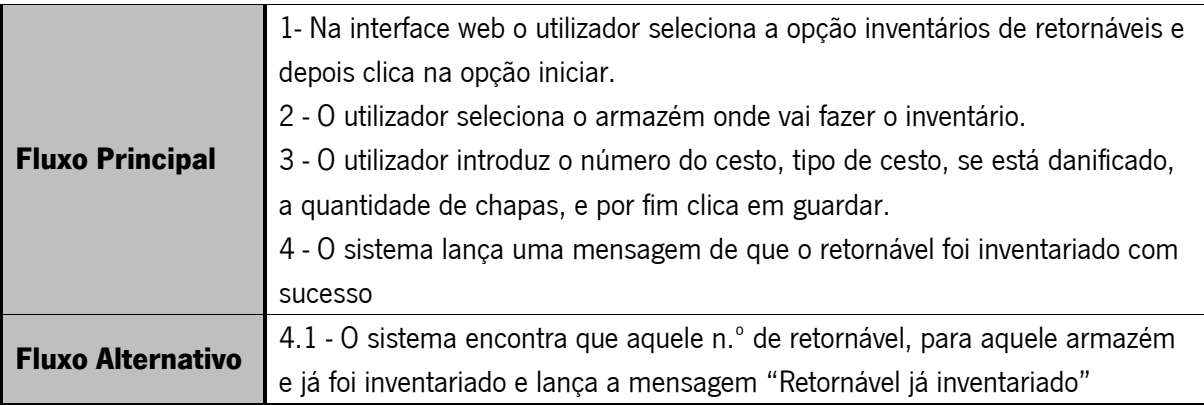

### Tabela 19 - U.2.2 Consultar Contagem

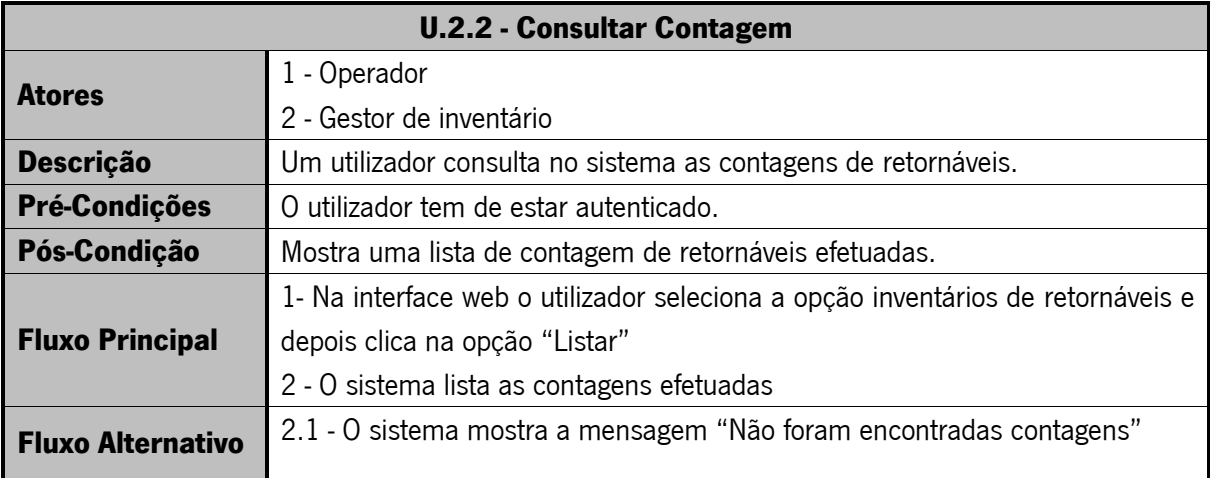

### Tabela 20 - U.2.3 Eliminar Contagem

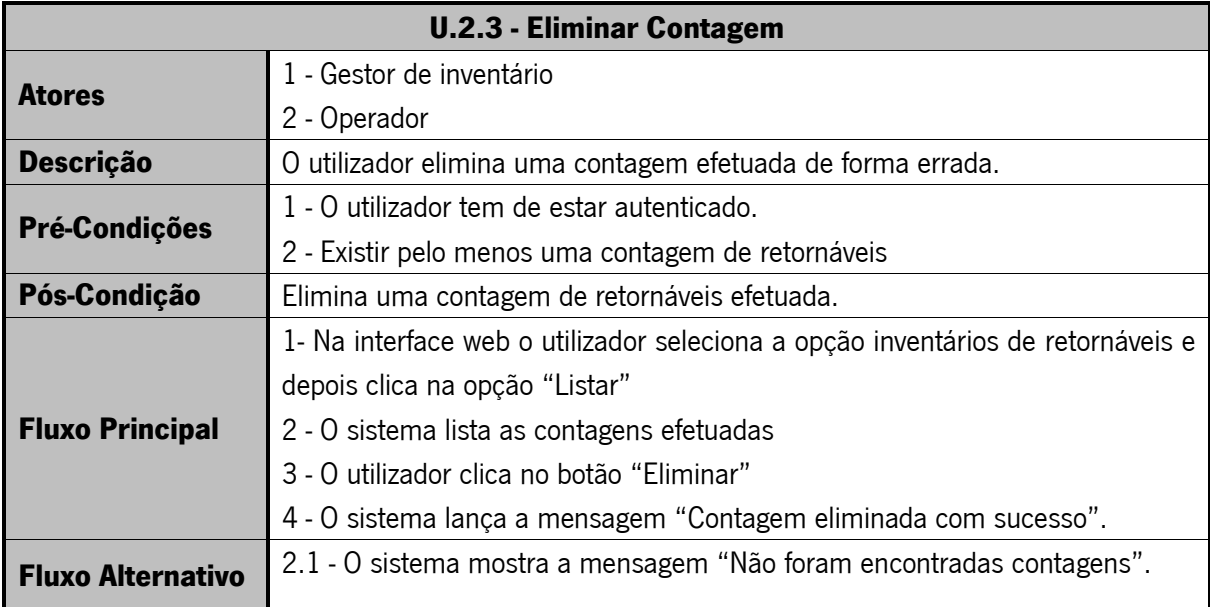

### Tabela 21 - U.2.4 Exportar contagens

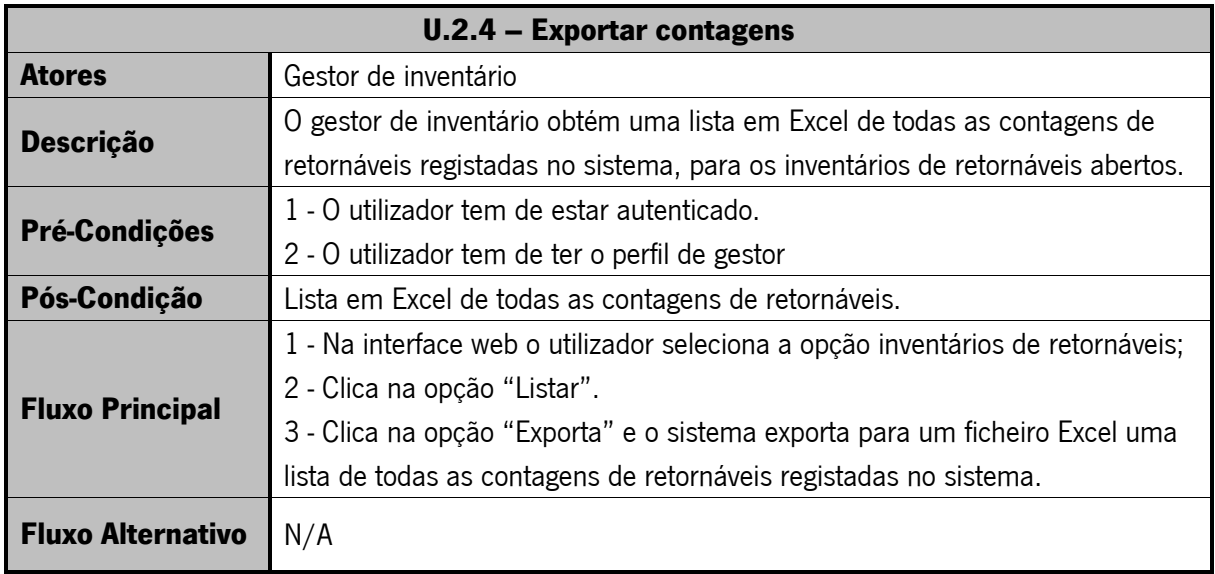

### Tabela 22 - U.2.5 Mudar armazém de contagem

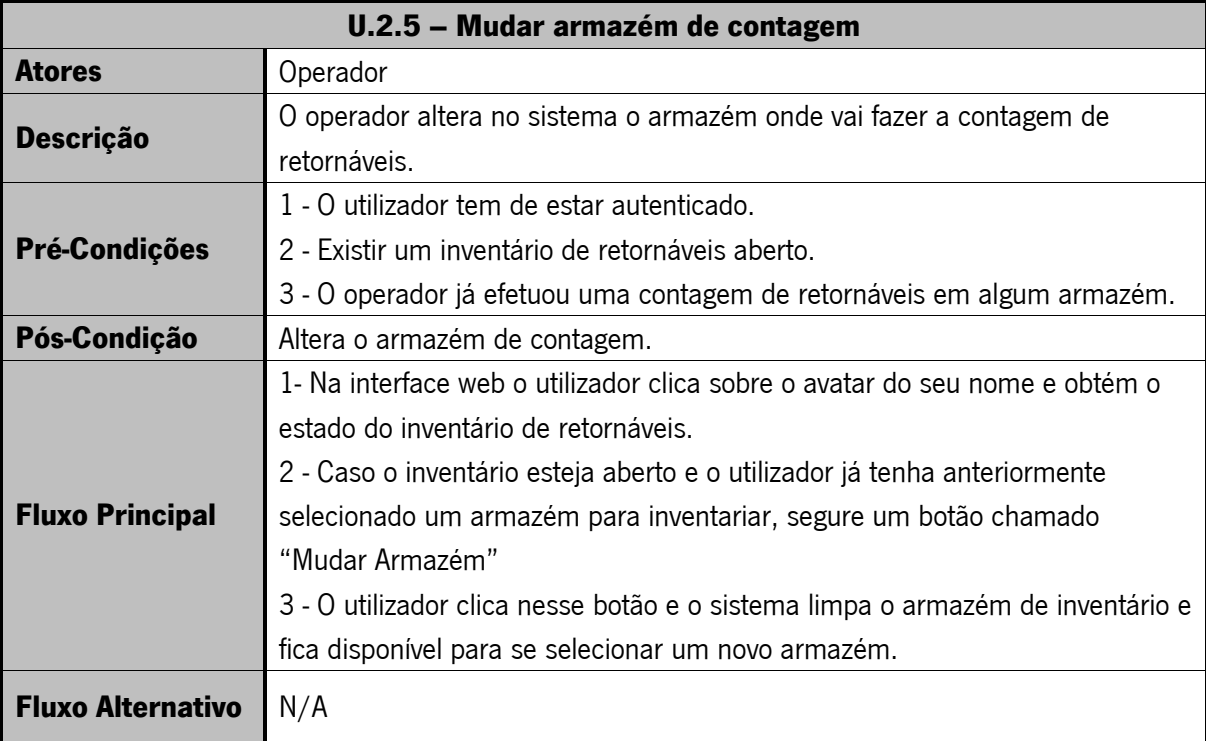

### Tabela 23 - U.2.6 Abrir inventário

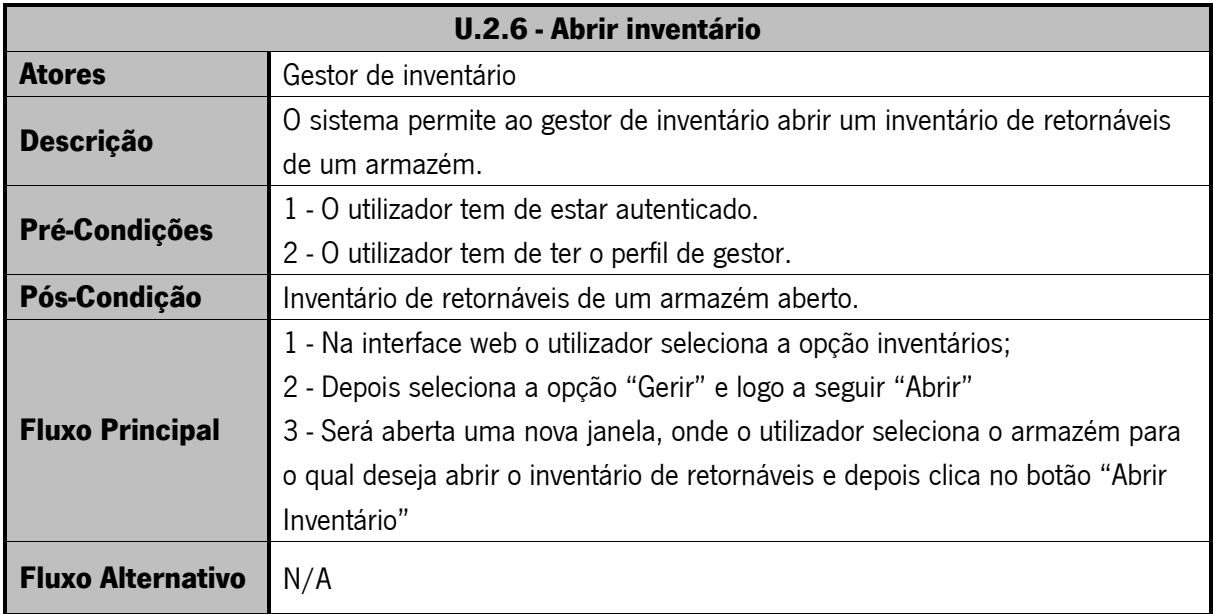

### Tabela 24 - U.2.7 Consultar inventários

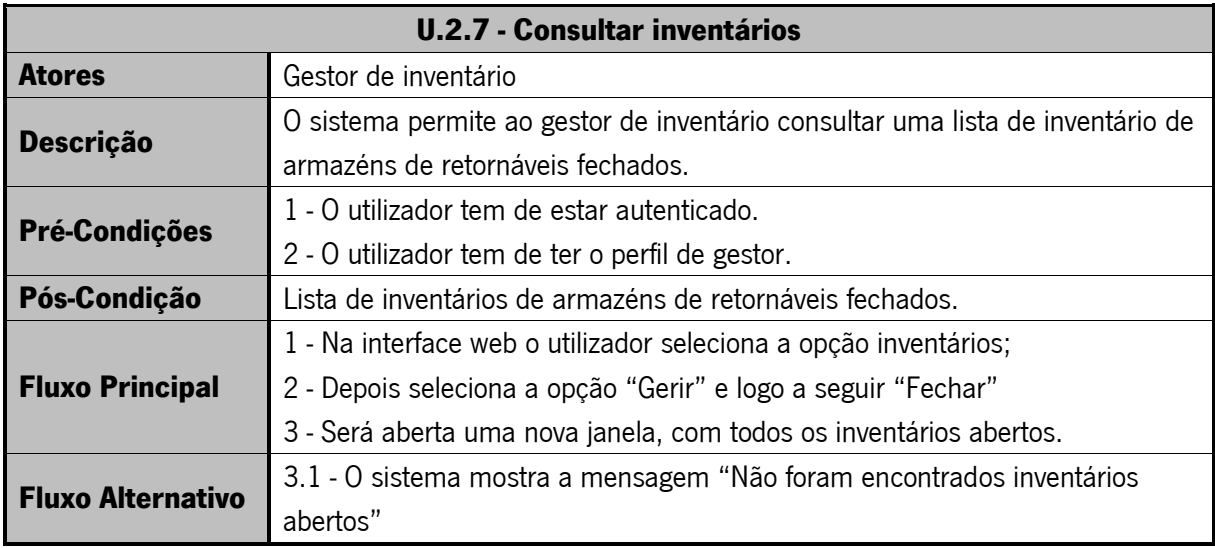

### Tabela 25 - U.2.8 Fechar inventário

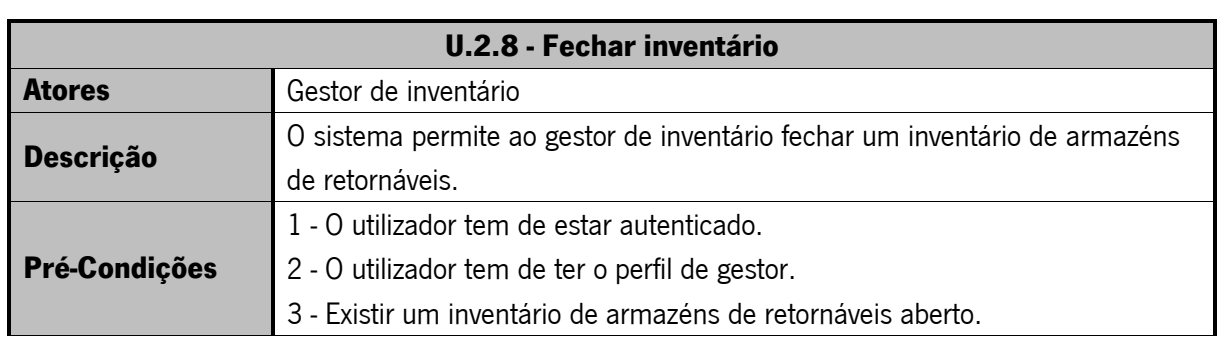

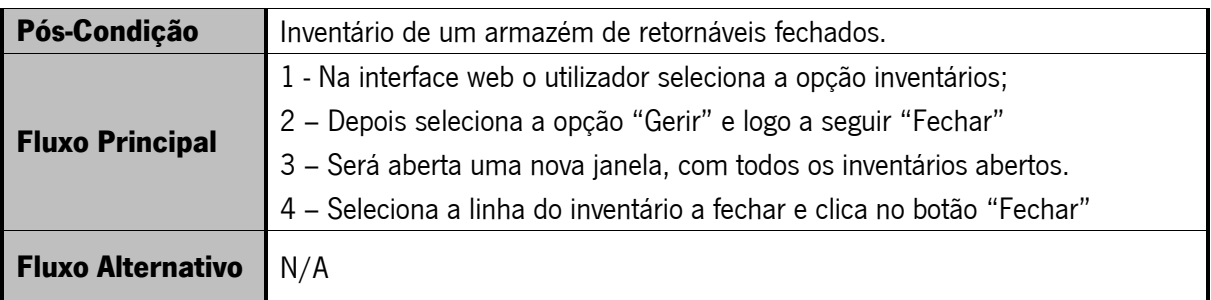

Para mapear de forma ainda mais clara a estrutura do protótipo desenvolvido foi criado um diagrama de classes que pode ser consultado na secção dos anexos, nomeadamente a Figura 49 - [Diagrama de](#page-91-0)  [ClassesFigura 49.](#page-91-0)

# 6.6. ESTRUTURA ANALÍTICA DO PROJETO (EAP)

A [Figura 17](#page-56-0) representa a estrutura de decomposição do trabalho baseada em deliverables e demonstra claramente a relação entre os *deliverables* do projeto e o seu âmbito.

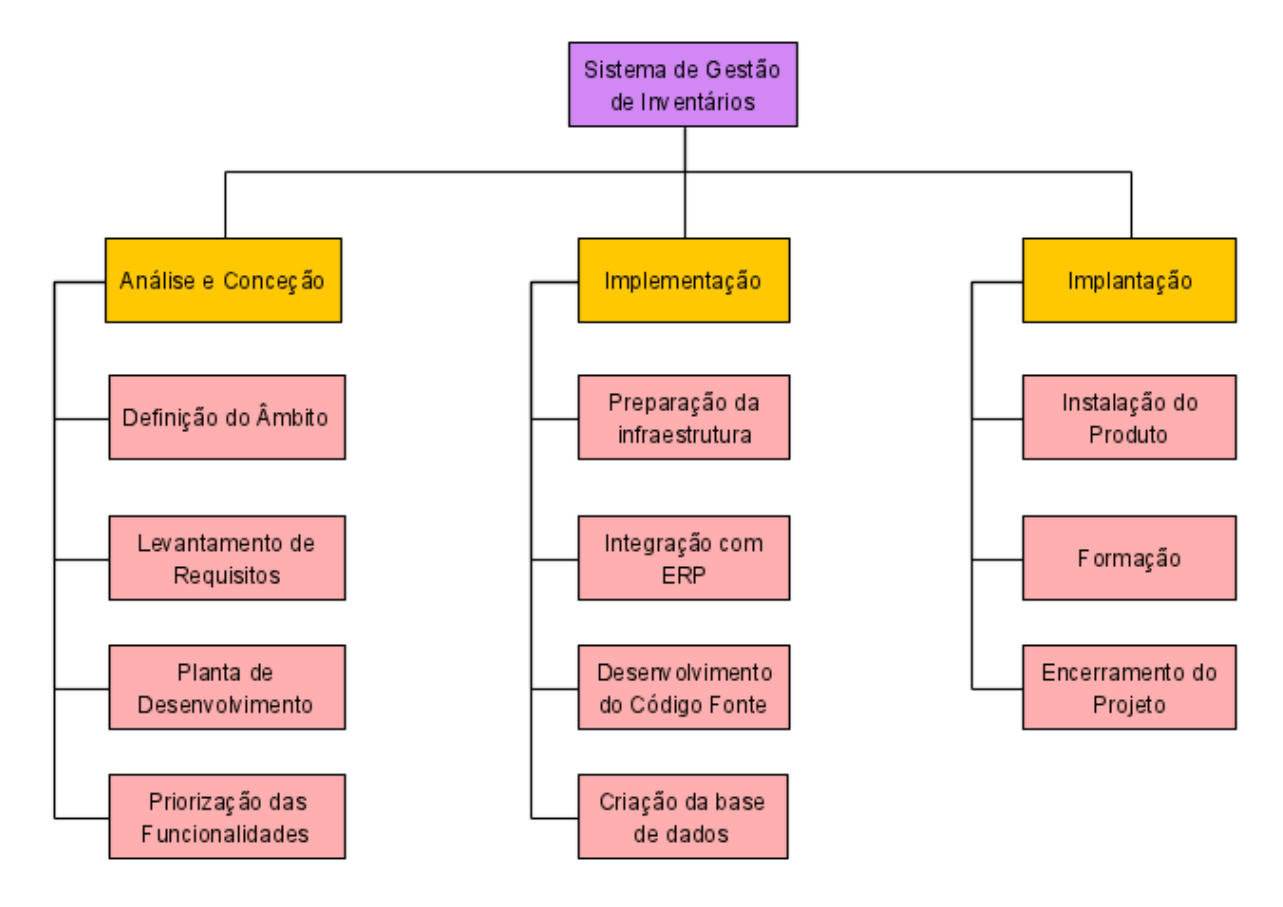

<span id="page-56-0"></span>Figura 17 - Estrutura Analítica do Projeto (EAP)

## 6.7. PRODUCT BACKLOG

O Product Backlog apresentado na [Tabela](#page-57-0) 26 abaixo representa a lista de funcionalidades da aplicação e atividades de configurações da infraestrutura e de criação da base de dados. Atividades essas que devem ser executadas ao longo do projeto de forma a conseguir atingir os resultados esperados.

### Tabela 26 - Product Backlog

<span id="page-57-0"></span>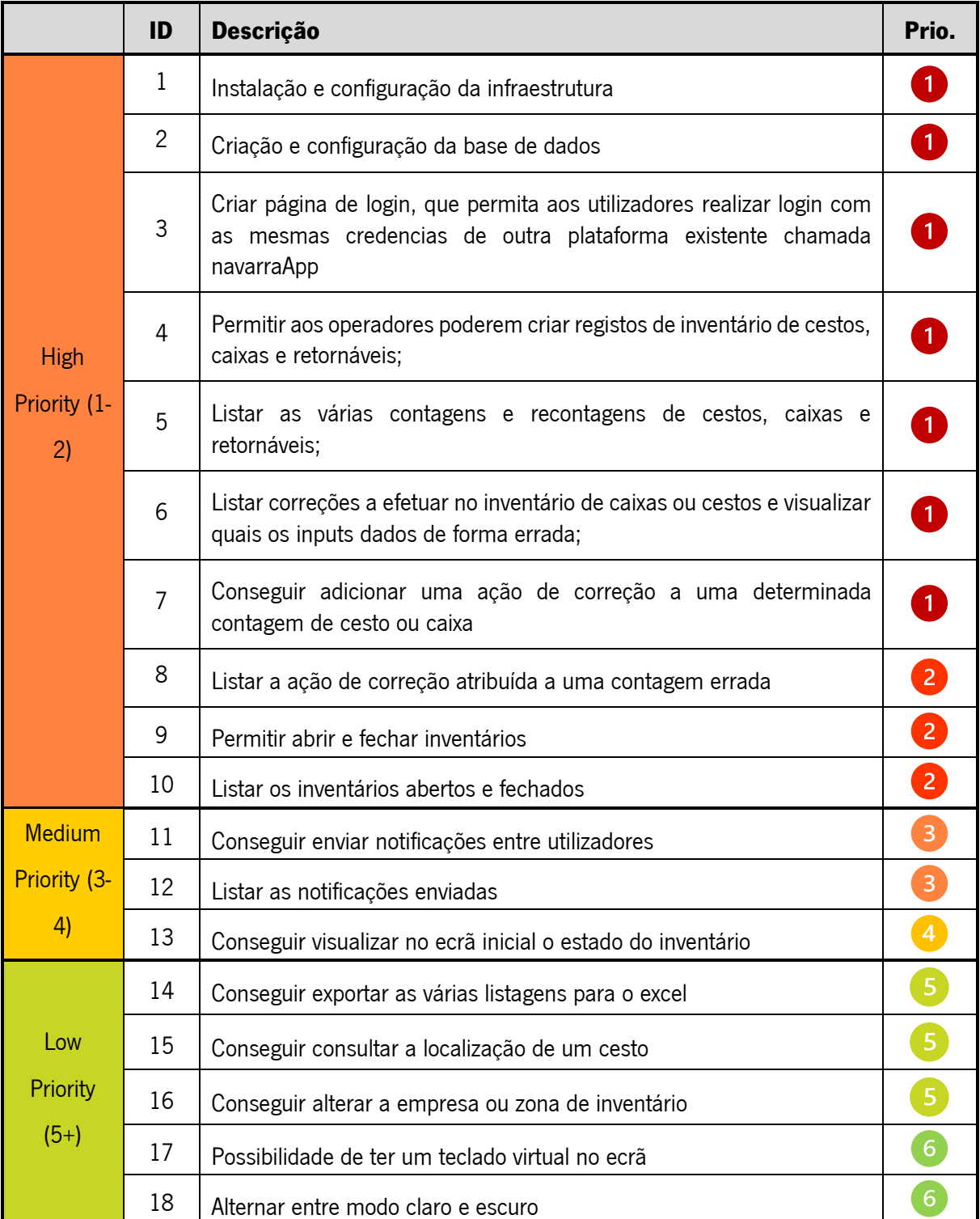

## 6.8. SPRINT BACKLOG

No Sprint Backlog representado na tabela [Tabela 27](#page-58-0) foram definidos sprint de 3 em 3 semanas e contém uma lista com todas as funcionalidades necessárias a implementar no protótipo desenvolvido. Também apresenta todas as entregas que devem ser realizadas, pelo que permite organizar as tarefas e realizar um ponto de situação a cada sprint.

<span id="page-58-0"></span>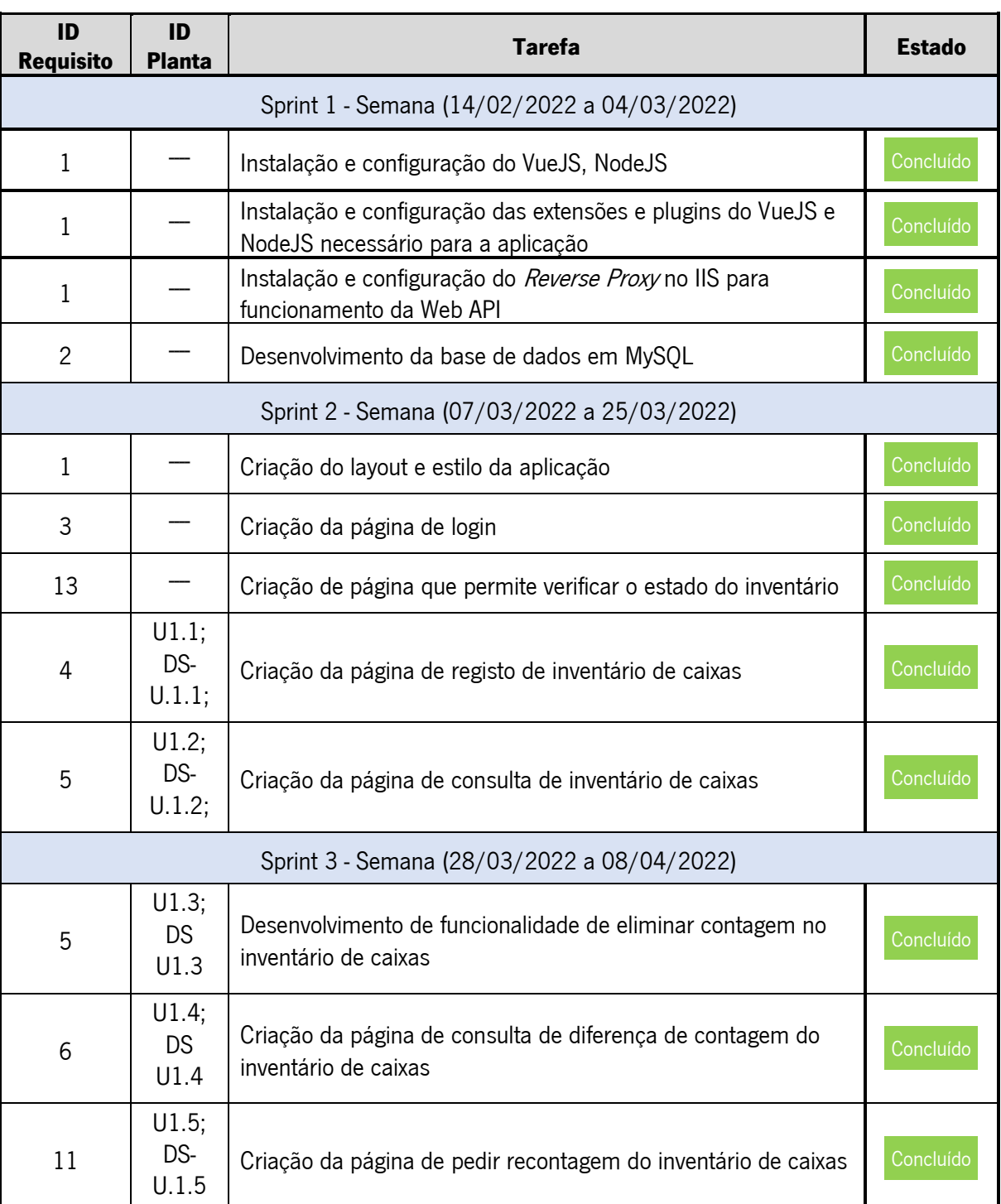

### Tabela 27 - Sprint Backlog

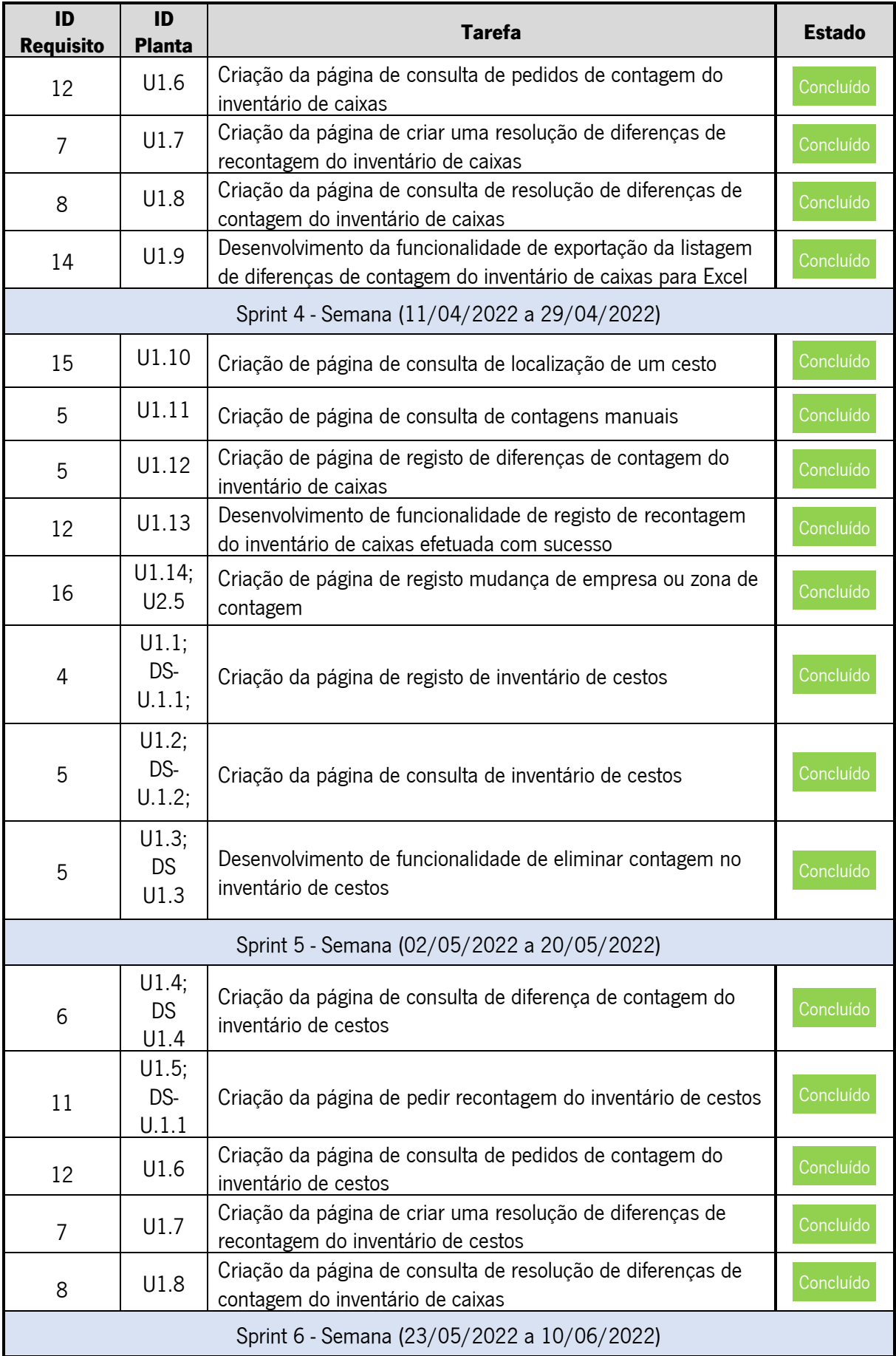

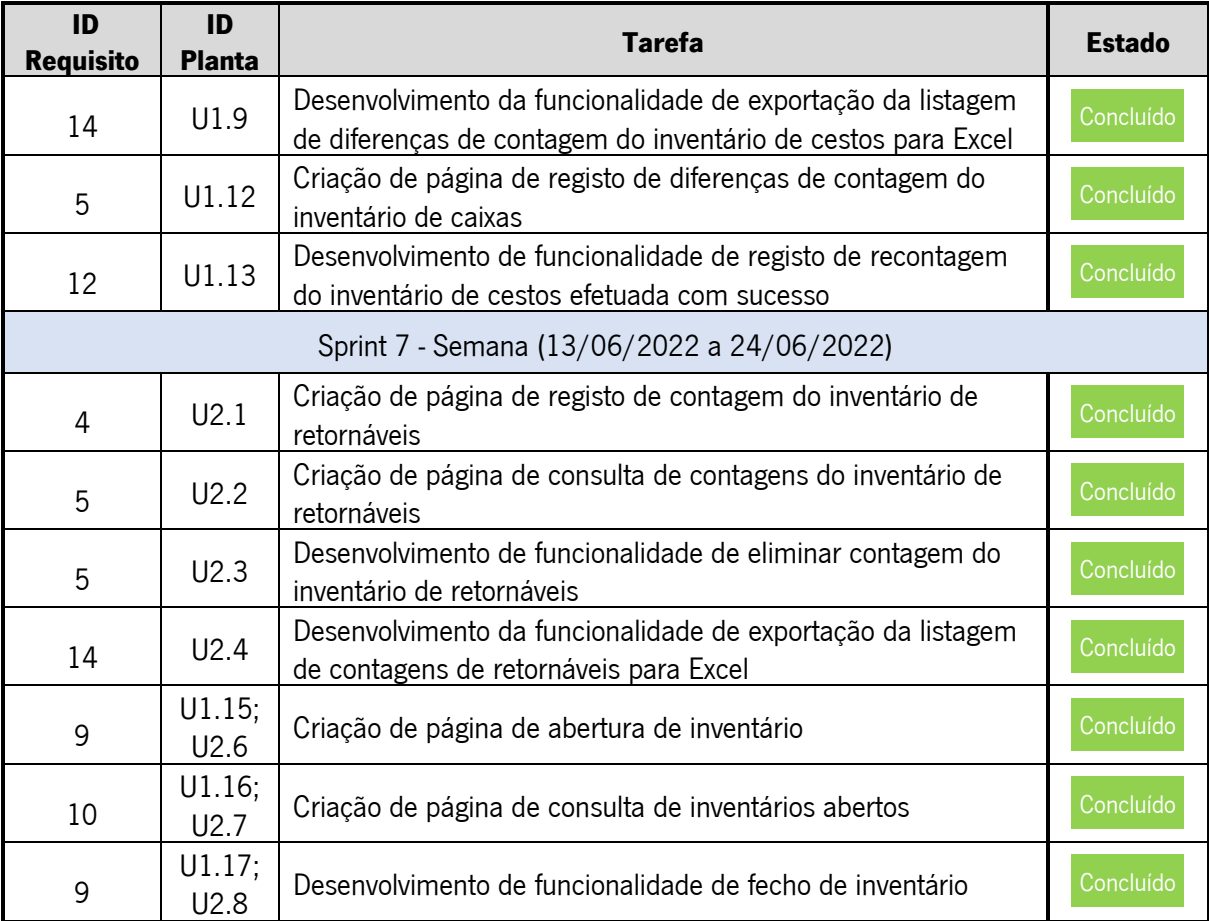

## 6.9. DIAGRAMA DE ENTIDADES E RELACIONAMENTOS (DER)

A [Figura 18](#page-62-0) representa o diagrama de entidades e relacionamentos da aplicação que irá gerir os inventários de perfis em cursos de fabrico, embalado e cestos retornáveis. A base de dados é composta por um total de 9 tabelas interligadas e 2 tabelas sem interligações.

A base de dados desenhada é composta pelas seguintes tabelas:

- tbl\_app\_invent\_cab: guarda os dados relativo ao início, fim e estado do inventário dos cestos e caixas;
- tbl\_app\_invent\_caixas: guarda todas as contagens das caixas;
- tbl\_app\_invent\_caixas\_alteracoes: guarda as contagens das caixas que não coincidem com as que estão no ERP;
- tbl app invent cestos: guarda todas as contagens das caixas;
- tbl app invent cestos alteracoes; guarda as contagens de cestos que não coincidem com as que estão no ERP;
- tbl app invent img: guarda as capturas de imagens que são realizadas aos cestos;
- tbl app invent notificacoes: guarda todas as notificações de contagens necessárias de fazer;
- tbl app invent retornaveis: guarda os dados relativo ao início, fim e estado do inventário dos retornáveis;
- tbl app invent retornaveis linhas: guarda todos os dados relativos às contagens de retornáveis;
- tbl\_users: guarda os dados dos utilizadores da aplicação;
- tbl\_app\_user\_funcionalidades: guarda informações relativas às funcionalidades que compõem a aplicação:
- tbl\_app\_user\_permissoes: guarda informações relativas às permissões que os utilizadores têm relativamente a uma determinada funcionalidade.

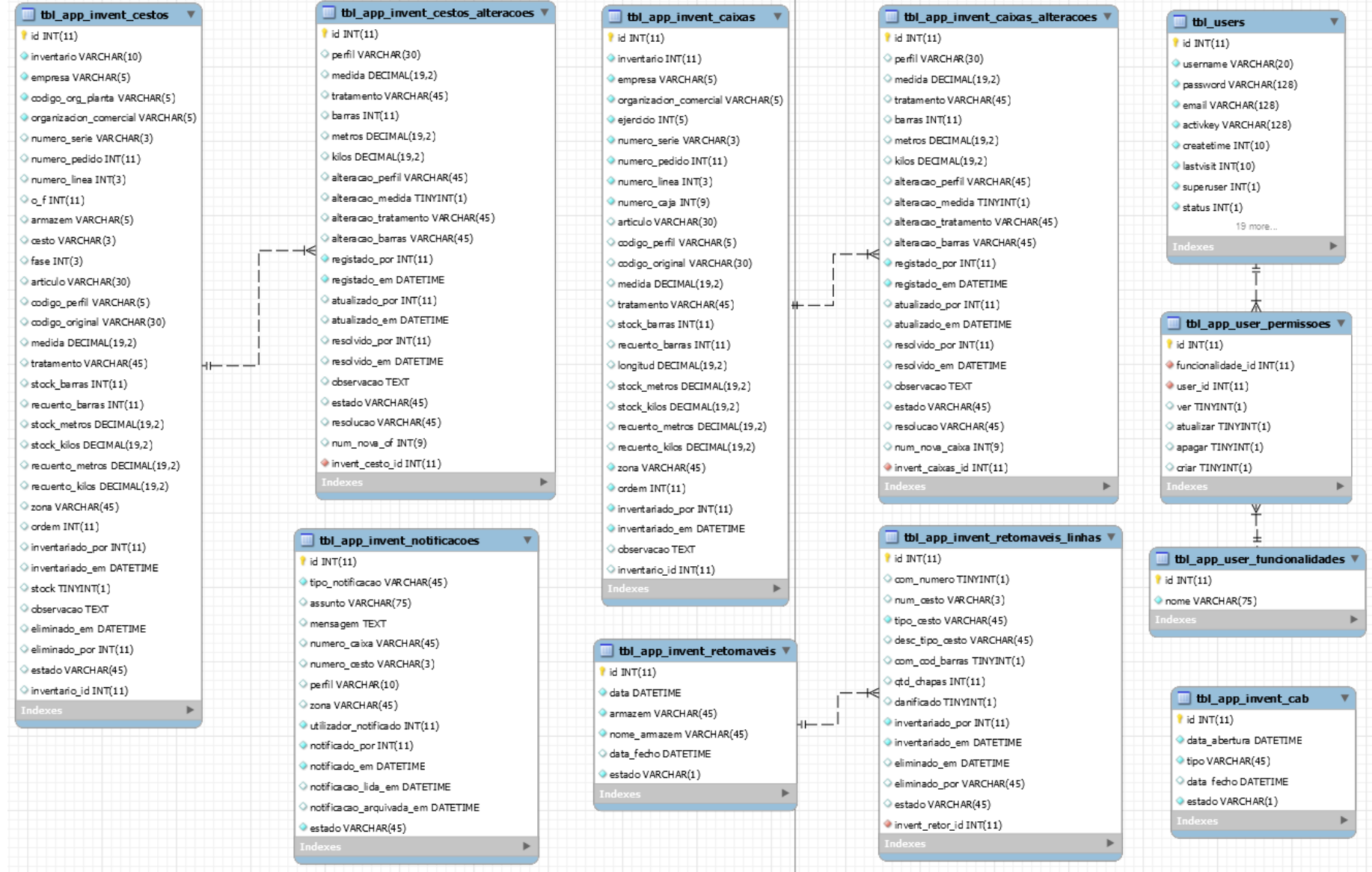

<span id="page-62-0"></span>Figura 18 - Diagrama de Entidades e Relacionamentos

# 6.10. FERRAMENTAS UTILIZADAS

As ferramentas utilizadas no decorrer do desenvolvimento foram escolhidas levando em consideração as experiências obtidas em projetos anteriores. Na [Tabela 28](#page-63-0) e [Tabela 29](#page-63-1) estão expostas as ferramentas utilizadas em desenvolvimento e em produção.

<span id="page-63-0"></span>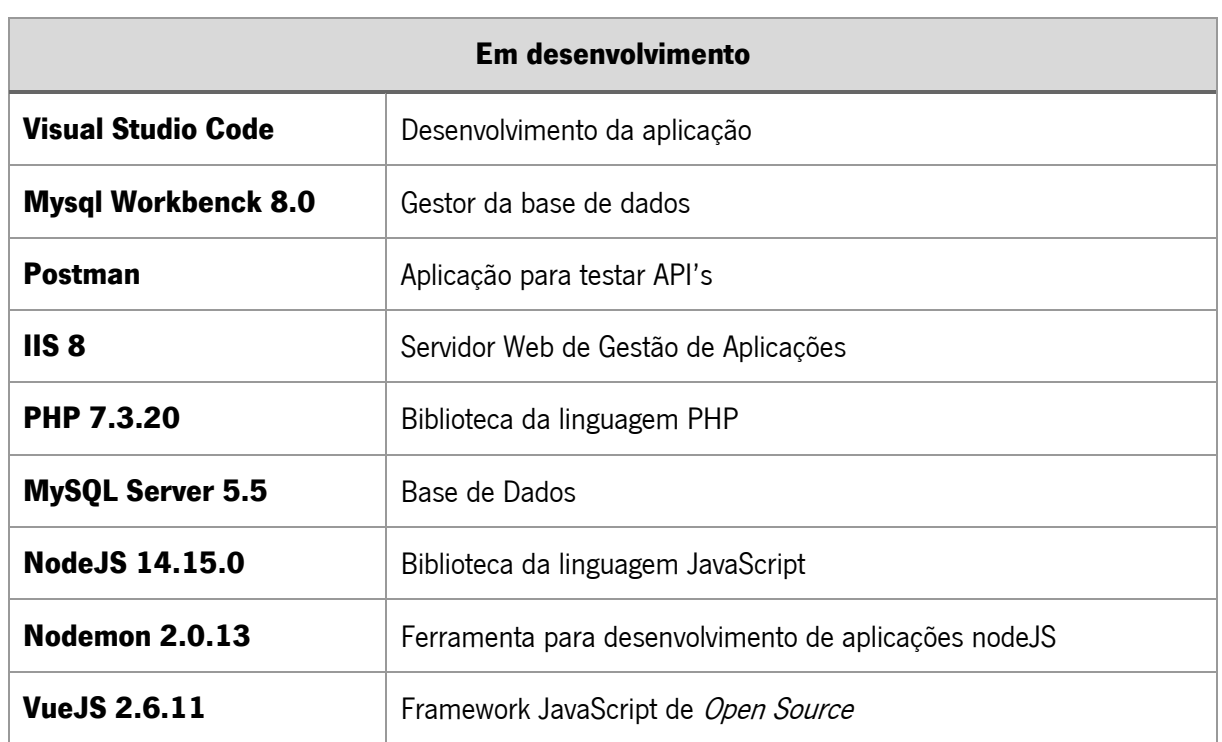

#### Tabela 28 - Ferramentas utilizadas em desenvolvimento

### Tabela 29 - Ferramentas utilizadas em produção

<span id="page-63-1"></span>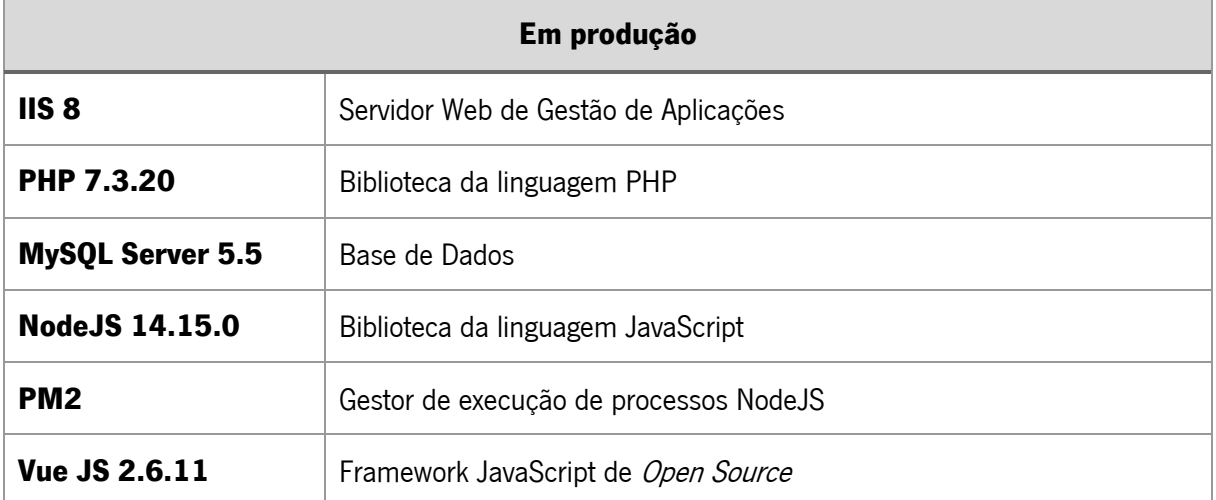

# 7. PROTÓTIPO

O protótipo aqui apresentado reflete um sistema implementado na empresa que se encontra em produção, sendo que todas as suas funcionalidades serão descritas ao longo deste capítulo.

## 7.1. BACKEND

O backend foi desenvolvimento em NodeJs e instalada a versão 14.15.0 na máquina de produção Windows Server 2012 R2 Datacenter, utilizada para alojar o protótipo desenvolvido. Além desta instalação foi necessário configurar um *Reverse Proxy* no IIS, para capturar o tráfego de entrada e encaminhar para o serviço de *backend*. A configuração do *Reverse Proxy* no IIS 8, foi executada da seguinte forma:

- Passo 1: Instalação do Routing Extensions e do URL rewrite extension
- Passo 2: Adicionar uma regra de Reverse Proxy, onde a API ficou a responder aos pedidos na porta 3000. Assim os pedidos feitos ao endereço publico da API, serão encaminhados para o endereço local "http://loccalhost:3000". Por exemplo, pedidos feitos a http://api.myserver.com/API/v1/inventario/localizacao/112 serão encaminhados para http://localhost:3000 como http://localhost:3000/ API/v1/inventario/localizacao/112.

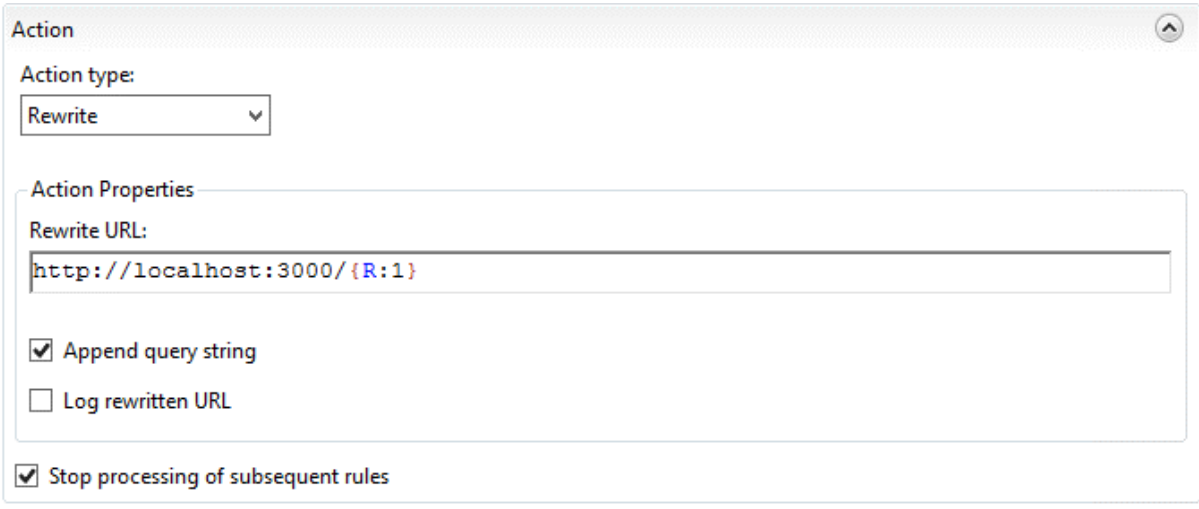

### Figura 19 - Regra Reserve Proxy no IIS

• Passo 3: Habilitar as configurações do proxy no IIS

### **Application Request Routing**

Use this feature to configure proxy settings for Application Request Routing.

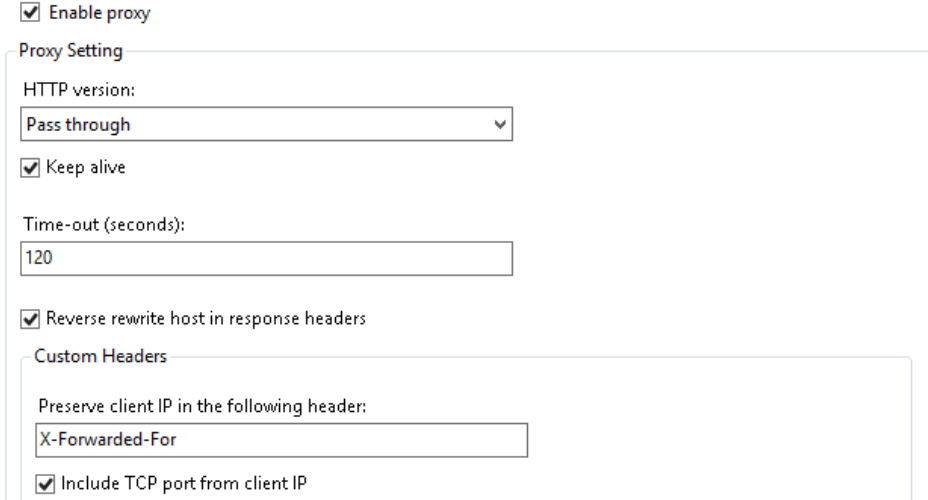

#### Figura 20 - Habilitar proxy no IIS

No desenvolvimento do *backend* foram utilizadas muitas frameworks nativas do *NojeJS* que facilitaram o desenvolvimento e ajudaram a tornar o *backend* mais robusto. O Express, foi uma dessas frameworks utilizadas e tem como função gerir os pedidos/respostas HTTP. O Error Handling é outro componente utilizado neste projeto e está ligado ao Express e ajuda a tratar e a processar todos os erros que ocorrem de uma forma síncrona e assíncrona. Outro componente utilizado é o body-parse, responsável por extrair parte do corpo de um pedido de entrada e expõe em um req.body. Estes são alguns exemplos, entre muitos, componentes Noje S utilizados que ajudaram a agilizar o desenvolvimento e a responder aos requisitos propostos.

Quanto à estrutura de ficheiros do *backend*, a mesma foi definida para funcionar de uma forma mais otimizada e produtiva com a *framework Express*, já que é uma estrutura que permite manter a consistência do projeto caso seja necessário no futuro trabalhar com equipas de desenvolvimento maiores. A [Figura 21](#page-66-0) representa a estrutura do *backend* definida para este projeto.

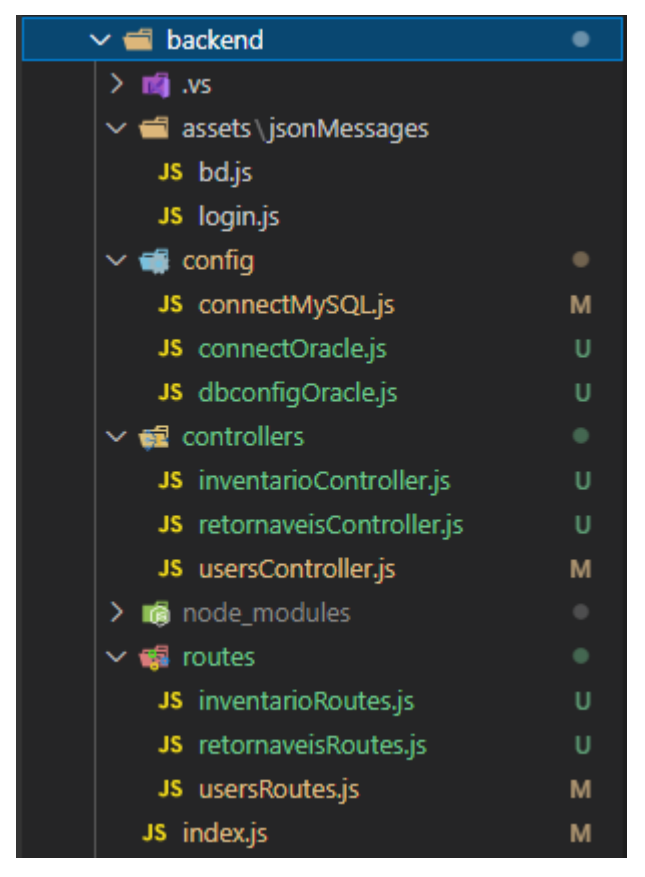

Figura 21 - Estrutura do Backend

<span id="page-66-0"></span>A pasta "assets/jsonMessagem" contém ficheiros *javascript* onde o seu conteúdo é um JSON de mensagens personalizadas para validação dos dados de entrada na API e respostas da API. Estas validações são geridas através da biblioteca express-validator que reúne um conjunto de middlewares de validação e limpeza de dados. Além de ser importante fazer uma validação dos dados já do lado do frontend, também é extremamente importante realizar a validação dos dados do lado do backend. Estas boas práticas ajudam a garantir uma maior confiabilidade da aplicação, prevenir erros do utilizador e a prevenir erros em acesso direto à API.

A pasta "assets/jsonMessagem" tem 2 ficheiros, que são eles o "bd.js" que contém mensagens de resultados de ações feitas à base de dados e o "login.js" que possui mensagens de ações no login da aplicação.

Na [Figura 22](#page-67-0) encontra-se uma parte do código do ficheiro "bd.js" que contém mensagens de validação de resultados da base de dados.

```
module.exports = {
    db: {
        noRecords: {
            msg: "No records found",
            message: {
                eng: "No Records found",
                pt: "Não foram encontrados dados"
            },
            status: 404,
            success: false
        },
        dbError: {
            msg: "Error",
            message: {
                eng: "Invalid data",
                pt: "Os dados que inseriu são inválidos!"
            },
            success: false,
            status: 400,
        },
        successUpdate: {
            msg: "success",
            message: {
                eng: "Records updated with success",
                pt: "Dados alterados com sucesso"
            },
            success: true,
            status: 200,
        },
(…)
```
Figura 22 - Mensagens de resultados de ações à BD

<span id="page-67-0"></span>Na [Figura 23](#page-67-1) encontra-se um exemplo de código de tratamento de resultado de uma consulta à base de dados, ou seja, caso o resultado da consulta tenha um número de linha maior que 0, então a API retorna um *array* com os resultados da consulta, em caso contrário a API apresenta uma mensagem do tipo jsonMessages.db.noRecords, tal como ilustrado na [Figura 24.](#page-68-0)

```
if(resultrows.length > 0) {
  res.send(result.rows);
} else {
  res.status(jsonMessages.db.noRecords.status).send(jsonMessages.db.noRecords);
}
```
Figura 23 - Exemplo de código do tratamento de resultados

| <b>JSON</b> | Cabecalhos<br>Dados em bruto |                                                      |  |  |  |  |  |  |
|-------------|------------------------------|------------------------------------------------------|--|--|--|--|--|--|
| Guardar     |                              | Copiar Colapsar todos Expandir tudo   V Filtrar JSON |  |  |  |  |  |  |
| msg:        | "No records found"           |                                                      |  |  |  |  |  |  |
| message:    |                              |                                                      |  |  |  |  |  |  |
| eng:        |                              | "No Records found"                                   |  |  |  |  |  |  |
| pt:         |                              | "Não foram encontrados dados"                        |  |  |  |  |  |  |
| status:     |                              | 404                                                  |  |  |  |  |  |  |
| success:    |                              | false                                                |  |  |  |  |  |  |

Figura 24 - Mensagem JSON "No records found"

<span id="page-68-0"></span>Já na pasta "config" do *backend* encontram-se os ficheiros de configuração de conexão à base de dados MySQL (connectMySQL.js) e à base de dados Oracle (connectOracle.js e dbconfigOracle.js). Na [Figura](#page-68-1)  [25](#page-68-1) é apresentado o código fonte do ficheiro connectMySQL.js que representa a conexão à base de dados MySQL, sendo que, por questões de segurança foram eliminados os dados da conexão ao servidor MySQL.

```
var mysqlConnection = mysql.createPool({
    connectionLimit: 1000,
    host: process.env.DB_HOST_DEV,
    user: process.env.DB USER DEV,
    password: process.env.DB_PASS_DEV,
    database: process.env.DB_NAME_DEV,
    multipleStatements: true,
    dateStrings: true
});
mysqlConnection.getConnection((err, connection) => {
    if (err) {
        if (err.code === 'PROTOCOL_CONNECTION_LOST') {
            console.error('MySQL DB connection was closed.')
        }
        if (err.code === 'ER_CON_COUNT_ERROR') {
            console.error('MySQL DB has too many connections.')
        }
        if (err.code === 'ECONNREFUSED') {
            console.error('MySQL DB connection was refused.')
        }
    }
    if (connection) {
        connection.release();
        console.log('MySQL DB connection was successful!');
    }
    return;
});
```

```
Figura 25 - Script de conexão MySQL
```
Na pasta "controller" é onde se encontram os ficheiros que contém o código fonte dos métodos disponibilizados pela API, que fazem alterações ou consultas à base de dados. Já na pasta "routes" encontra-se os ficheiros onde são definidos os caminhos da API para aceder aos métodos e onde está definido se o caminho é do tipo GET, PUT ou POST.

Na [Figura 26](#page-69-0) é apresentado um exemplo de uma rota da API, que neste caso responde com a localização de um cesto, quando é solicitado pelo *frontend*. A [Figura 27](#page-69-1) contém o código fonte de uma pesquisa à base dados para obter a localização de um cesto dentro da empresa.

```
//retorna a localização do cesto passado no parâmetro ":id"
router.get('/inventario/localizacao/:id',InventarioController.localizacaoCesto);
```

```
Figura 26 - Routes localização de um cesto
```

```
//retorna a localização do cesto passado no parâmetro ":id"
controller.localizacaoCesto = (req, res) => {
    if (!req.params.id) {
        res.status(jsonMessages.db.requiredData.status).send(jsonMessages.db
.requiredData);
    } else {
        mysqlConnection.query('
      SELECT o.maquina, (SELECT m.desc_maquina FROM tbl_maquina m WHERE 
      m.codigo_maquina = o.maquina) nome_maquina, o.d_armazem, p.cod_portao, 
      (SELECT ic.latitude FROM tbl_app_invent_cestos ic WHERE ic.cesto = ? 
      ORDER BY ic.inventariado_em DESC LIMIT 1) latitude, (SELECT 
      ic.longitude FROM tbl_app_invent_cestos ic WHERE ic.cesto = ? ORDER BY 
      ic.inventariado_em DESC LIMIT 1) longitude 
      FROM tbl_ofcestos o
      LEFT JOIN tbl portao p ON p. local = o.maquina
      WHERE o.cesto = ?
      GROUP BY o.maquina', [req.params.id, req.params.id, req.params.id], 
(err, rows, fields) \Rightarrowif (!err) {
                if (rows.length > 0) {
                    res.send(rows);
                } else {
                    res.send('NoDataFound');
                }
            }
        });
    }
};
```
<span id="page-69-1"></span>Figura 27 - Função localização de um cesto

Na [Figura 28](#page-70-0) é apresentada a resposta do backend ao frontend quando solicitada a localização de um cesto.

| <b>JSON</b>   | Dados em bruto<br>Cabeçalhos |         |                   |               |                |  |  |  |
|---------------|------------------------------|---------|-------------------|---------------|----------------|--|--|--|
| Guardar       | Copiar                       |         | Colapsar todos    | Expandir tudo | ▽ Filtrar JSON |  |  |  |
| <b>₩ Θ∶</b>   |                              |         |                   |               |                |  |  |  |
| maquina:      |                              | "AN001" |                   |               |                |  |  |  |
| nome maquina: |                              |         | "LINHA ANODIZADO" |               |                |  |  |  |
| d armazem:    |                              |         | "Anodizacão"      |               |                |  |  |  |
| cod portao:   |                              |         | "P18"             |               |                |  |  |  |
| latitude:     |                              |         | 41.5854526        |               |                |  |  |  |
| longitude:    |                              |         | $-8.4576169$      |               |                |  |  |  |

Figura 28 – Resultado JSON da consulta da localização do cesto

<span id="page-70-0"></span>For fim, o "index.js" é o ficheiro por onde o projeto do backend inicializa e onde são invocadas as camadas de *middleware*, tais como, o Express, Error Handler e o Body Parser. Também é onde se define o Header da aplicação e a porta onde a API estará à escuta e onde são importados e invocados os ficheiros das rotas.

## 7.2. FRONT-END

Na [Figura 29](#page-71-0) é apresentada a página de login do protótipo, onde através do preenchimento do nome de utilizador e palavra-passe o utilizador se poderá autenticar na aplicação. Os utilizadores que se podem autenticar nesta aplicação são os mesmos que se podem autenticar em outra aplicação da empresa, chamada navarraApp, ou seja, estas duas aplicações partilham a mesma base de dados de utilizadores.

Logo após o utilizador se autenticar na aplicação, surgirá a página de resumo da situação do inventário, conforme se pode verificar na [Figura 30.](#page-71-1) Nesta página o utilizador poderá obter um ponto de situação do inventário, onde pode consultar as caixas ou cestos que são necessários inventariar e quantas caixas ou cestos já estão inventariados.

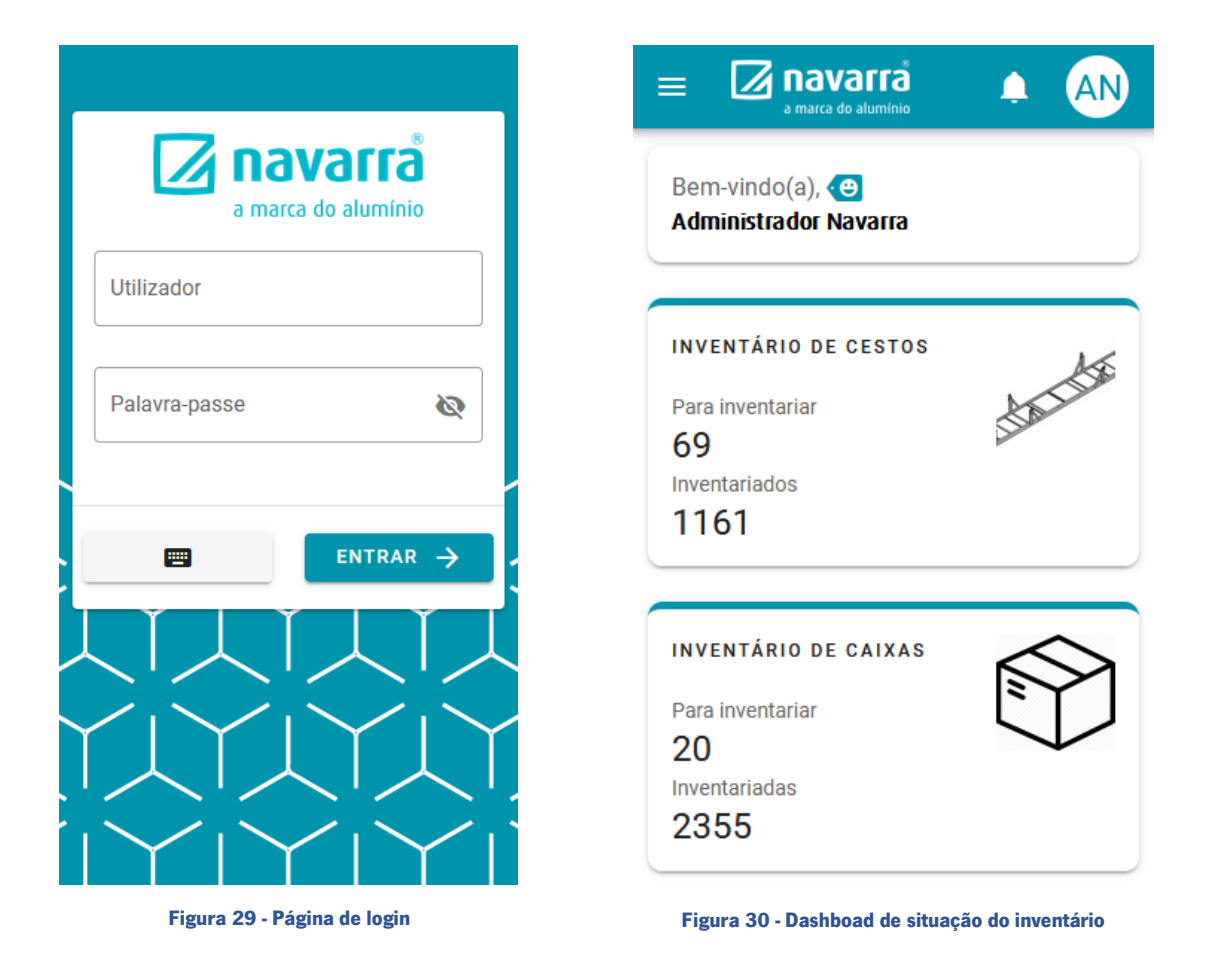

<span id="page-71-1"></span><span id="page-71-0"></span>Ainda na página inicial da aplicação, nomeadamente no seu header o utilizador pode contar com mais duas funcionalidades.

A primeira diz respeito às notificações de contagens e recontagens de cestos ou caixas que são trocadas na aplicação, acessível através do clique no ícone do "sino". Nesta funcionalidade [\(Figura 31\)](#page-72-0), o utilizador
poderá consultar as notificações recebidas, enviadas e arquivadas, e quando clica na notificação poderá obter mais informações do pedido de recontagem, tais como, o perfil, zona e a imagem do perfil para que o operador consiga identificar melhor o cesto ou caixa que é necessário recontar [\(Figura 32\)](#page-72-0). Também é importante referir que após o utilizador visualizar a notificação, fica disponível um botão que permite ao utilizador arquivar a notificação.

Quanto à segunda funcionalidade, permite ao utilizador consultar o estado dos inventários disponibilizados pela aplicação e onde o utilizador pode alterar a empresa ou a zona ao clicar no botão "Mudar Empresa/Zona", ou seja, quando o utilizador clica neste botão faz um resetàs variáveis empresa e zona e permite escolher outra empresa ou zona para inventariar. Esta funcionalidade está acessível através do clique sobre o *avatar* que tem as inicias do nome do utilizador, conforme a [Figura 33.](#page-72-1)

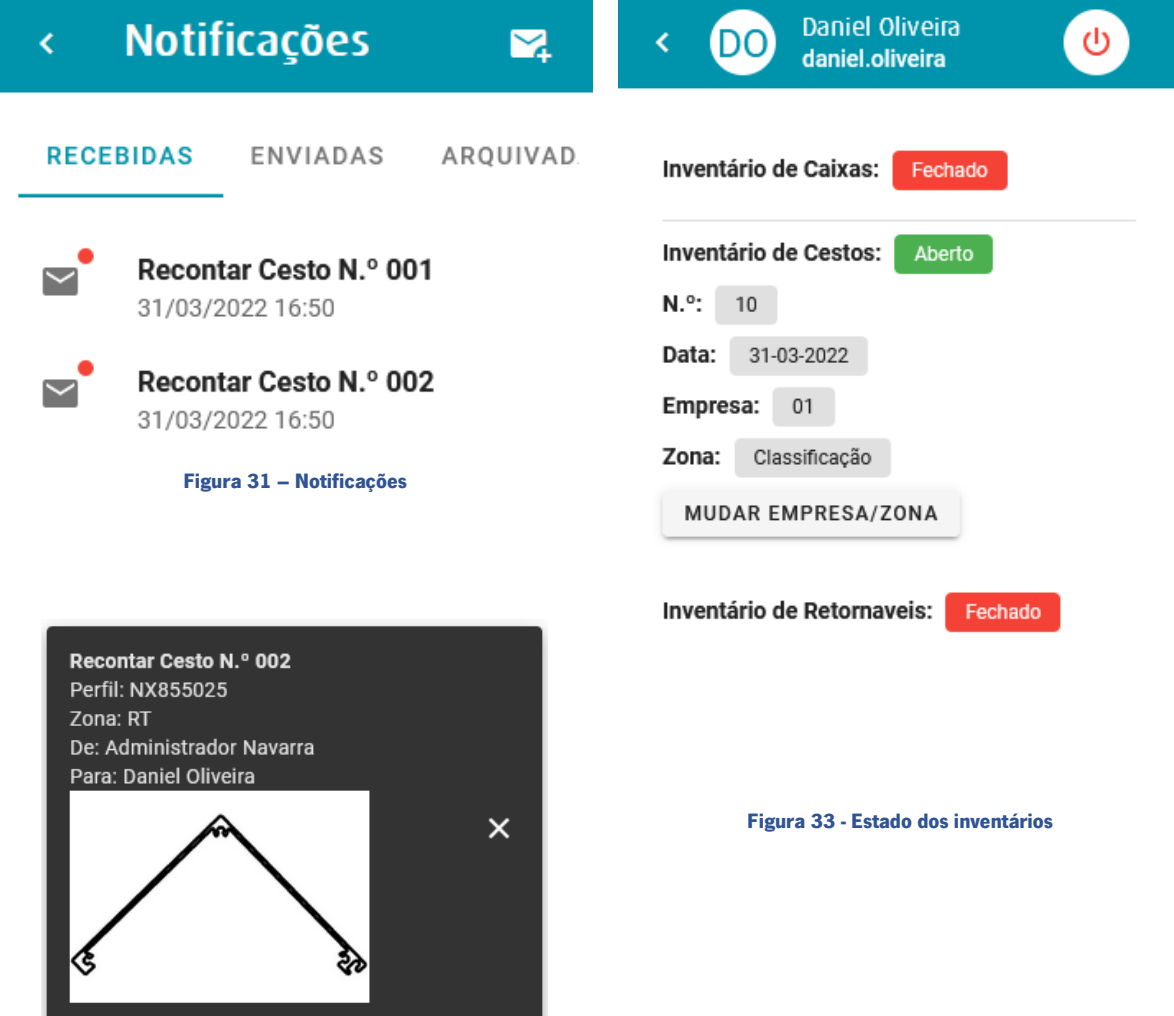

<span id="page-72-1"></span><span id="page-72-0"></span>Figura 32 - Detalhes notificação

#### 7.2.1. INVENTÁRIO DE CESTOS E DE CAIXAS

Na [Figura 34,](#page-73-0) é apresentada a página de "*check-in*" do inventário de cestos, ou seja, é a página onde o operador seleciona a empresa e a zona onde vai realizar o inventário de cestos. Ainda nesta fase de "check-in", assim que o operador seleciona a empresa, a aplicação efetua uma validação para verificar se o inventário de cestos está aberto. Caso o inventário esteja fechado a aplicação emite uma mensagem a informar que o inventário de cesto se encontra encerrado e não permite avançar, caso contrário a aplicação habilita uma nova caixa de texto para procurar pelo cesto que deseja inventariar, como se pode verificar na [Figura 35.](#page-73-1)

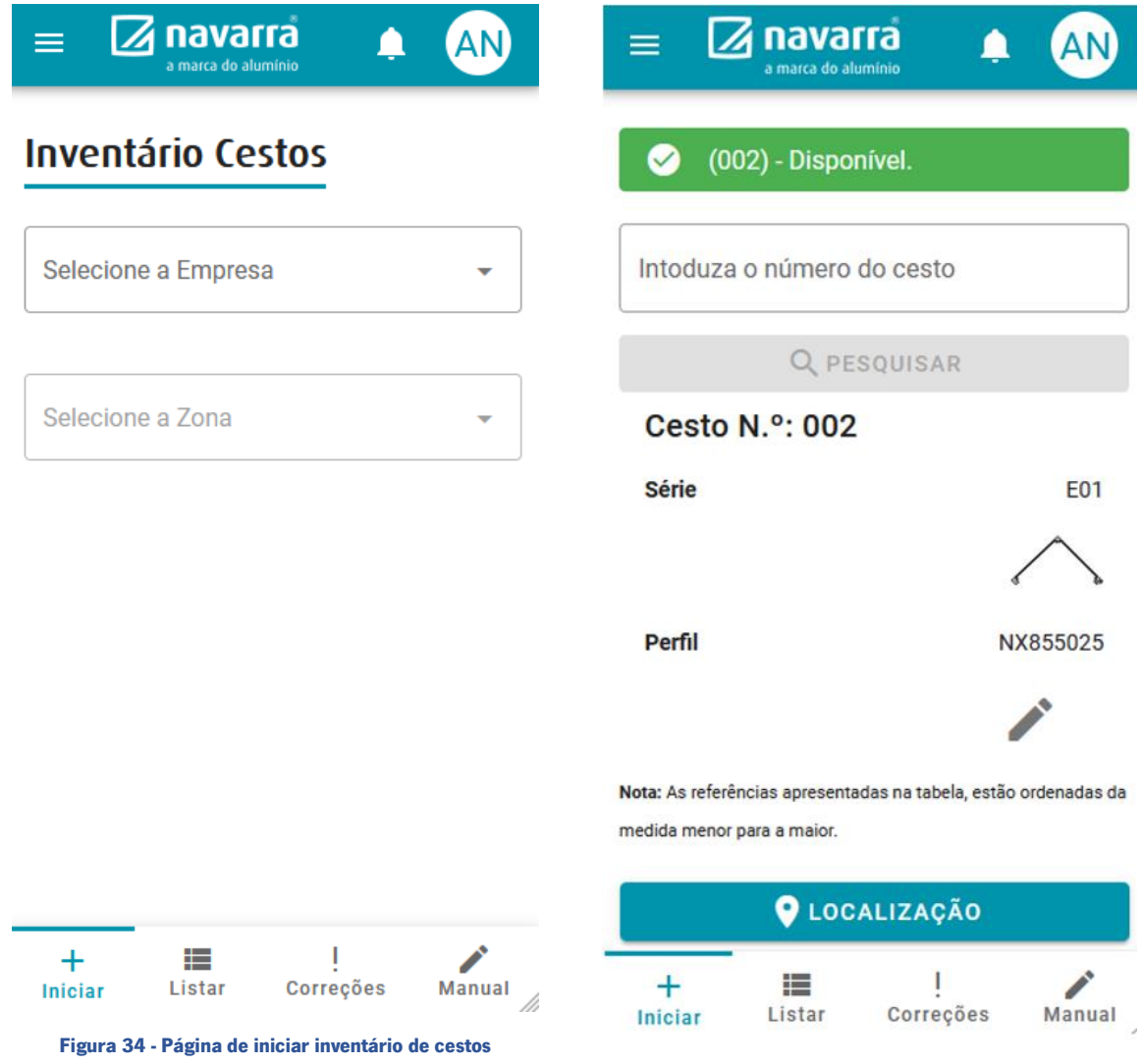

<span id="page-73-1"></span>Figura 35 - Página de inventário de cesto

<span id="page-73-0"></span>Após o operador introduzir o número de cesto e clicar em pesquisar, é feito um pedido à Web API do ERP da empresa, para verificar se o cesto se encontra disponível para inventariar. Caso esteja disponível, surgem algumas informações do material que se encontra dentro do cesto e um botão que permite ao operador introduzir os dados da contagem que está a realizar no momento [\(Figura 36\)](#page-74-0). Após introduzir a medida, o tratamento, as quantidades de barras e clicar em guardar esses dados da contagem são automaticamente guardados no ERP e caso existam diferenças entre os dados que estão no ERP e os dados que o operador está a fornecer também é registada uma diferença de contagem na base de dados da aplicação para posteriormente ser analisada pelo gestor de inventário.

Como podemos verificar na [Figura 35,](#page-73-1) também existe um botão com o nome "Localização", que tem como objetivo fornecer uma funcionalidade que auxilia os operadores a localizar um cesto. Esta funcionalidade é fundamental quando os operadores são chamados a realizar as recontagens de cestos. As informações apresentadas aos operadores estão refletidas na [Figura 37.](#page-74-1)

<span id="page-74-1"></span>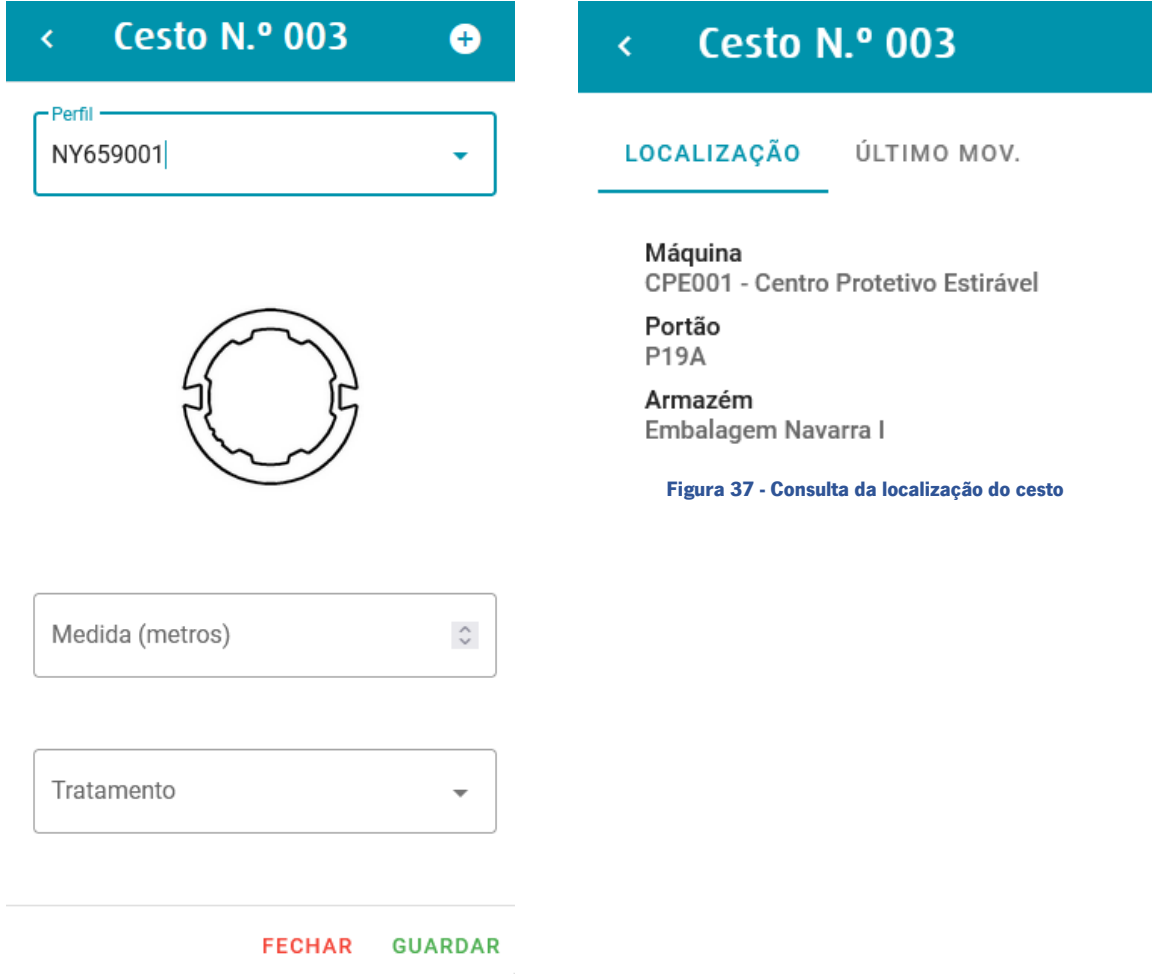

<span id="page-74-0"></span>Figura 36 - Introdução dos dados da contagem

Importante referir que o processo de inventário de caixa em tudo é semelhante ao de cestos.

Na [Figura 38,](#page-75-0) é possível visualizar a informação relativa aos cestos inventariados pelo utilizador autenticado na aplicação. Os utilizadores com o perfil de gestor de inventário podem nesta página anular o inventário de um cesto. Sendo também possível procurar por um registo específico e filtrar entre inventário aberto ou fechado.

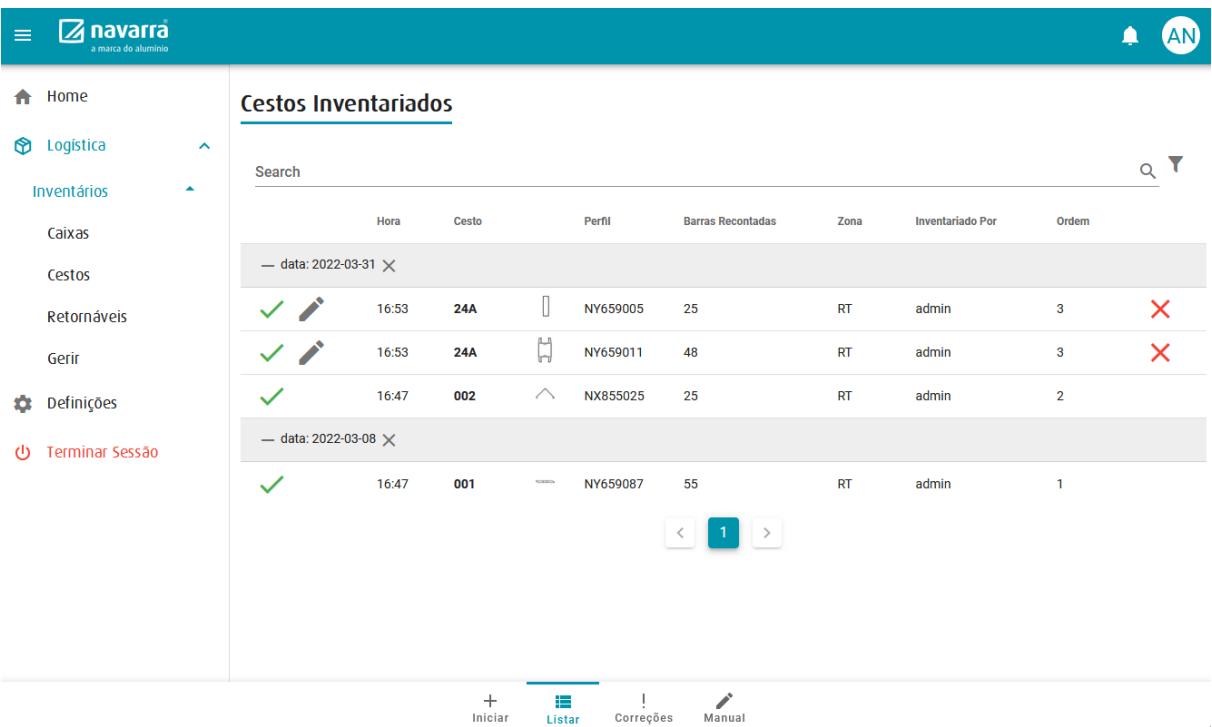

Figura 38 - Lista de cestos inventariados

<span id="page-75-0"></span>Na página de correções de cestos ou diferenças de contagem [\(Figura 39\)](#page-76-0), é onde o gestor de inventário pode tratar as diferenças de contagem, ou seja, o gestor de inventário nesta página pode verificar se a diferença de contagem está nas quantidades, medida ou tratamento de superfície, também pode notificar operadores para fazer recontagens de cestos e pode dar uma resolução para a diferença de contagem.

| $\equiv$      | $\mathbb Z$ navarra<br>a marca do alumínio |                     |                                            |                                            |                    |                               |                                  |                          |                                         |      |                |                | AN)           |
|---------------|--------------------------------------------|---------------------|--------------------------------------------|--------------------------------------------|--------------------|-------------------------------|----------------------------------|--------------------------|-----------------------------------------|------|----------------|----------------|---------------|
| A             | Home                                       |                     | Correções Cestos                           |                                            |                    |                               |                                  |                          |                                         |      |                |                |               |
| ®             | Logística                                  | $\hat{\phantom{a}}$ |                                            |                                            |                    |                               |                                  |                          |                                         |      |                |                |               |
|               | Inventários                                | $\blacktriangle$    | Search                                     |                                            | $\alpha$<br>Aberto | Estado do Invetário<br>٠      | Estado da Resolução<br>Registado | $\overline{\phantom{a}}$ | <b>Estado do Arquivo</b><br>Não Arquiva | ٠    | $E$ (EXCEL)    |                |               |
|               | Caixas                                     |                     |                                            |                                            |                    |                               |                                  |                          |                                         | G    | Y              |                |               |
|               | Cestos                                     |                     |                                            |                                            |                    |                               |                                  |                          |                                         |      |                |                |               |
|               | Retornáveis                                |                     |                                            | Hora                                       | <b>Cesto</b>       | <b>Encomenda</b>              |                                  | Perfil                   | <b>Registado Por</b>                    | Zona | Ordem          |                |               |
|               | Gerir                                      |                     |                                            | $-$ registado_em_data: 2022-03-31 $\times$ |                    |                               |                                  |                          |                                         |      |                |                |               |
| O.            | Definições                                 |                     | ₽                                          | 16:47                                      | 002                | 10889                         | $\curvearrowright$               | NX855025                 | admin                                   | RT   | $\overline{2}$ | $\bullet$      |               |
| $\mathcal{O}$ | Terminar Sessão                            |                     | $-$ registado_em_data: 2022-03-08 $\times$ |                                            |                    |                               |                                  |                          |                                         |      |                |                |               |
|               |                                            |                     |                                            | 16:47                                      | 001                | 1073                          | $rac{1}{2}$                      | NY659087                 | admin                                   | RT   | $\mathbf{1}$   | $\bullet$<br>Е |               |
|               |                                            |                     |                                            |                                            |                    |                               |                                  |                          | $\,$                                    |      |                |                |               |
|               |                                            |                     |                                            |                                            |                    |                               |                                  |                          |                                         |      |                |                |               |
|               |                                            |                     |                                            |                                            |                    |                               |                                  |                          |                                         |      |                |                |               |
|               |                                            |                     |                                            |                                            |                    |                               |                                  |                          |                                         |      |                |                |               |
|               |                                            |                     |                                            |                                            |                    | $+$<br>這<br>Iniciar<br>Listar |                                  | Correções                | $\mathcal{L}^{\circ}$<br>Manual         |      |                |                | $\mathcal{L}$ |

Figura 39 - Lista de cestos com diferenças de contagem

<span id="page-76-0"></span>É importante referir que o inventário de caixas em tudo se assemelha ao inventário de cestos, daí a estratégia de só demonstrar um dos casos para não repetir informação.

#### 7.2.2. INVENTÁRIO DE RETORNÁVEIS

Na [Figura 40,](#page-77-0) está representada a página onde se pode efetuar o inventário de retornáveis. Em primeiro está o campo do armazém, que representa o local onde se vai fazer o inventário de retornáveis. Ficou definido pelo "cliente", que após o utilizador selecionar o armazém, o valor é afixado para que o utilizador inventarie vários cestos para o mesmo armazém, sem ter que estar constantemente a escolher o armazém. Quando o utilizador pretender mudar de armazém, clica sobre o seu avatar (Ex: DO) e surgirá lá uma secção chamada "Estado do Inventário de Retornáveis" e um botão com o nome "Mudar de Armazém", conforme já mostrado anteriormente na [Figura 33,](#page-72-1) que permite fazer reset ao campo armazém.

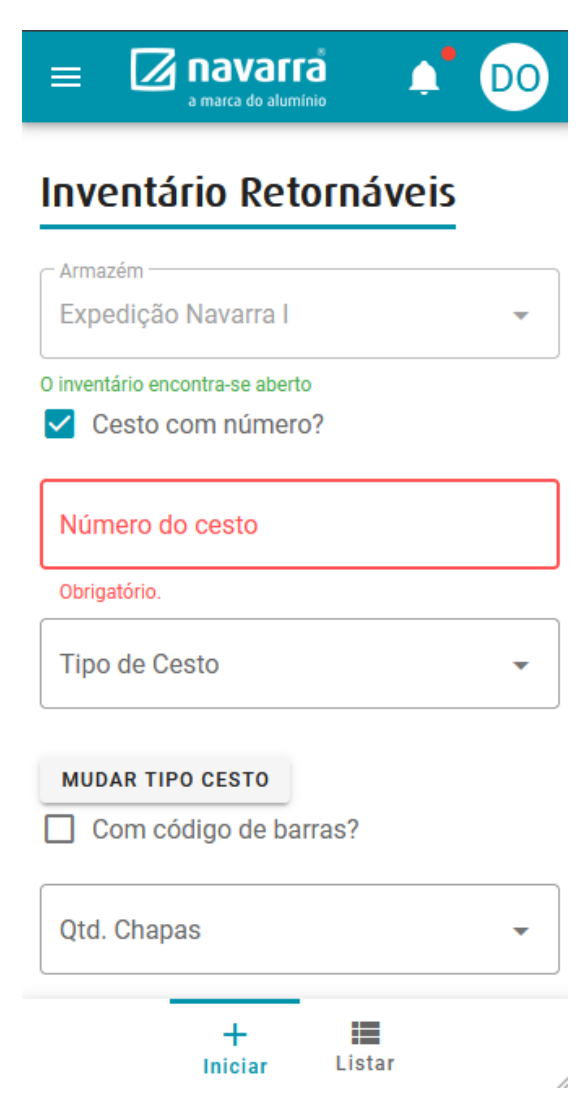

Figura 40 - Inventário de retornáveis

<span id="page-77-0"></span>Ainda no que diz respeito ao inventário de retornáveis, no protótipo também é disponibilizado ao utilizador uma lista para que este possa controlar os cestos que está a inventariar e eventualmente eliminar alguma linha de inventário que fez por engano. Nesta lista representada na [Figura 41](#page-78-0) podemos verificar que também é possível exportar para Excel todas as linhas dos inventários de retornáveis que se encontram em aberto, mas esta funcionalidade, só está disponível para o gestor de inventário.

| $\equiv$ | $\overline{\mathbb{Z}}$ navarra<br>a marca do alumínio |                     |                           |                               |         |                         |                   |             |                   |                           |              |            |                   |              | AN)      |
|----------|--------------------------------------------------------|---------------------|---------------------------|-------------------------------|---------|-------------------------|-------------------|-------------|-------------------|---------------------------|--------------|------------|-------------------|--------------|----------|
| ₳        | Home                                                   |                     | Retornáveis Inventariados |                               |         |                         |                   |             |                   |                           |              |            |                   |              |          |
| ิ®       | Logística                                              | $\hat{\phantom{a}}$ |                           |                               |         |                         |                   |             |                   |                           |              |            |                   |              |          |
|          | Inventários                                            | ۸                   | Cesto                     |                               |         |                         | Desc. Armazém     |             |                   | Tipo Cesto                |              |            | Desc. Tipo Cesto  |              |          |
|          | Caixas                                                 |                     |                           |                               |         |                         |                   |             |                   |                           |              |            | $\mathbf{r}$<br>۲ |              |          |
|          | Cestos                                                 |                     |                           |                               |         |                         |                   |             |                   |                           |              |            |                   |              |          |
|          | Retornáveis                                            |                     | Hora                      | N.º                           | Armazém | Desc.                   | Com               | Cesto       |                   | Desc. Tipo                | Com<br>Cod.  | Qtd.       | Danificado?       | Inventariado |          |
|          | Gerir                                                  |                     |                           | Inventário                    |         | Armazém                 | N.º?              |             | <b>Tipo Cesto</b> | Cesto                     | Barras?      | Chapas     |                   | Por          |          |
| ۰        | Definições                                             |                     |                           | $-$ data: 2022-03-31 $\times$ |         |                         |                   |             |                   |                           |              |            |                   |              |          |
| ധ        | Terminar Sessão                                        |                     | 16:56                     | 60                            | 00191   | Expedio<br>Navarra<br>T | $\checkmark$      | 002         | AC.01.RT.0004     | Cestos<br>EXTRUSÃO        | $\checkmark$ | $\sqrt{2}$ | $\times$          | admin        | $\times$ |
|          |                                                        |                     | 16:56                     | 60                            | 00191   | Expedio<br>Navarra      | $\checkmark$      | 001         | AC.01.RT.0004     | Cestos<br><b>EXTRUSÃO</b> | $\checkmark$ | $\sqrt{2}$ | $\times$          | admin        | ×        |
|          |                                                        |                     |                           |                               |         |                         |                   |             | $\,>\,$           |                           |              |            |                   |              |          |
|          |                                                        |                     |                           |                               |         |                         |                   |             |                   |                           |              |            |                   |              |          |
|          |                                                        |                     |                           |                               |         |                         |                   |             |                   |                           |              |            |                   |              |          |
|          |                                                        |                     |                           |                               |         |                         | $^{+}$<br>Iniciar | ₽<br>Listar |                   |                           |              |            |                   |              | /i       |

Figura 41 - Lista de inventário de retornáveis

#### <span id="page-78-0"></span>7.2.3. ABERTURA E FECHO DE INVENTÁRIOS

Por fim e de forma a dar ao gestor de inventário mais autonomia na gestão dos inventários, foi criado uma interface que lhe permite fazer a gestão dos inventários, nomeadamente abrir e fechar os inventários de caixas, cestos e dos armazéns de retornáveis. Como podemos analisar na [Figura 42,](#page-79-0) é onde o gestor pode escolher qual o tipo de inventário que deseja abrir, e caso escolha retornáveis, surgirá o campo armazém que permite que o utilizador escolha vários armazéns que deseja abrir inventário. Já na [Figura](#page-79-1)  [43](#page-79-1) está representada a lista de inventários que estão em aberto e caso o utilizador queira fechar algum deles, basta clicar no botão "Fechar", disponibilizado para cada uma das linhas.

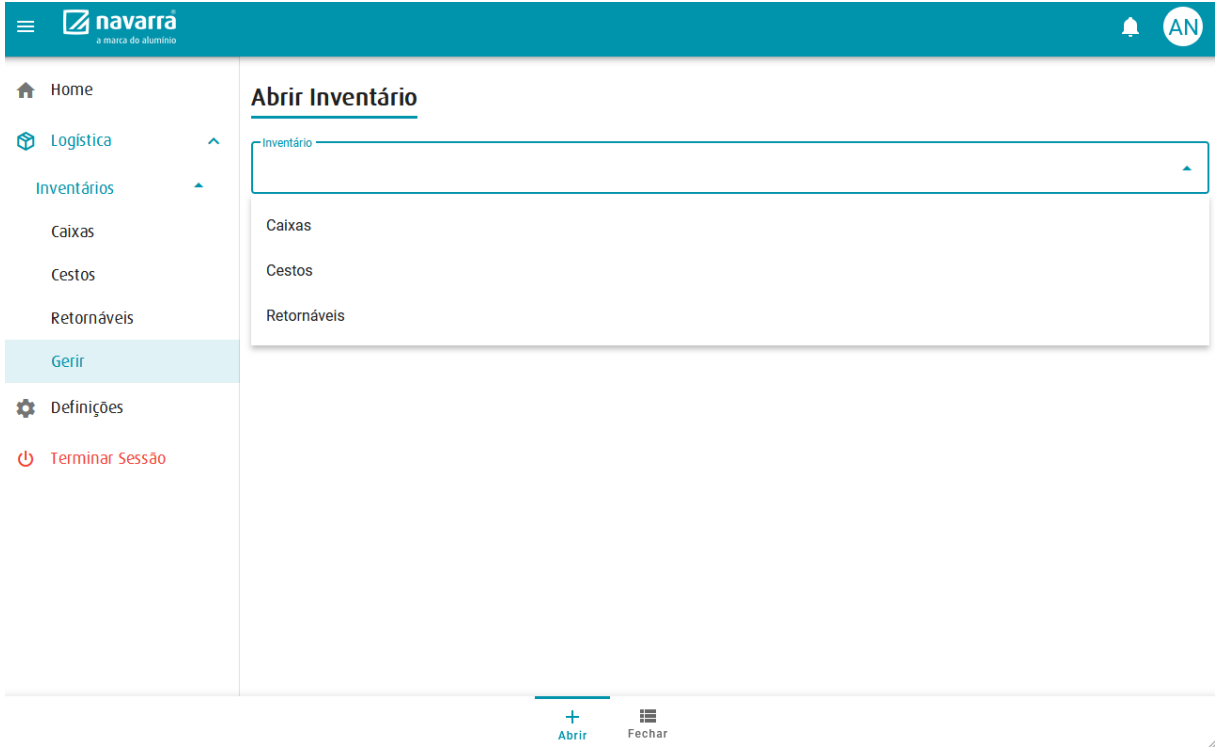

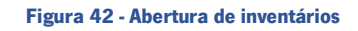

<span id="page-79-0"></span>

| $\equiv$ | $\mathbb Z$ navarra<br>a marca do alumínio |                     |                        |                      |             |                    |                     |                         |               |  |  |  |
|----------|--------------------------------------------|---------------------|------------------------|----------------------|-------------|--------------------|---------------------|-------------------------|---------------|--|--|--|
| A        | Home                                       |                     | Fechar Inventário      |                      |             |                    |                     |                         |               |  |  |  |
| ®        | Logística                                  | $\hat{\phantom{a}}$ |                        |                      |             |                    |                     |                         |               |  |  |  |
|          | Inventários                                | ▲                   |                        |                      |             |                    | Estado do Invetário |                         |               |  |  |  |
|          | Caixas                                     |                     | Tipo de Inventário     |                      | Armazém     |                    | <b>Aberto</b>       | $\overline{\mathbf{v}}$ |               |  |  |  |
|          | Cestos                                     |                     |                        |                      |             |                    |                     |                         |               |  |  |  |
|          | Retornáveis                                |                     | N.º Inventário         | <b>Data Abertura</b> |             | Tipo de Inventário | Armazém             | Desc. Armazém           |               |  |  |  |
|          | Gerir                                      |                     | 60<br>17/03/2022 12:15 |                      | Retornáveis |                    | 00191               | Expedio Navarra I       | <b>FECHAR</b> |  |  |  |
| ۰        | Definições                                 |                     | 5                      | 02/03/2022 18:13     |             | Caixas             | N/A                 | N/A                     | <b>FECHAR</b> |  |  |  |
| Φ        | Terminar Sessão                            |                     | 6<br>02/03/2022 18:13  |                      |             | <b>Cestos</b>      | N/A                 | N/A                     | <b>FECHAR</b> |  |  |  |
|          | $\rightarrow$                              |                     |                        |                      |             |                    |                     |                         |               |  |  |  |
|          |                                            |                     |                        |                      |             |                    |                     |                         |               |  |  |  |
|          |                                            |                     |                        |                      |             |                    |                     |                         |               |  |  |  |
|          |                                            |                     |                        |                      |             |                    |                     |                         |               |  |  |  |
|          | $^{+}$<br>E<br>Abrir                       |                     |                        |                      |             |                    |                     |                         |               |  |  |  |

<span id="page-79-1"></span>Figura 43 - Fecho de inventários

### 7.3. DATA STORAGE

Relativamente à camada de *data storage*, esta foi criada com a tecnologia de base de dados em MySQL. A base de dados criada em MySQL suporta o registo de todos os dados do protótipo. Na [Figura 18](#page-62-0) podemos consultar o modelo de entidades e relacionamentos desenvolvido para suportar os registos efetuados durante o inventário de cestos, caixas e retornáveis.

### 7.4. CLIENT

O protótipo desenvolvido tem um design responsivo e está otimizado tanto para trabalhar com dispositivos *desktop* como *mobile*. Os utilizadores que estão mais na parte de *backoffice* do inventário utilizam desktops com o sistema operativo *Windows* e consultam maioritariamente página com maior densidade de dados, relacionadas com a gestão e tratamento dos dados do inventário. Já os utilizadores que andam no terreno a fazer as contagens, utilizam dispositivos móveis [\(Figura 44\)](#page-80-0) com sistema operativo android e utilizam funcionalidade mais operacionais do protótipo. Os dispositivos utilizados por esses utilizadores, têm integrado um leitor de códigos de barras [\(Figura 45\)](#page-80-1) que serem para fazer a leitura dos códigos de barras que identificam o número da caixa [\(Figura 47\)](#page-81-0) e o código de barras do cesto que identifica o número do cesto [\(Figura 46\)](#page-81-1).

<span id="page-80-0"></span>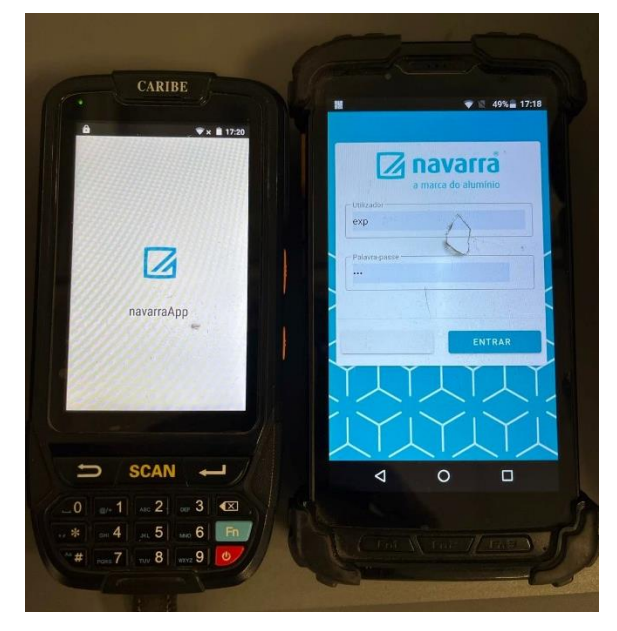

Figura 44 - Dispositivos móveis android

<span id="page-80-1"></span>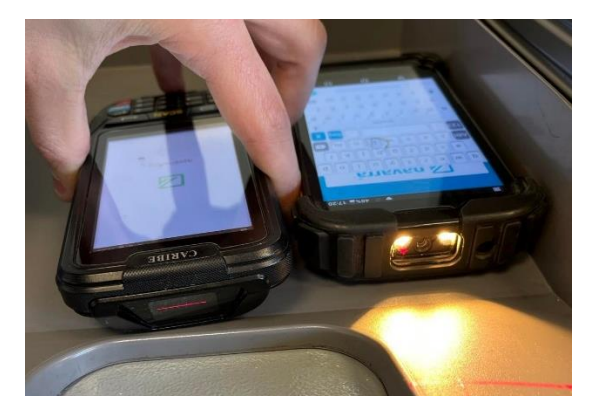

Figura 45 - Leitores de códigos de barras

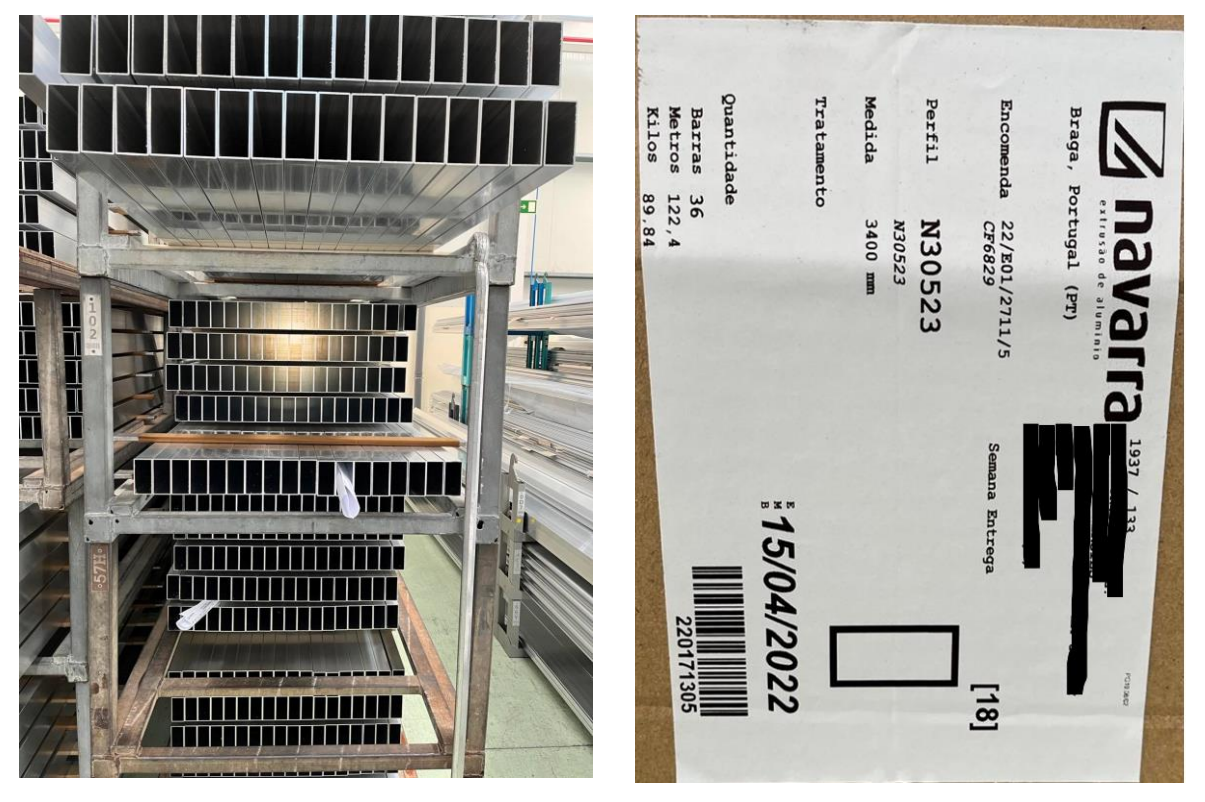

<span id="page-81-0"></span>

Figura 46 - Cesto Figura 47 - Etiqueta de uma caixa

## <span id="page-81-2"></span><span id="page-81-1"></span>7.5. VALIDAÇÃO DO PROTÓTIPO

Foi realizada uma experiência em produção, onde todos os requisitos expectáveis foram cumpridos. Assim, foram recolhidos alguns testemunhos relativamente à experiência da utilização do protótipo e as mudanças verificadas no processo de inventário de perfis de alumínio e retornáveis por parte de trabalhadores da empresa.

Relativamente às melhorias que o protótipo trouxe para os utilizadores do inventário, Tiago Martins (Responsável do Dep. Qualidade) afirma:

> "A app desenvolvida pelo Daniel para lançamento do inventário de perfis permitiu um enorme ganho nesta tarefa, eliminando aquilo que na prática era um retrabalho, obrigando a lançamentos manuais em blocos de notas e a um posterior lançamento informático dos dados obtidos no terreno. Desta forma, os colaboradores num simples telemóvel, conseguem, de forma autónoma, realizar o lançamento de dados na aplicação desenvolvida e termos no imediato um output de OK, ou indicação de recontagem. Uma tarefa que, embora simples, se traduzia em inúmeros passos e perdas de tempo, foi assim realizada em meros segundos. Agilizou tremendamente o processo de inventário de perfis em Navarra."

#### Já Filipe Ribeiro (Responsável do Dep. Planeamento e Logística) aponta que:

O inventário anual era feito com recurso a caneta e pequenos livros preparados para o efeito, onde os colaboradores escreviam, além de outras informações, a referência dos perfis, o cesto onde este estava depositado e a localização do cesto no chão de fábrica.

Após completar cada um desses livros, os mesmos eram levados até ao gabinete onde estavam montados os postos informáticos, onde diversos colaboradores inseriam folha a folha, o inventário no sistema informático, tornando o processo muito lento.

Diversas vezes nos deparávamos com dificuldade em entender a caligrafia dos colaboradores carecendo de nova verificação da informação escrita nos boletins, a não inclusão de toda a informação pedida, levando a nova verificação no chão de fábrica dos cestos indicados, a perda de livros de inventário, esquecimento de lançamento de alguns livros de inventário pela equipa de lançamento no sistema informático.

Com o desenvolvimento desta nova ferramenta, conseguimos extrair informação muito mais rapidamente para validação de dados, uma localização mais precisa de onde se fez o levantamento do inventário, diminuindo o tempo despendido para encontrar novamente o cesto para uma eventual recontagem, eliminamos o fator "caligrafia", diminuímos o número de verificações necessárias no terreno, reduzimos ao número de colaboradores necessários para esta tarefa e conseguimos reduzir o número de horas necessárias para dar por concluído o inventário.

A Sandra Caldelas (Responsável do Dep. Controlo de Gestão e Melhoria Contínua e Gestora de Inventário), afirma que:

> A digitalização dos inventários na Navarra reduziu drasticamente o nº de pessoas envolvidas nos mesmos e permitiu direcionar o foco para uma análise detalhada dos resultados ainda no decorrer do inventário.

> Sem a digitalização, tínhamos várias pessoas a efetuar tarefas de desperdício, como o registo em sistema de todas as contagens efetuadas. Registo este que era também suscetível a erros de digitação. Assim existiam vários controlos ao longo do inventário para garantir a fiabilidade do mesmo.

> Neste último inventário, passou a ser possível perceber logo após a primeira contagem quais as necessidades de recontagem e de imediato começar a analisar as diferenças existentes. O foco deixou de ser a garantia da fiabilidade da informação para a análise da mesma.

A informação passou a estar disponível no imediato o que simplificou substancialmente todo o processo de inventário.

Em 2021 a Navarra - Extrusão de Alumínio, S.A. conseguiu reduzir o número de colaboradores intervenientes no inventário de 125 para 76 colaboradores, o que correspondeu a uma diminuição de 49 colaboradores face ao período anterior.

A duração do inventário apresentou também um decréscimo, conseguindo-se concluir a fase de contagens e recontagens em 1 dia, ao invés dos anteriores 1,5 dias. Esta redução no número de pessoas envolvidas, bem como no número de horas necessárias para a realização do mesmo, permitiu à organização diminuir drasticamente os custos associados com recursos humanos, ou seja, houve uma redução de 912 horas/homem para 392 horas/homem.

Em termos de custos com economato, em 2021 com a introdução da aplicação verificou-se uma poupança de aproximadamente 400€ por ano, uma vez que deixou de existir a necessidade de adquirir os blocos de etiquetas autocopiativas que se utilizavam anteriormente.

Importa também ressalvar, que a Navarra não teve necessidade de investir em equipamentos tecnológicos para utilização da aplicação durante o inventário, uma vez que todo o material necessário, ou seja, os 53 terminais necessários já existiam na empresa.

A utilização da aplicação permitiu diversas melhorias, em destaque as seguintes:

- Diminuir o número de tarefas de carater administrativo, relativas ao registo das contagens e recontagens no sistema;
- Garantir o registo de toda a informação necessária nas contagens, através dos campos obrigatórios, simplificando também a formação necessária a todos os envolvidos;
- Garantir a contagem apenas de material Navarra (informando de imediato material já faturado a clientes, por exemplo);
- Aumentar a velocidade da própria contagem de material em caixas, através da leitura do código de barras presente na mesma e da validação simples de dados;
- Associar imagens aos registos dos perfis inventariados, permitindo de imediato perceber se existe alguma troca de artigos;
- Eliminar erros referentes ao registo das contagens escritas manualmente, por caligrafias diferentes, que geravam dúvida e proporcionavam muitas das vezes erros de digitação no sistema;
- Acompanhar "ao momento" as contagens e recontagens efetuadas para uma maior rapidez e fiabilidade na análise e tratamento dos dados;
- No caso do inventário de retornáveis, a introdução da aplicação simplificou largamente os registos efetuados em papel e no sistema, identificando erros de digitação e permitindo detetar no momento da contagem (em diversas localizações do país), a existência de potenciais códigos duplicados, códigos deveras importantes para o controlo de todo o processo produtivo da Navarra.

Perante as afirmações e as melhorias que este protótipo trouxe para a organização e utilizadores do inventário, o software desenvolvido passou de um protótipo para um produto final que foi capaz de gerir o inventário de perfis de alumínio e retornáveis e garantiu à empresa um processo mais ágil, com menos erros e com uma maior monitorização, pelo que passou a ser uma solução integrada na produção que será utilizada nos inventários da empresa.

# 8.CONCLUSÕES

Este trabalho de dissertação apresentou vários desafios, pois envolveu muito trabalho de investigação, conceção e desenvolvimento de software para garantir que, após a primeira utilização do protótipo durante um processo de inventário, o mesmo correspondesse às necessidades da organização.

Assim, durante a revisão do estado da arte e recorrendo à metodologia *Design Science Research*, foi realizada uma análise crítica de 15 artigos científicos que abordaram temas relacionados com arquiteturas e sistemas de gestão de inventários.

Através do estado da arte foi possível compreender melhor quais as tecnologias e abordagens mais utilizadas para esta problemática, como por exemplo, a utilização de códigos de barras ou etiquetas RFID para identificar os produtos, e no que diz respeito ao desenvolvimento do software também foi possível compreender melhor quais as arquiteturas e as metodologias utilizadas para desenvolver softwares de inventário.

Assim, metodologia Scrum Solo foi a escolhida para ajudar a suportar todo o processo de desenvolvimento de software, sendo que a implementação desta metodologia permitiu adotar uma perspetiva melhor das funcionalidades a implementar, já que permitiu sequenciar e priorizar as tarefas de desenvolvimento do software.

Também foi construída uma arquitetura de software backend/frontend que permitiu acelerar o desenvolvimento e melhorar a manutenção e a escalabilidade do produto.

Felizmente, após a primeira utilização do protótipo durante um processo de inventário, a principal conclusão a retirar, foi o fato da solução desenvolvida ter correspondido às necessidades da empresa como demonstrado em detalhe no tópico [7.5](#page-81-2) [Validação do protótipo,](#page-81-2) pelo que o software desenvolvido passou de um protótipo para um produto final que será utilizado pela empresa em todos os seus inventários de perfis de alumínio e retornáveis.

As principais vantagens apontadas estiveram relacionadas com a eliminação do papel que além de tornar o processo mais ágil também permitiu eliminar a dificuldade relacionada com a compreensão de algumas caligrafias. Outra vantagem baste destacada foi a diminuição da duração do processo de inventário que como consequência também permitiu um acesso mais rápido à informação relativa aos perfis de alumínio e retornáveis inventariados.

71

Relativamente aos números, em 2021 a Navarra - Extrusão de Alumínio, S.A. conseguiu reduzir o número de colaboradores intervenientes no inventário para cerca de metade face ao período anterior.

No que diz respeito à duração do inventário e aos custos horas/homem, houve uma redução de cerca de 50% face ao último inventário.

Em termos de redução de custos, em 2021 com a introdução da aplicação verificou-se uma poupança de aproximadamente 400€ por ano, uma vez que deixou de existir a necessidade de adquirir os blocos de etiquetas autocopiativas que se utilizavam anteriormente e não houve a necessidade de investir em equipamentos tecnológicos para utilização da aplicação durante o inventário, uma vez que todos os terminais necessários já existiam na empresa.

Como sugestão de trabalhos futuros, prevê-se o desenvolvimento de um módulo mais robusto para a gestão de acessos e utilizadores, que será acrescentado ao protótipo.

Por fim, por forma a aprimorar continuamente a arquitetura de gestão de inventário desenvolvida, será fundamental acompanhar a evolução tecnológica, em especial dos dispositivos de RFID, para que o software desenvolvido possa continuar a fornecer à empresa informações mais atualizadas e precisas sobre o inventário atual, e assim ser um suporte importante para a tomada de decisões.

### **BIBLIOGRAFIA**

- Akkermans, H., Bogerd, P., Yücesan, E., & Wassenhove, L. (2003). The impact of ERP on supply chain management: Exploratory findings from a European Delphi study. *European Journal of Operational* Research, 146, 284–301.
- Arsan, T., Başkan, E., Ar, E., & Bozkuş, Z. (2013). A software architecture for inventory management system. Lecture Notes in Electrical Engineering, 152 LNEE, 15-27. https://doi.org/10.1007/978-1-4614-3535-8\_2
- Atieh, A. M., Kaylani, H., Al-Abdallat, Y., Qaderi, A., Ghoul, L., Jaradat, L., & Hdairis, I. (2016). Performance Improvement of Inventory Management System Processes by an Automated Warehouse Management System. *Procedia CIRP*, 41, 568–572. https://doi.org/10.1016/j.procir.2015.12.122
- Bourque, P., & Fairley, R. E. (2014). Guide to the Software Engineering Body of Knowledge SWEBOK ® A Project of the IEEE Computer Society: Vol. Version 3.0. IEEE Computer Society. http://www.swebok.org/
- Brito, J. N., Rebelo, C., & Brito, M. A. (2020). *Scrum Solo Application in a Project with a Strong Integration* Component.
- Chaniotis, I. K., Kyriakou, K. I. D., & Tselikas, N. D. (2015). Is Node.js a viable option for building modern web applications? A performance evaluation study. Computing,  $97(10)$ , 1023–1044. https://doi.org/10.1007/s00607-014-0394-9
- Chen, H.-M., & Chang, C.-S. (2009). IIMS: an integrated inventory management system based on software agent. In International Journal of System Science and the European Journal of Operational Research (Vol. 4, Issue 1).
- Cheng, R.-S., Lin, C.-P., Lin, K. W., & Hong, W.-J. (2015). NFC Based Equipment Management Inventory System. In *Journal of Information Hiding and Multimedia Signal Processing c* (Vol. 6, Issue 6).
- Gutiérrez, V., & Jaramillo, D. P. (2009). Review of the software available for inventory management in supply chains in Colombia. *Estudios Gerenciales*, 25(110), 125–153. https://doi.org/10.1016/S0123-5923(09)70065-8
- Laskey, K. B., & Laskey, K. (2009). Service oriented architecture. Wiley Interdisciplinary Reviews: Computational Statistics, 1(1), 101–105. https://doi.org/10.1002/wics.8
- Lei, K., Ma, Y., & Tan, Z. (2014). Performance Comparison and Evaluation of Web Development Technologies in PHP, Python and Node.js. International Conference on Computational Science and Engineering.
- Letkowski, J. (2002). Doing database design with MySOL. *Journal of Technology Research*.
- Manthou, V., & Vlachopoulou, M. (2001). *Bar-code technology for inventory and marketing management* systems: A model for its development and implementation. https://doi.org/10.1016/S0925-5273(00)00115-8
- Mathaba, S., Adigun, M., Oladosu, J., & Oki, O. (2017). On the use of the Internet of Things and Web 2.0 in inventory management. Journal of Intelligent and Fuzzy Systems,  $32(4)$ ,  $3091-3101$ . https://doi.org/10.3233/JIFS-169252
- Pagotto, T., Fabri, J. A., Lerario, A., & Goncalves, J. A. (2016). Scrum Solo: Processo de software para desenvolvimento individual. Iberian Conference on Information Systems and Technologies, CISTI, 2016-July. https://doi.org/10.1109/CISTI.2016.7521555
- Peffers, K., Tuunanen, T., Rothenberger, M. A., & Chatterjee, S. (2007). A design science research methodology for information systems research. Journal of Management Information Systems, 24(3), 45–77. https://doi.org/10.2753/MIS0742-1222240302
- Santillán, L., Ginestà, M., & Mora, Ó. (2007). Bases de datos en MySQL.
- Setemen, K., Sudirtha, I. G., Marsiti, C. I. R., Dantes, G. R., & Suputra, P. H. (2020). Developing inventory information system using mobile computing with quick response (2d-barcode) and geotagging. Journal of Physics: Conference Series, 1516(1). https://doi.org/10.1088/1742-6596/1516/1/012011
- Sprott, D., & Wilkes, L. (2004). Understanding Service-Oriented Architecture.
- Studiengang Bachelor, im, Prüferin, B., Steeens Zweitgutachter, U., Behrmann geb Knoblauch, M., & Wohlgethan, E. (2018). Bachelorarbeit eingereicht im Rahmen der Bachelorprüfung.
- Tejesh, B. S. S., & Neeraja, S. (2018). Warehouse inventory management system using IoT and open source framework. Alexandria Engineering Journal, 57(4), 3817-3823. https://doi.org/10.1016/j.aej.2018.02.003
- Trunk Christopher. (1994). Using bar codes for warehouse control. Material Handling Engineering, <sup>49</sup>(10), 48–52.
- Wartha N, & Londhe Vaishali. (2015). Context-Aware Approach for enhancing security and privacy of RFID. International Journal of Engineering And Computer Science, 4(1).

# ANEXOS

## ATAS DE REUNIÃO

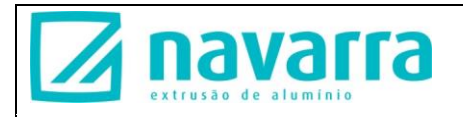

### Ata de Reunião

Presentes: Daniel Oliveira, Sandra Caldelas, Carlos Teixeira

Data: 07/09/2021

Assunto: Solução informática para inventário de caixas, cestos e retornáveis

Nesta reunião foi transmitida a necessidade de a equipa de informática desenvolver um software de gestão de inventário que fosse de encontro às necessidades abaixo relatadas:

- distinguir material embalado na fábrica de Navarra de material de Navarra II (PS);

- permitir colocar uma quantidade diferente da existente ao picar a caixa (podem existir caixas com quantidades incorretas);

- permitir inserir caixas sem rótulo (podem existir caixas sem rótulo ou rótulo manual);

- deve permitir o registo de caixas supostamente duplicadas (se as caixas estiverem afastadas, se for efetuada por outro terminal ou passado algumas caixas/tempo)(podem imprimir dois rótulos);

- deve permitir o registo de uma caixa que para o sistema já está faturada (caixa faturada não enviada) - deve haver um registo pela ordem de picagem que é efetuada, por terminal (permite procurar as caixas mais facilmente na recontagem)

- Deve existir uma listagem intermédia que permita a análise das diferenças, assim como efetuar algumas correções (nomeadamente uma caixa duplicada que se trata no fundo de uma impressão duplicada de um rótulo e não de duplicação das quantidades, corrigir quantidades, corrigir nº de caixa); apresenta todas as diferenças: caixas em Libra não contadas/picadas, caixas contadas que não estavam em Libra, diferenças de quantidade, caixas duplicadas, trocas de referência, etc;

- A listagem após análise/correção das diferenças finais deve integrar no Libra automaticamente;

- Se possível, inclusive, eliminar caixas inexistentes, corrigir quantidades e "imprimir" rótulos novos;

> Deixar de se utilizar os blocos de caixas;

> Evitar erros de digitação;

> Evitar cópia de valores (e erros) dos blocos para o Libra;

Sandra Caldelas 07/09/2021

Figura 48 - Ata de Reunião

### DIAGRAMA DE CLASSES

A representa o diagrama de classes que mapeia a estrutura conceptual de alto nível do protótipo, nomeadamente no que diz respeito às classes, os seus atributos, operações e relações entre elas.

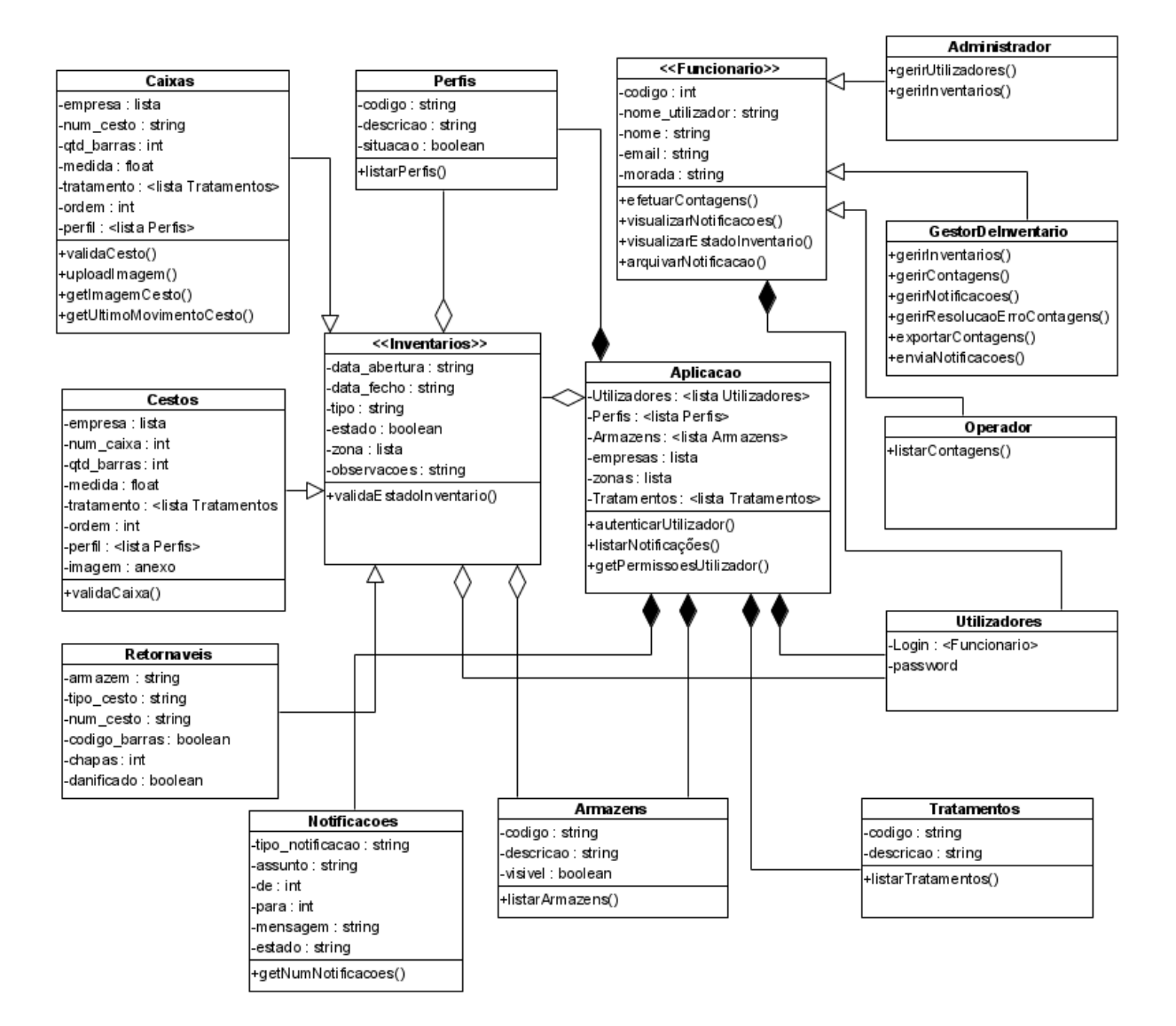

Figura 49 - Diagrama de Classes